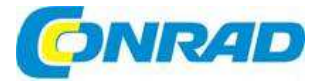

#### **NÁVOD K OBSLUZE**  $(z)$

# **Počítačový modul pro sběr dat ADAM, série 4000**

**Obj. č.: 19 85 35 ADAM 4015** 

**Obj. č.: 19 85 74 ADAM 4051** 

**Obj. č.: 19 85 86 ADAM 4060** 

**Obj. č.: 19 85 23 ADAM 4022T** 

**Obj. č.: 19 85 48 ADAM 4015T** 

**Obj. č.: 19 85 62 ADAM 4017+** 

**Obj. č.: 19 85 88 ADAM 4069** 

**Obj. č.: 19 86 01 ADAM 4024** 

**Obj. č.: 19 86 12 ADAM 4050DE**

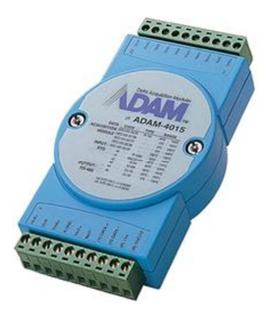

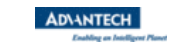

#### **Vážený zákazníku,**

děkujeme Vám za Vaši důvěru a za nákup počítačového modulu pro sběr dat Adam, série 4000.Tento návod k obsluze je součástí výrobku. Obsahuje důležité pokyny k uvedení výrobku do provozu a k jeho obsluze. Jestliže výrobek předáte jiným osobám, dbejte na to, abyste jim odevzdali i tento návod.

V návodu jsou uvedeny následující skupiny výrobků:

- Analogové vstupní moduly ADAM 4011/4011 D/4012/4013/4015
- Analogové 8 kanálové vstupní moduly ADAM- 4017 / 4017+ / 4018 / 4018M / 4018+
- Analogový výstupní modul ADAM-4021
- Digitální I/O moduly ADAM-4050 / 4051 / 4052 / 4053 / 4055
- Výstupní modul relé ADAM-4060/4068

#### **Představení**

 Moduly Adam 4000 představují sérii inteligentních senzorových počítačových rozhraní s vestavěným mikroprocesorem. Řídí se dálkově pomocí sady jednoduchých příkazů ve formátu ASCII, které jsou přenášeny pomocí protokolu RS-485. Moduly nabízí funkce úpravy signálů, galvanického oddělení, převodů D/A a A/D, porovnání dat a digitální komunikace. Některé moduly nabízí digitální vstupněvýstupní rozhraní (I/O) pro řízení relé a TTL zařízení.

### **Konfigurace softwaru a kalibrace**

 Moduly ADAM neobsahují žádné body nebo přepínače, které by se nastavovaly. Pouhým vydání příkazu z hostitelského počítače můžete změnit modul analogového vstupu na vstup několika rozsahů napětí, vstup termočlánků nebo vstup odporového detektoru teploty (RTD). Veškeré parametry nastavení, včetně I/O adres, rychlosti, parity, stanovení spodní a horní meze alarmu a nastavení parametrů kalibrace lze nastavit dálkově. Dálkovou konfiguraci můžete provést buď v menu přiloženého softwaru, nebo pomocí konfiguračních a kalibračních příkazů. Parametry konfigurace a kalibrace se ukládají v elektricky mazatelné a energeticky nezávislé paměti EEPROM a moduly si tak uchovávají tyto parametry i v případě výpadku proudu.

### **Watchdog Timer**

 Funkce provádí dohled nad systémem a v případě jeho zaseknutí, nebo nějakého selhání automaticky moduly ADAM resetuje, čímž se zjednodušuje údržba systému.

#### **Požadavky na napájení**

I když jsou moduly konstruovány pro napájení ze standardních průmyslových neregulovaných zdrojů 24 V/DC, lze je napájet z jakéhokoliv zdroje v rozsahu od +10 do +30 V/DC. Zvlnění napájecího napětí musí být na úrovni špička – špička omezeno na 5 V a hodnota okamžitého zvlnění napětí se musí udržovat mezi +10 až +30 V/DC.

#### **Konektivita a programování**

 Moduly ADAM se mohou propojit a komunikovat se všemi počítači a terminály. Používají přitom přenosové standardy RS-485 a komunikují na základě příkazů ve formátu ASCII. Příkazová sada pro každý typ modulu se skládá z přibližně 10 různých příkazů. Sada příkazů pro vstupní moduly je větší, protože zahrnuje funkce alarmu. Veškerá komunikace do a z modulu se děje v ASCII, což znamená, že moduly ADAM mohou být programovány virtuálně v jakémkoli vyšším programovacím jazyku.

### **Síť RS-485**

 Síť RS-485 poskytuje data s méně rušivými signály, protože moduly lze umístit mnohem blíže k sobě. Moduly ADAM lze připojit k vícebodové síti RS-485 pomocí repeatru ADAM RS-485, čímž se maximální komunikační vzdálenost prodlouží až na 1 200 m. Řídící počítač je připojen k síti RS-485 přes jeden z jeho COM portů pomocí konvertoru ADAM RS-232/RS-485.

 Pro zlepšení propustnosti sítě využívají repeatry ADAM RS-485 logický signál RTS, kterým se řídí směrování repeatru. Síť RS-485 vyžaduje pouze 2 vodiče: DATA + a DATA – tvořené levným stíněným krouceným párem vedení.

### **Instalace modulu na panel/DIN lištu**

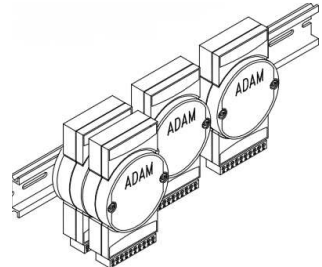

Všechny moduly ADAM lze jednoduše namontovat na panely, kolejnice, či DIN lišty nebo je lze spojovat do sebe.

 Sítě RS 485 spolu se šroubovacím propojením umožňují rekonfiguraci, rozšíření a opravu sítě bez narušení celého systému.

#### **Ochrana proti vlivům prostředí**

 Vnější pouzdro každého modulu je tvořeno z tvrzeného plastového obalu. Jelikož se veškerá konfigurace řídí softwarem, modul je konstruován tak, aby se nedal otevřít. Výrazně se tím zvyšuje odolnost proti korozivním materiálům, vlhku a otřesům. Nízké nároky modulů ADAM na spotřebu proudu jim pomáhají fungovat v teplotním rozmezí od 0 do 70 ºC a při vlhkosti od 0 do 95% (nekondenzující). Moduly jsou sestaveny kompaktně pomocí technologie SMT, takže je můžete vkládat do vodotěsných rozváděcích skříní, které jsou odolné proti explozím.

#### **Použití**

- Záznam vzdálených dat
- Monitorování procesů
- •<sup>Ř</sup>ízení průmyslových proces<sup>ů</sup>
- Energetický management
- Kontrolní řízení
- Bezpečnostní systémy
- Laboratorní automatizace
- Automatizace budov
- Testování výrobků
- Přímé digitální řízení

## **Návod k instalaci**

V této části se seznámíte se vším, co potřebujete k sestavení a k instalaci sítě ADAM. Najdete zde schéma rychlého zapojení, které vám umožní konfigurovat moduly ještě před jejich instalací do sítě. Uvádíme zde několik příkladů připojení, která vám pomůžou s propojením modulů ADAM a vstupů senzorů. Na konci této části je uvedeno několik příkladů programování s využitím příkazové sady ADAM.

 Dříve než začnete, věnujte pozornost pečivé přípravě rozvržení a konfiguraci své sítě. Pokyny k uspořádání sítě najdete na stránkách výrobce (viz http://support.advantech.com.tw/support/).

**Poznámka:** S výjimkou komunika*č*ních modul*ů*, které jsou na desce opat*ř*eny p*ř*epína*č*i pro nastavení rychlosti p*ř*enosu, by se ostatní moduly ADAM nem*ě*ly otvírat. K jejich otev*ř*ení nejsou žádné d*ů*vody: veškerá konfigurace se provádí vzdálen*ě* a uvnit*ř* modul*ů* nejsou žádné *č*ástí, které by vyžadovaly vaši pozornost. Otev*ř*ení krytu proto povede ke ztrát*ě* nároku na záruku.

#### **Systémové požadavky pro vytvoření sítě ADAM**

 V následujících bodech uvádíme přehled toho, co je potřebné pro sestavení, instalaci a konfiguraci systémového prostředí ADAM.

- Moduly ADAM
- Hostitelský počítač, např. kompatibilní s IBM PC/AT s portem RS-232C nebo RS-485, na kterém lze zadávat znaky ASCII.
- Zdroj napájení pro moduly ADAM (+10 až +30 V/DC)
- Program ADAM Utility
- Izolovaný konvertor ADAM RS-232 / RS-485 (volitelně)
- ADAM Repeater (volitelně)

#### **Hostitelský počítač**

 Jako řídící počítač lze použít jakýkoliv počítač nebo terminál s výstupem ve formátu ASCII buď přes RS-232, nebo RS-485. Pokud je k dispozici jen port RS-232, budete pro převod signálů z počítače na správný protokol RS-485 potřebovat konvertor ADAM RS-232/RS-485, který je vybaven ochranou sériových linek.

#### **Napájení**

 Aby bylo možné moduly ADAM snadno používat v průmyslovém prostředí, jsou konstruovány tak, že akceptují standardní neregulované napětí +24 V/DC. Jejich provozuschopnost lze zaručit při použití jakéhokoli zdroje v rozmezí +10 až +30 V/DC. Zvlnění napětí musí být na úrovni špička – špička omezeno na 5 V a hodnota okamžitého napětí se musí za všech okolností udržovat mezi +10 až +30 V/DC. Veškerá specifikace napájení je uvedena na konektoru modulu. Když jsou moduly napájeny vzdáleně, musí se brát do úvahy i dopady poklesu napětí.

 Všechny moduly používají vestavěné spínací regulátory pro zachování dobré účinnosti ve vstupním rozsahu 10 – 30 V, a proto lze předpokládat, že skutečný odběr proudu je nepřímo úměrný napětí na vodičích.

Následující příklad ukazuje, jak vypočítat požadovaný proud, který má zdroj poskytovat.

 Předpokládejme, že k napájení 5 analogových vstupních modulů ADAM-4011 se používá proud s napětím 24 V/DC. Vzdálenost mezi zdrojem a moduly není tak velká, aby na vodiči docházelo k významnému poklesu napětí. Jeden modul ADAM-4011 má maximální spotřebu 1,2 W, takže celkový potřebný výkon bude 5 x 1,2 = 6 W. Zdroj s napětím 24 V/DC tak bude schopen dodávat minimální proud 6 / 24 = 0,25 A.

 Malé systémy lze napájet z nástěnných modulárních zdrojů. Tyto místní zdroje jsou často spolehlivější i při napájení modulů s dlouhými komunikačními linkami (> 150 m) a lze je zakoupit v každém obchodě s elektronikou.

 Elektrické kabely byste měli vybírat podle počtu připojených modulů a délky elektrického vedení. V síti s dlouhými kabely doporučujeme použít vodiče s větším průměrem, aby se omezil pokles napětí. Kromě závažnějších poklesů napětí mohou dlouhé elektrické vodiče způsobovat i rušení komunikačních linek.

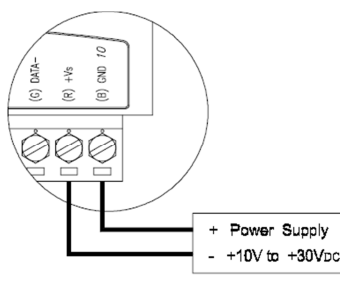

Obr. 2 – 1 P*ř*ipojení napájení

Doporučujeme, abyste používali následující standardně barevně označené elektrické vodiče (jak je naznačeno na modulech):

+Vs (R) červený GND (B) černý

#### **Komunikační linky**

 Aby se snížilo rušení, doporučujeme v síti ADAM používat stíněné kroucené páry kabelů, které jsou v souladu se standardem EIA RS-485. Pro přenos dat i RTS signálů je potřebná pouze jedna sada krouceného páru kabelů.

 Doporučujeme, abyste používali následující standardně barevně označené komunikační linky (jak je naznačeno na modulech):

DATA + (Y) žlutý DATA - (G) zelený

#### **Program ADAM Utility**

 Program slouží ke konfiguraci, monitorování a kalibraci modulů ADAM prostřednictvím menu. Zahrnuje i emulační program terminálu, který vám umožňuje snadno komunikovat pomocí sady příkazů ADAM (viz příloha D – "Software modulů ADAM sériové řady 4000").

#### **Oddělený převodník ADAM RD-232/RS485 (volitelné příslušenství)**

 Pokud je řídící počítač nebo terminál vybaven jen portem RS-232, bude potřebné použít konvertor ADAM RS-232/RS-485, který je připojen k portu RS-232 hostitelského počítače. Protože tento modul převodníku nelze adresovat z řídícího počítače, musí se přenosová rychlost nastavit přepínačem, který je uvnitř modulu. Ve výchozím nastavení je přenosová rychlost stanovena na 9600 baud.

#### **Repeater ADAM (volitelné příslušenství)**

 Pokud délka komunikační linky přesáhne 1 200 m, nebo když je počet připojených modulů ADAM větší než 32, měl by se pro rozšíření prvního segmentu připojit repeater. Celkově lze připojit až 8 modulů repeatrů, čímž se umožní zapojení až 256 modulů ADAM. Stejně jako v případě převodníku ani repeater nelze adresovat z hostitelského počítače a přenosová rychlost se musí nastavit změnou polohy přepínače uvnitř modulu. Ve výchozím nastavení je přenosová rychlost stanovena na 9600 baud.

#### **Základní konfigurace a připojení**

 Před umístěním modulu do existující sítě by se měl modul nakonfigurovat. I když všechny moduly mají z výroby své výchozí nastavení, doporučujeme, abyste zkontrolovali, jestli je správně nastavena přenosová rychlost.

**Výchozí tovární nastavení** 

 Přenosová rychlost: 9 600 Bit/s Adresa: 01 (hexadecimální)

#### Schéma základního připojení modulu je zobrazeno níže.

ADAM-4520 RS-232/RS-485 konvertor

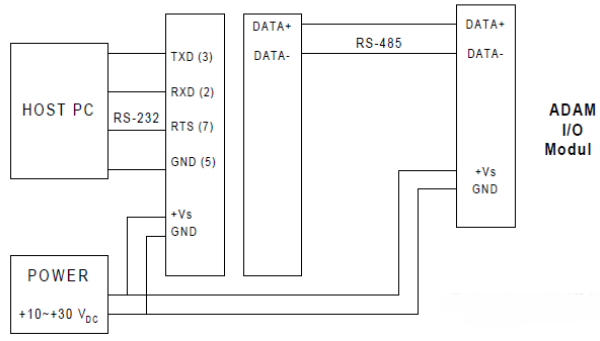

Obr. 2 – 2 Základní p*ř*ipojení modulu ADAM k hostitelskému po*č*íta*č*i

Pozn.: Čísla v závorkách označují počet pinů na konektoru EIA-232-D (RS-232). Pro konfigurování modulu budete potřebovat následující položky: modul převodníku ADAM, osobní počítač s portem RS-232 (přenosová rychlost nastavena na 9600) a software ADAM.

#### **Konfigurace pomocí programu ADAM Utility**

 Nejjednodušším způsobem konfigurace modulu ADAM je použití programu ADAM, který vás pomocí snadno ovládatelné struktury nabídek provede každým krokem nastavení (viz příloha D – "Software modulů ADAM sériové řady 4000").

#### **Konfigurace pomocí sady příkazů ADAM**

 Moduly ADAM lze rovněž konfigurovat vydáváním přímých příkazů v emulačním programu terminálu, který je součástí softwaru ADAM.

 Následující příklad vás provede nastavením modulu analogového vstupu. Předpokládejme, že modul analogového vstupu ADAM-4011 je ve svém výchozím nastavení (přenosová rychlost 9600 a adresa 01h). Dříve než změníme nastavení modulu, musíme nejdříve odeslat výchozí nastavení.

**Poznámka:** Modul analogového vstupu vyžaduje po zapnutí nebo restartování maximáln*ě* 7 sekund, aby provedl automatickou kalibraci. B*ě*hem této doby nelze modulu adresovat žádné pokyny k provedení jakékoli *č*innosti.

#### **Příklad:**

 Ubezpečte se, že modul je správně připojen, jak ukazuje obrázek 5 – 2. zapněte všechna připojena zařízení, otevřete emulační program terminálu a zadejte příkaz:

 $$012(cr)$ 

 Tímto příkazem se požaduje, aby modul s adresou 01 odeslal stav svého nastavení. !01050600

 Modul s adresou 01 odpovídá, že je nastaven na vstupní rozsah +/-2,5 V, přenosovou rychlost 9600, integrační čas 50 ms (60 Hz), technické jednotky a žádnou kontrolu nebo generaci kontrolního součtu. Pro změnu nastavení modulu analogového vstupu slouží následující příkaz:

%01070F0600(cr)

% = změna konfigurace

01 = cílový modul na adrese 00 provede:

07 = změnu adresy na 07 hexadecimální

OF = nastavení vstupního rozsahu na termočlánek typu K

06 = nastavení přenosové rychlosti na 9600

 00 = nastavení integračního času na 50 ms (60 Hz), vypnutí kontrolního součtu a nastavení datového formátu na technické jednotky.

 (Úplný popis syntaxe konfiguračního příkazu pro analogový vstupní modul najdete níže v části "Příkazová sada".)

Pokud modul přijal konfigurační příkaz, odpoví už se svou novou adresou:  $107(cr)$ 

Před vydáním dalšího příkazu počkejte 7 sekund, než se nová konfigurace nastaví.

Poznámka: Všechny změny konfigurace s výjimkou změny přenosové rychlosti a hodnot kontrolního součtu lze dělat dynamicky, tj. moduly se nemusí resetovat. Při změně přenosové rychlosti nebo kontrolního součtu se tyto změny musí provést pro všechna připojená zařízení. Po změně nastavení se všechny moduly musí vypnout a zapnout, aby se vynutil jejich restart a změny konfigurace se nastavily. Strategii pro změnu přenosové rychlosti a/nebo kontrolního součtu celé sítě najdete níže.

#### **Přenosová rychlost a kontrolní součet**

Moduly ADAM jsou vybaveny pamětí EEPROM pro ukládání informací o konfiguraci a kalibračních konstant. Všechny moduly ADAM lze konfigurovat vzdáleně přes jejich komunikační porty, aniž by se muselo nastavení přepínačů nebo bodů fyzicky měnit.

 Protože neexistuje žádný vizuální ukazatel nastavení konfigurace modulu, nelze jen pouhým pohledem určit, jaké je konkrétní nastavení přenosové rychlosti, adresy, vstupního a výstupního rozsahu a ostatní konfigurace. Může se stát, že nebude možné navázat komunikaci s modulem, jehož přenosovou rychlost a adresu neznáme. Pro překonání tohoto problému má každý modul vstupní terminál, který je označen jako INIT\*. Když se během restartování modulu svorka INIT\* připojí ke svorce GND, konfigurace modulu se objeví jako stav INIT\*.

#### **Výchozí INIT\* nastavení:**

Baud rate: 9600 Address: 00h Cheksum: disabled

Vynuceným zobrazením stavu INIT\* se nemění žádné parametry v paměti EEPROM modulu. Pokud je modul ve stavu INIT\* s propojenými svorkami INIT\* a GND, lze měnit všechna nastavení konfigurace a modul rovněž reaguje normálně na všechny ostatní příkazy.

#### **Změna přenosové rychlosti a kontrolního součtu**

Nastavení přenosové rychlosti a kontrolního součtu mají několik věcí společných:

- Jsou společné pro všechny moduly a řídící počítač.
- Jejich nastavení lze změnit jen vynuceným přechodem modulu do stavu INIT\*.
- Změna jejich nastavení se projeví až po restartování modulu

Při přechodu z nastavení přenosové rychlosti na nastavení kontrolního součtu a naopak postupujte následovně:

- Zapněte všechny komponenty s výjimkou modulu ADAM.
- Zapněte modul ADAM s propojenými svorkami INIT\* a GND (viz obr.  $2-3$ )

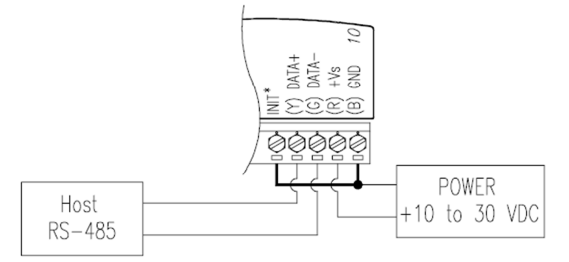

Obr. 2 – 3 Uzemn*ě*ní terminálu INIT\*

- Počkejte 7 sekund, než proběhne kalibrace a nastavení rozsahu.
- Nastavte stav kontrolního součtu a/nebo přenosovou rychlost.
- Vypněte modul ADAM.
- Odstraňte propojení svorek INIT\* a GND a zapněte modul.
- Počkejte 7 sekund, než proběhne kalibrace a nastavení rozsahu.
- Zkontrolujte nastavení (pokud se změnila přenosová rychlost, mělo by se odpovídajícím způsobem změnit nastavení na hostitelském počítači).

### **Propojení několika modulů**

Níže uvedený obrázek ukazuje příklad připojení několika modulů:

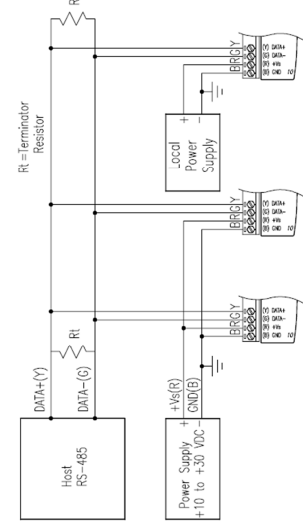

Obr. 2 – 4 P*ř*ipojení n*ě*kolika modul*ů*

### **Příklad použití**

Funkce alarmu modulu ADAM-4011 můžeme použít pro vytvoření jednoduché ovládací aplikace ON-OFF, která pracuje bez zásahu řídícího počítače.

 Jestliže jsou v paměti EEPROM uložena správná nastavení alarmu, může fungovat jako samostatné zařízení, které nepotřebuje komunikační linky.

 Tato jednoduchá ovládací aplikace využívá pro kontrolu procesu okamžitý výstup alarmu. Předpokládejme, že regulujeme proces topení. Vstup na analogovém vstupu bude teplotou procesu a jeho výstup bude určovat, jestli je topné těleso zapnuto, nebo vypnuto (viz obr.  $2 - 5$ ).

 Aby se udržovala stálá teplota, nastavíme LO limit funkce alarmu na požadovanou teplotu a režim alarmu nastavíme na okamžitý režim (Momentary). Výstup alarmu LO (DO0/LO) se použije k ovládání relé SSR, kterým se reguluje topné těleso.

 Když modul naměří teplotu, která je pod hranicí nastaveného spodního limitu, aktivuje se vysoká úroveň alarmu HI, což způsobí, že se topné těleso zapne. Když se naměří teplota, která převyšuje nastavenou hodnotu LO limitu, LO alarm se nastaví na nízkou úroveň a topné těleso se vypne. V tomto způsobu použití je stále k dispozici výstup alarmu HI pro aktivaci alarmu nebo ke generování nouzového vypnutí, když se teplota dostane mimo kontrolu.

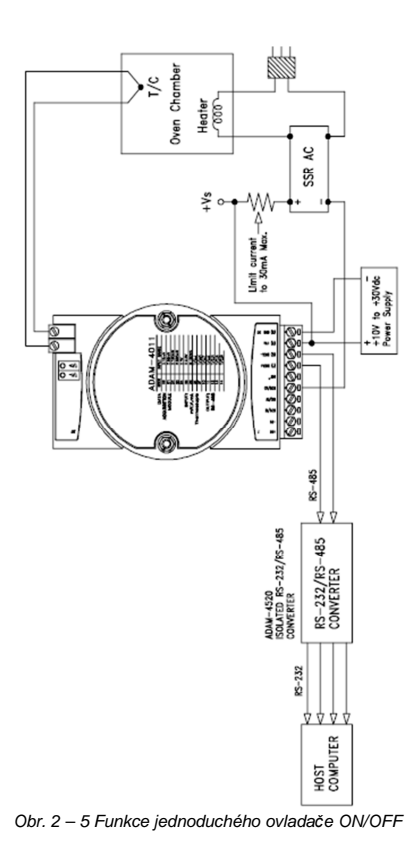

## **Vstupní a výstupní moduly**

Společná specifikace série ADAM-4000 I/O

#### **Komunikace:**

- RS-485 (dvouvodičový) k řídícímu počítači
- Rychlosti: 1200, 2400, 4800, 9600, 19200, 38400, 57600, 115200 bps (ADAM-4080, ADAM-4080D podporují rychlosti je do 38400 bps)
- Max. komunikační vzdálenost: 1,2 km
- LED indikace napájení a komunikace
- ASCII protokol pro výměnu informací
- Kontrola komunikačních chyb pomocí kontrolního součtu
- Asynchronní datový formát: 1 startovací bit, 8 datových bitů, 1 stop bit, parita **no** (N, 8, 1)
- Až 256 modulů na jeden sériový port
- Vložení a odstranění modulu online
- Potlačení přechodu na komunikačních linkách RS-485

#### **Požadavky na napájení**

- Neregulovaný proud +10 ~ +30 V/DC
- Ochrana proti zpětnému proudu

### **Mechanická část:**

- Šasi: ABS + PC s komorovým uchycením hardwaru
- Šrouby: od 0,5 mm<sup>2</sup> do 2,5 mm<sup>2</sup>
- Svorkovnice:  $\#14 22$  nebo  $\#14 28$  AWG

### **Prostředí:**

- EMI: splňuje požadavky třídy A FCC a CE
- Provozní teplota: -10 ~ 70° C (14 ~ 158° F)
- Skladovací teplota: -25 ~ 85° C (-13 ~ 185° F)
- Vlhkost: 5 95% (nekondenzující)

### **Analogové vstupní moduly ADAM 4011/4011 D/4012/4013/4015**

Analogové vstupní moduly používají integrační převodník A/D ovládaný mikroprocesorem pro převod napětí, proudu, termočlánku nebo RTD signálů na digitální data. Digitální data se poté převádí buď na technické jednotky, do hexadecimálního formátu s dvojkovým doplňkem, nebo na procento celkového rozsahu (FSR) na základě konfigurace modulu. Po výzvě z řídícího počítače se data odešlou přes standardní rozhraní RS-485.

 Analogové vstupní moduly nabízí funkce úpravy signálu, A/D konverze, stanovení rozsahu a digitální komunikace přes RS-485. Optoizolace na vstupu A/D a celková izolace transformátoru až do 3000 V chrání vaše zařízení proti zemním smyčkám a přepjetím. (ADAM-4011 má izolaci transformátoru do 500 V/D.)

#### **Detekce otevřeného termočlánku a ochrana proti přepjetí na vstupu**

#### $(ien$  ADAM-4011D)

 ADAM-4011D nabízí funkci detekci otevřeného termočlánku. Uživatel může zadáním jednoduchého příkazu zjistit, jestli je termočlánek otevřený nebo zavřený. Modul nabízí také ochranu proti přepjetí na vstupním kanálu. Vnitřní vysokorychlostní tlumič přechodů na vstupním kanálu chrání modul proti nebezpečným špičkám a napětí.

#### **LED indikátor na čelním panelu (jen ADAM-4011D)**

 $4^{1}/_{2}$  místní LED displej vám dovoluje sledování dat přímo u jejich zdroje. Modul může zobrazovat údaje v různých formátech a také zprávy horního a spodního alarmu. ADAM-4011D nabízí flexibilitu, snadnou instalaci a přímou dostupnost dat procesů. Tento modul je ideální volbou pro monitorování kritických procesů.

#### **Digitální vstupy a výstupy (s výjimkou ADAM-4013)**

 Moduly analogových vstupů obsahují rovněž dva digitální výstupy a jeden digitální vstup. Výstupy představují tranzistorové spínače s otevřeným kolektorem, které lze ovládat hostitelským počítačem. Mohou se s nimi ovládat polovodičová relé, která na druhé straně dokážou ovládat topná tělesa, čerpadla a jiná elektrická zařízení. Digitální vstupy lze načíst do řídícího počítače a použít pro zjištění stavu vzdáleného digitálního signálu.

#### **Čtení událostí (s výjimkou ADAM-4013)**

 Čítač událostí je připojen k digitálnímu vstupnímu kanálu a lze jej použít pro sledování celkového počtu externích nízko rychlostních pulzů. Jeho maximální akumulovaný počet může dosáhnout 65 535. Toto číslo zůstává zachyceno, i když je skutečný počet událostí vyšší než 65 365. Čítač lze sledovat nebo resetovat na nulu pomocí řídícího počítače.

 Protože data z čítače se neukládají do EEPROM, čítač událostí se po každém resetování nebo zapnutí modulu analogového vstupu vynuluje.

#### **Signalizace alarmu (s výjimkou ADAM-4013)**

 Analogové vstupní moduly obsahují funkce spodního a horního alarmu. Hodnoty pro horní a spodní mez alarmu lze stáhnout do paměti modulu pomocí řídícího počítače.

 Funkce alarmu je možné vzdáleně aktivovat nebo deaktivovat. Když je funkce povolena, používají se k indikaci stavu horního a spodního alarmu oba digitální výstupní kanály. Výstupní digitální kanál

1 (DO1) odpovídá stavu horního alarmu a výstupní digitální kanál 0 (DO0) představuje stav spodního alarmu. Stav obou alarmů lze kdykoli načíst řídícím počítačem.

 Po každém A/D převodu následuje porovnání horní a spodní hranice alarmu. Pokud vstupní hodnota převyšuje jeden z těchto limitů, stav horního nebo spodního alarmu se změní na "zapnuto" (ON). Existují dva režimy alarmu: okamžitý a přidržený.

 Když je alarm v přidrženém režimu, zůstane aktivní, i když se vstupní hodnota vrátí do stanovených hranic. Alarm v tomto režimu můžete vypnout zadáním příkazu k vypnutí (Clear Alarm) z hostitelského počítače. Modul vypne přidržený alarm, když se zapne opačný alarm. Například, když je alarm v přidrženém režimu a zapne se horní alarm.

 Pokud modul přijme hodnotu, která je nižší než hranice spodního alarmu, vypne se horní alarm a modul aktivuje spodní alarm.

 Když je alarm v okamžitém režimu, tak se vypne hned, jakmile se vstupní hodnota dostane do rámce stanovených hranic.

 Vytvoření vazby mezi horním a spodním alarmem a výstupních digitálních linek lze využít k sestrojení ON/OFF ovladačů, které pracují bez zásahu řídícího počítače.

#### **Popis funkcí analogového vstupního modulu ADAM-4011**

 Pro lepší pochopení fungování modulů ADAM uvádíme popis modulu s nejširší sadou funkcí, kterým ie ADAM-4011.

 Všechny analogové vstupní data přejdou nejdříve přes programovatelný zesilovač PGA (programmable gain amplifier), jehož zesílení může být různé v rozsahu 1 až 128. PGA automaticky nastaví rozsah signálu na rámec -2,5 V až +2,5 V, čímž se zajistí optimální vstupní napětí a rozlišení A/D převodníku.

 A/D konverze se hlídá mikroprocesorem s kalibračním softwarem. Při zapnutí nebo resetování se automaticky spouští dva druhy kalibrace: Auto Zero (nulovou) a Auto Span (plného rozsahu). Pro úpravu signálu podle kalibračních parametrů nastavených uživatelem se používá normální kalibrace.

Digitální filtr 10 Hz zabezpečuje stálou úroveň výstupu pomocí funkce DΣ.

 Dříve než se data dostanou do procesoru, přejdou přes zařízení optického oddělení. Zabraňuje se tím zemním smyčkám a omezuje se možnost poškození v důsledku přepjetí.

Mikroprocesor má šest základních funkcí:

- Linearizace termočlánku

- Komunikační software a sada příkazů
- Kalibrační software
- Sledování alarmu
- Čtení událostí
- Řízení paměti EEPROM, která obsahuje systémové parametry

- Transformace dat

Když se data přetransformují na správný datový formát, přejdou na výstupní port RS-485.

 Pokud vstupní hodnota překročí nastavenou hranici horního alarmu, nebo klesne pod hranici spodního alarm, nastaví se na jednom z digitálních výstupních kanálů příslušné znamení.

 Nakonec zabudovaný spínací regulátor dostane napětí v rozsahu mezi +10 až +30 V/DC. Tento elektrický obvod má izolační hodnotu 500 V/DC, aby chránil zařízení proti poškození z přepjetí.

#### **ADAM-4011D**

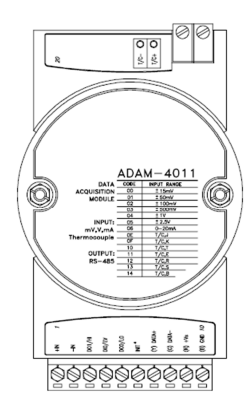

Obr. 3 – 1 Vstupní modul termo*č*lánku ADAM-4011

Přijímá:

- termočlánky J, K, T, E, R, S a B
- vstupy mV: ±15 mV, ±50 mV, ±100 mV a ±500 mV
- voltové vstupy: ±1 V a ±2,5 V
- vstup proudu: ±20 mA (vyžaduje rezistor 125 Ω)

 K dispozici jsou dva výstupní digitální kanály a jeden vstupní digitální kanál. V závislosti na nastavení konfigurace modulu se mohou data odesílat na řídící počítač v jednom z následujících formátů:

- technické jednotky (ºC, mV, nebo mA)
- procenta celého rozsahu
- hexadecimální formát s dvojkovým doplňkem

#### **ADAM-4012**

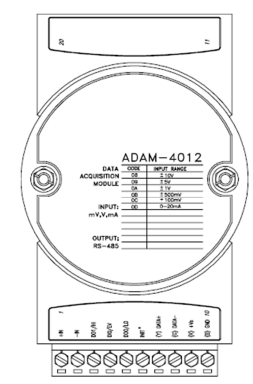

Obr. 3 – 3 Analogový vstupní modul

Přijímá:

- vstupy mV: ±150 mV, a ±500 mV
- voltové vstupy: ±1 V, ±5 V a ±10 V
- vstup proudu: ±20 mA (vyžaduje rezistor 125 Ω)

K dispozici jsou dva výstupní digitální kanály a jeden vstupní digitální kanál. V závislosti na nastavení konfigurace modulu se mohou data odesílat na řídící počítač v jednom z následujících formátů:

- technické jednotky (ºC, mV, nebo mA)

- procenta celého rozsahu

- hexadecimální formát s dvojkovým doplňkem

### **ADAM-4013**

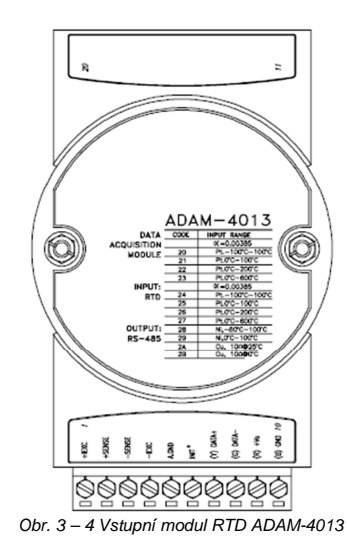

Přijímá:

- vstup z platinového nebo niklového RTD

 V závislosti na nastavení konfigurace modulu se mohou data odesílat na řídící počítač v jednom z následujících formátů:

- technické jednotky (ºC, mV, nebo mA)

- procenta celého rozsahu

- hexadecimální formát s dvojkovým doplňkem

#### **Způsoby připojení**

 V následující části uvádíme příklady připojení různých typů analogových vstupů a aplikací spodního a horního alarmu k modulům ADAM.

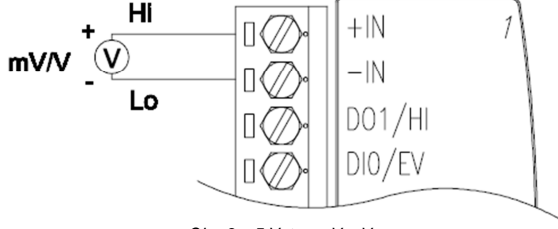

Obr. 3 – 5 Vstup mV a V

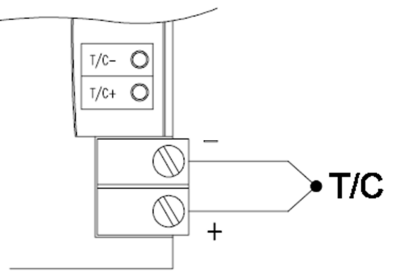

Obr. 3 – 6 Vstup termo*č*lánku

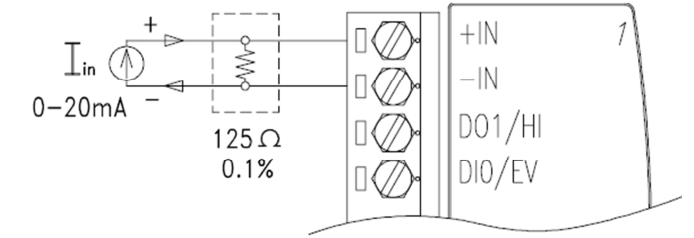

Obr. 3 – 7 Vstup proudu

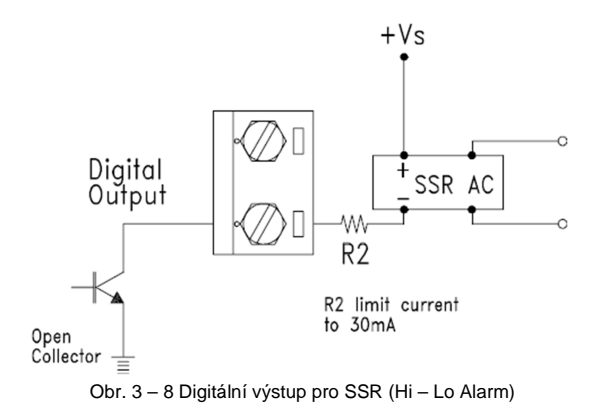

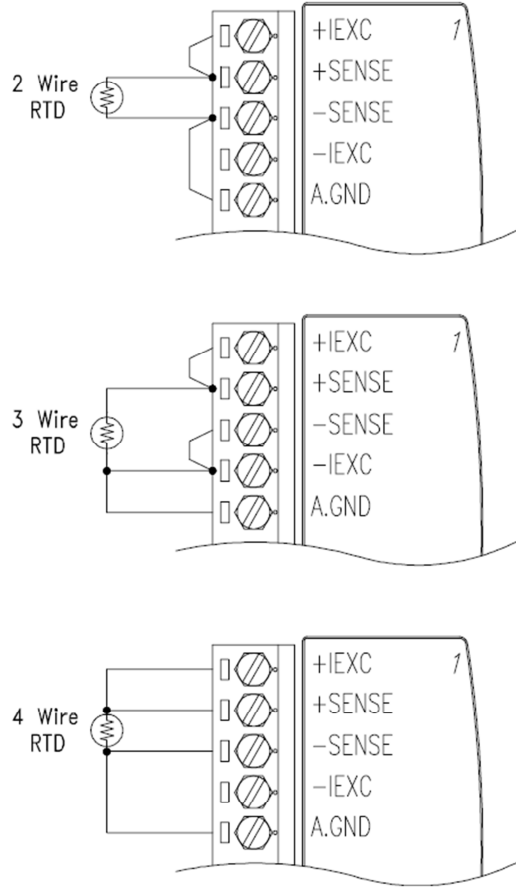

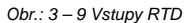

#### **6-kanálový vstupní modul RTD ADAM-4015**

 RTD modul se s oblibou používá jako odporový teploměr k měření teploty. Nabízí 6 vstupních RTD kanálů pro různé typy RTD signálů a představuje účinné řešení v promyslové a stavební automatizaci. Přerušení externího vedení vede obvykle k nesprávným hodnotám proudu. ADAM-4015 nabízí funkci detekce přerušeného vedení a umožňuje tak uživateli snadno vyřešit problémy tohoto charakteru.

#### **ADAM-4015**

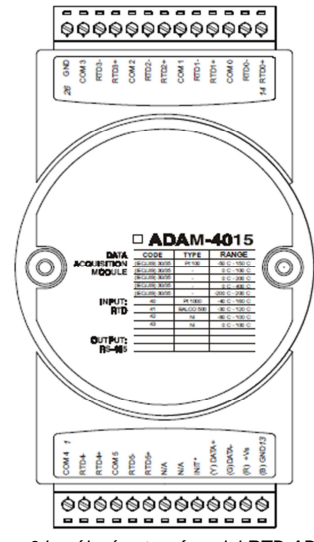

Obr. 3 – 10: 6 kanálový vstupní modul RTD ADAM-4015

**Způsob připojení** 

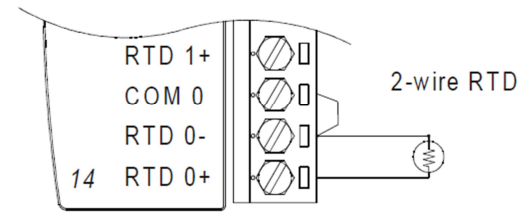

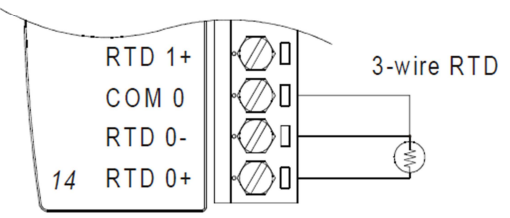

Obr. 3 – 11: Schéma zapojení vstupního modulu ADAM-4015

#### **Technická specifikace modulu ADAM-4015**

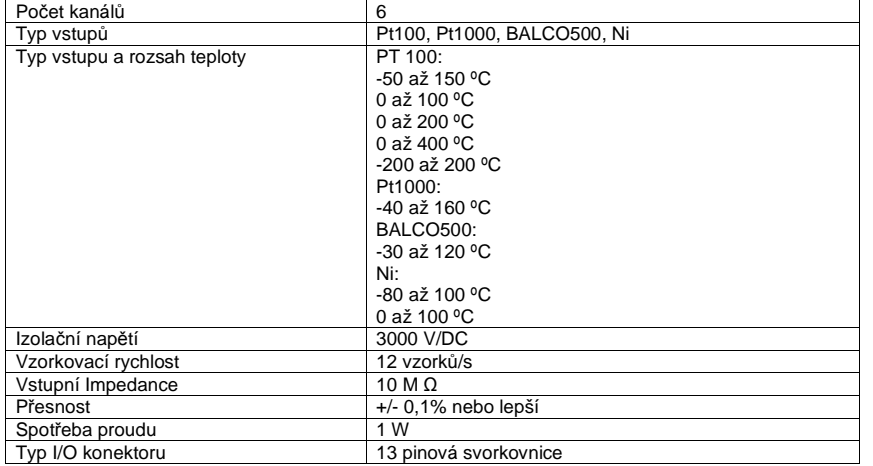

#### **Analogový vstupní a výstupní modul ADAM-4016**

Tenzometrický vstup používá k převodu napětí nebo proudu senzoru na digitální data pro zátěž článku nebo k měření zatížení, mikroprocesorem řízený integrační A/D převodník. Digitální data se pak podle nastavení modulu převádí buď na technické jednotky, do hexadecimálního formátu s dvojkovým doplňkem, nebo na procenta celku (FSR).

 Na základě výzvy řídícího počítače se data odesílají přes standardní komunikační rozhraní RS-485. Modul s tenzometrickým vstupem nabízí funkce úpravy signálu, A/D konverzi, stanovení rozsahu a digitální komunikaci přes RS-485. Jako ochrana proti zemním smyčkám a přepětím slouží optická izolace 3000 V/DC.

#### **Výstup budícího napětí**

 Modul dokáže dodávat jednokanálové výstupní napětí pro buzení. Přijímá digitální vstup z řídícího počítače, data jsou ve formátu technických jednotek. K převodu digitálních dat na výstupní signály používá mikroprocesorem řízený integrační A/D převodník. Jako ochrana proti zemním smyčkám a přepětím slouží optická izolace 3000 V/DC.

#### **Digitální výstupy**

 Tento modul obsahuje také čtyři digitální výstupy. Výstupy představují tranzistorové spínače s otevřeným kolektorem, které lze ovládat hostitelským počítačem. Slouží k ovládání polovodičových relé, která pak následně dokážou ovládat topná tělesa, čerpadla a jiná elektrická zařízení.

#### **Signalizace alarmu**

 Modul s tenzometrickým vstupem zahrnuje funkce spodního a horního alarmu. Hodnoty pro horní a spodní hranici alarmu lze stáhnout do paměti modulu EEPROM pomocí řídícího počítače.

 Funkce alarmu je možné vzdáleně aktivovat nebo deaktivovat. Když je funkce povolena, používají se k indikaci stavu horního a spodního alarmu oba digitální výstupní kanály. Výstupní digitální kanál 1 (DO1) odpovídá stavu horního alarmu a výstupní digitální kanál 0 (DO0) představuje stav spodního alarmu. Stav obou alarmů lze kdykoli načíst řídícím počítačem.

 Po každém A/D převodu následuje porovnání horní a spodní hranice alarmu. Pokud vstupní hodnota převyšuje jeden z těchto limitů, stav horního nebo spodního alarmu se změní na "zapnuto" (ON). Existují dva režimy alarmu: okamžitý a přidržený.

 Když je alarm v přidrženém režimu, zůstane aktivní, i když se vstupní hodnota vrátí do stanovených hranic. Alarm v tomto režimu můžete vypnout zadáním příkazu k vypnutí (Clear Alarm) z hostitelského počítače. Modul vypne přidržený alarm, když se zapne opačný alarm. Například, když je alarm v přidrženém režimu a zapne se horní alarm.

 Pokud modul přijme hodnotu, která je nižší než hranice spodního alarmu, vypne se horní alarm a modul aktivuje spodní alarm.

 Pokud je alarm v okamžitém režimu, tak se vypne hned, jakmile se vstupní hodnota dostane do rozmezí stanovených hranic.

 Vytvoření vazby mezi horním a spodním alarmem a výstupních digitálních linek lze využít k sestrojení ON/OFF ovladačů, které pracují bez zásahu řídícího počítače.

#### **ADAM-4016**

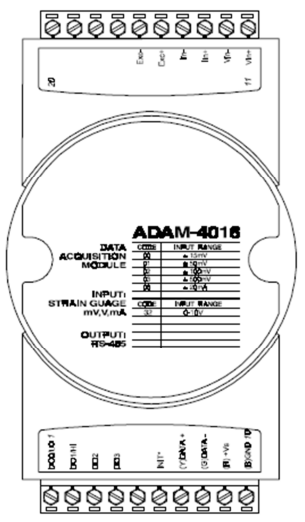

Obr.: 3 – 12 Analogový vstupní a výstupní modul ADAM-4016

#### Přijímá:

- vstupy mV: ±15 mV, ±50 mV, ±100 mV a ±500 mV

- vstup proudu: ±20 mA
- výstup budícího napětí: 0 ~ 10 V

 K dispozici jsou čtyři výstupní digitální kanály. V závislosti na nastavení konfigurace modulu se mohou data odesílat na řídící počítač v jednom z následujících formátů:

- technické jednotky (mV, nebo mA)
- procenta celého rozsahu (FSR)
- hexadecimální formát s dvojkovým doplňkem

#### **Způsob připojení**

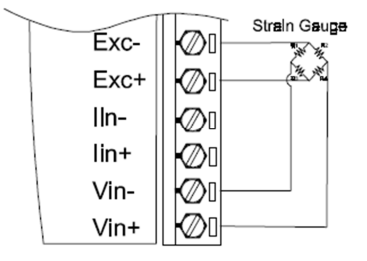

Obr. 3 – 13: Tenzometrický vstup nap*ě*tí

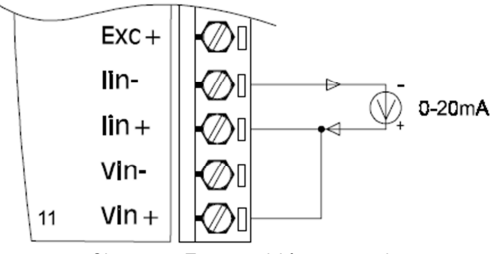

Obr. 3 – 14: Tenzometrický vstup proudu

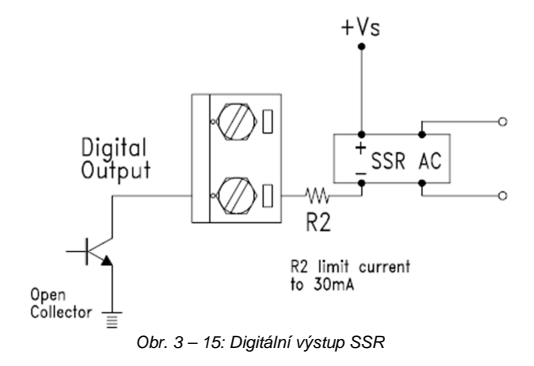

### **Analogové 8-kanálové vstupní moduly ADAM-4017 / 4017+ / 4018 / 4018M/4018+**

#### **Analogový 8-kanálový vstupní modul ADAM-4017 / 4018**

 Moduly ADAM-4017 / 4017+ /4018 / 4018+ představují 16 bitové, 8-kanálové analogové vstupní moduly, které poskytují programovatelné vstupní rozsahy na všech kanálech. Tyto moduly jsou mimořádně účinným řešením, z pohledu cena – výkon, pro průmyslová měření a monitorovací aplikace.

 Jako ochrana proti zemním smyčkám a přepětím slouží optická izolace 3000 V/DC mezi analogovým vstupem a modulem, čímž se chrání modul a periferie před poškozením, které by mohlo být způsobeno vysokým napětím na vstupech.

 Moduly ADAM-4017 / 4017+ /4018 / 4018+ nabízí funkce úpravy signálu, A/D konverzi, stanovení rozsahu a digitální komunikaci přes RS-485. Jako ochrana proti zemním smyčkám a přepětím slouží optická izolace 3000 V/DC.

 Moduly ADAM-4017 / 4017+ /4018 / 4018+ používají k převodu napětí nebo proudu senzoru na digitální data A/D převodník sigma-delta řízený 16 bitovým mikroprocesorem. Digitální data se pak převádí na technické jednotky. Na základě výzvy řídícího počítače se data odesílají do počítače přes standardní komunikační rozhraní RS-485.

#### **8-kanálový analogový vstup dataloggeru ADAM-4018M**

Modul ADAM-4018M představuje 16 – bitový 8-kanálový analogový vstup dataloggeru, který nabízí programovatelné vstupní rozsahy na všech kanálech. Tento spolehlivý a snadno použitelný analogový vstup záznamníku dokáže ukládat až 38 000 měření a archivovat je po dobu max. 20 let. Modul ADAM-4018M dokáže přijímat různé analogové vstupy, jako jsou termočlánky, mV, V, a mA a nabízí 3 nastavitelné režimy záznamu: standardní, záznam událostí a smíšený. Opticky izolované vstupy poskytují 500 V/DC izolaci mezi modulem a analogovým vstupem, čímž se chrání modul proti zemním smyčkám a omezuje se možnost poškození v důsledku přepjetí na vstupech. Odul ADAM-4018M je mimořádně účinným řešením, z pohledu cena – výkon, pro průmyslová měření a monitorovací aplikace.

#### **8-kanálový diferenciální vstupní modul ADAM-4017+**

 Tento modul reaguje na potřeby většího počtu analogových vstupních kanálů. Nabízí osm diferenciálních kanálů s více vstupními rozsahy. Tato struktura vícero kanálů a rozsahů umožňuje současné použití kanálů s několika vstupními rozsahy, například kanál 1 s rozsahem ±5 V K, zatímco ostatní kanály se vstupním rozsahem ±10 V a ±20 mA.

 Diferenciální kanály modulu ADAM 4017+ lze pomocí jumperu přepínat ze stavů GND a INIT do stavů VIN6- a VIN7-, a tím dosáhnout počtu osmi kanálů. Kromě toho byl ADAM 4017+ rozšířen na příjem 4 až 20 mA, takže je využitelný v různých aplikacích.

#### **8-kanálový vstupní modul termočlánku ADAM-4018+**

 Tento modul nabízí řešení pro potřebu většího počtu kanálů vstupu termočlánku. Podobně jako u předešlého modulu ADAM 4018+ nabízí osm diferenciálních kanálů s více typy vstupů. Tato struktura vícero kanálů a typů umožňuje současné použití kanálů s několika typy vstupů, například kanál 1 se vstupem K, zatímco ostatní kanály se vstupy typu R a S.

 V porovnání s univerzálním analogovým vstupním modulem ADAM-4019 je ADAM-4018+ je spíše zaměřen na speciální požadavky pro vstupy T/C s rozsahem 4 až 20 mA. Přerušení externího vedení vede obvykle k nesprávným hodnotám proudu. ADAM-4018+ nabízí funkci detekce přerušeného vedení a umožňuje tak uživateli snadno vyřešit problémy tohoto charakteru.

### **ADAM-4017**

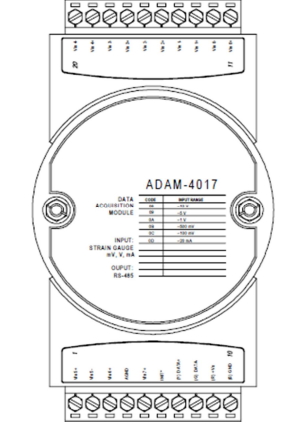

Obr. 3 – 16: 8 kanálový analogový vstupní modul ADAM-4017

Kanály:

- 6 diferenčních, 2 single-ended

Přijímá:

- vstupy mV: ±150 mV, a ±500 mV

- voltové vstupy: ±1 V, ±5 V a ±10 V

- vstup proudu: ±20 mA (vyžaduje rezistor 125 Ω)

Modul odesílá data na řídící počítač v technických jednotkách (mV, V, nebo mA).

#### **ADAM-4017+**

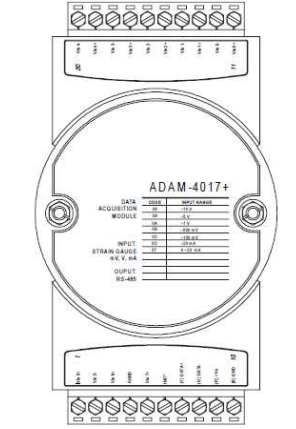

Obr. 3 – 17: 8 kanálový diferenciální analogový vstupní modul ADAM-4017+

## **Nastavení jumperu**

1. JP9 a JP10 (výchozí nastavení: 6 diferenčních, 2 single-ended)

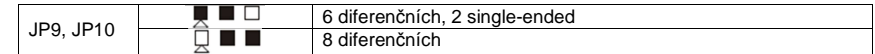

#### 2. JP1 – JP8

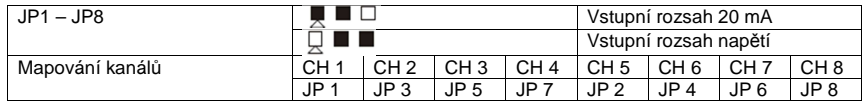

3. JP13

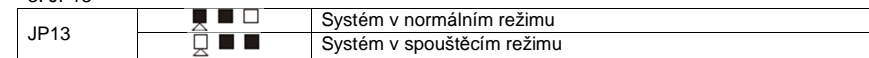

#### **Technická specifikace ADAM-4017+**

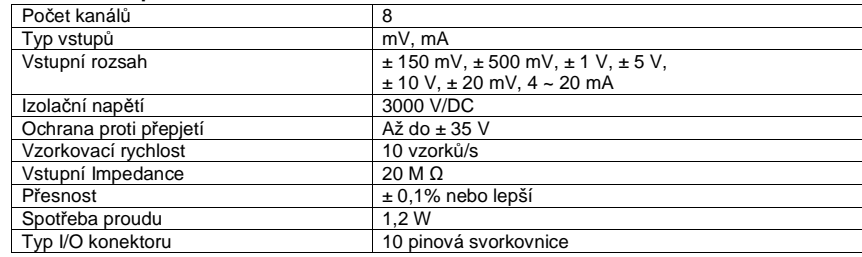

#### **ADAM-4018**

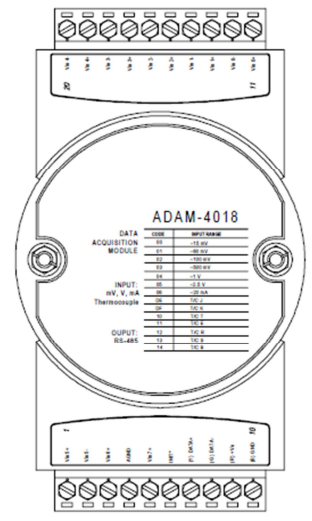

Obr. 3 18 Termo*č*lánkový vstupní modul ADAM-4018

Kanály:

- šest diferenčních, dva single-ended

#### Přijímá:

- termočlánky typu J, K, T, E, R, S a B

- vstupy mV: ±15 mV, ±50 mV, ±100 m a ±500 mV
- voltové vstupy: ±1 V a ±2,5 V
- 

- vstup proudu: ±20 mA (vyžaduje rezistor 125 Ω) Modul odesílá data na řídící počítač v technických jednotkách (ºC, mV, V, nebo mA).

#### **ADAM-4018M**

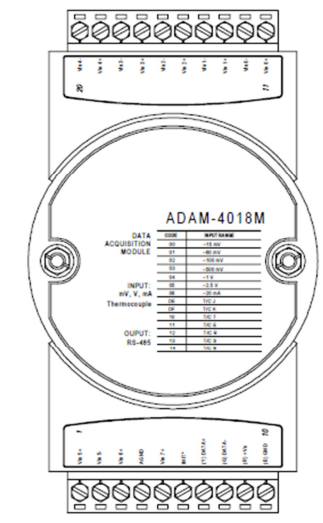

Obr. 3 – 19: 8 kanálový analogový vstup dataloggeru ADAM-4018M

Kanály:

 - 6 diferenčních, 2 single-ended Přijímá: - termočlánky typu J, K, T, E, R, S a B - vstupy mV: ±15 mV, ±50 mV, ±100 m a ±500 mV - voltové vstupy: ±1 V a ±2,5 V - vstup proudu: ±20 mA (vyžaduje rezistor 125 Ω) Modul odesílá data na řídící počítač v technických jednotkách (ºC, mV, V, nebo mA).

Kapacita paměti:

- 128 kB flash memory

## **ADAM-4018+**

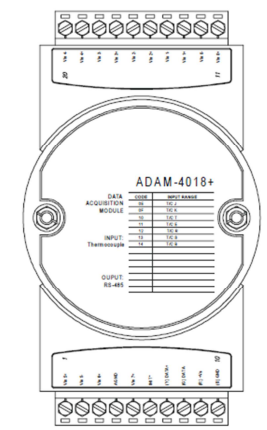

Obr. 3 – 20: 8 kanálový vstupní modul termo*č*lánku ADAM-4018+

#### **Technická specifikace ADAM-4018+**

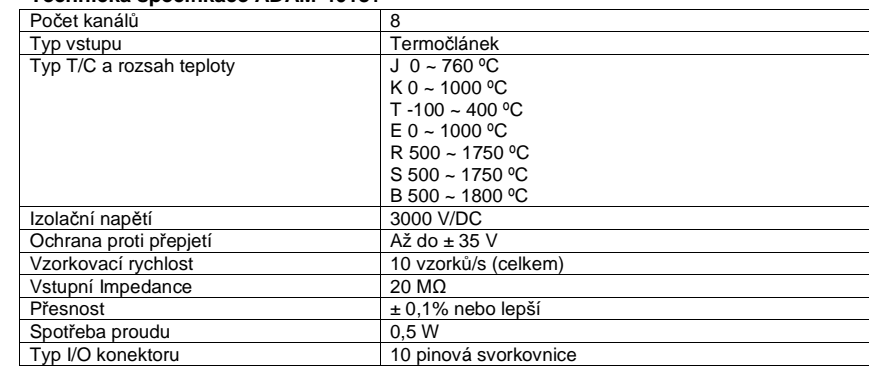

#### **Způsob připojení**

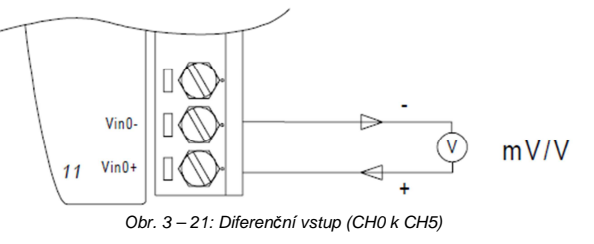

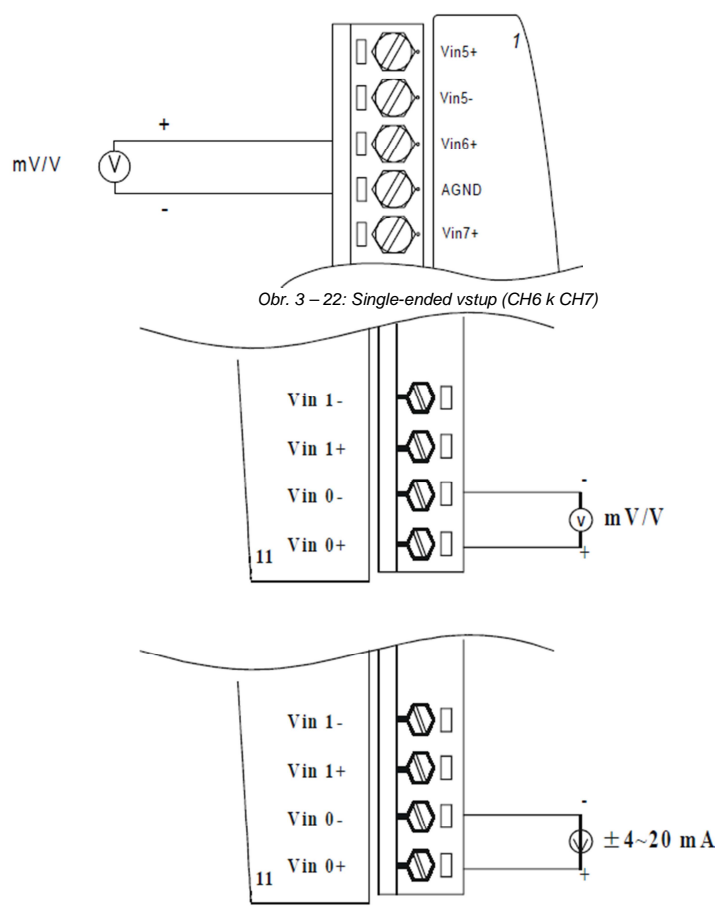

Obr. 3 – 23: Vestav*ě*ný rezistor 120 Ohm Schéma p*ř*ipojení 8 kanálového analogového vstupního modulu ADAM-4017+

- 1. Odkaz na http://www.advantech.com
- 2. Kliknutím na "Podporu" (Support) se dostanete centru nápovědy
- 3. Pod "ADAM-4000" se dostanete k poslední verzi uživatelského návodu.

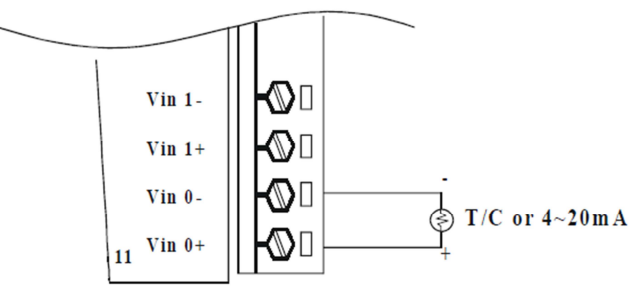

Obr. 3 – 24: Schéma p*ř*ipojení vstupního modulu termo*č*lánku

## **Univerzální analogový vstupní modul ADAM-4019**

ADAM-4019 je dobrou zprávou pro všechny uživatele, kteří potřebují různé analogové vstupní signály. V případě různých typů analogových vstupů, jako V, mV, nebo signálů z termočlánku, si uživatelé musí připravit jednotlivé moduly pro záznam dat. Advantech nyní přichází s univerzálním analogovým vstupním modulem ADAM-4019, který zahrnuje různé AI moduly v jednom. Nejenže se tak snižují pořizovací náklady na hardware, ale zjednodušuje se i připojení.

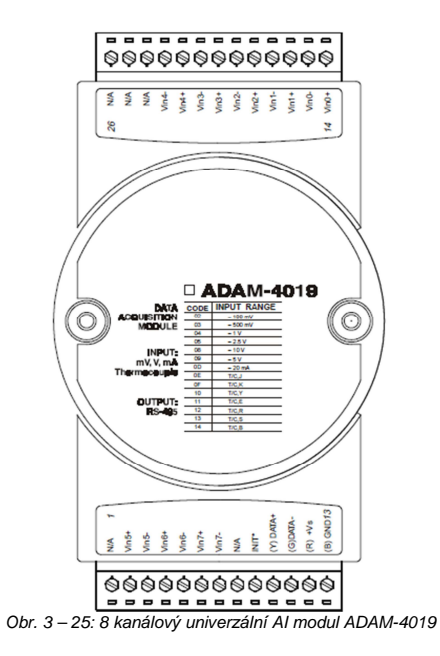

#### **Způsob připojení**

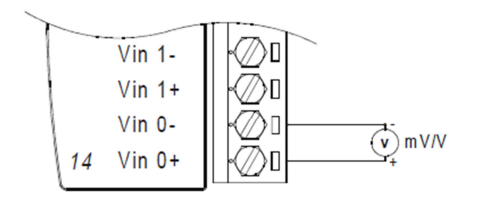

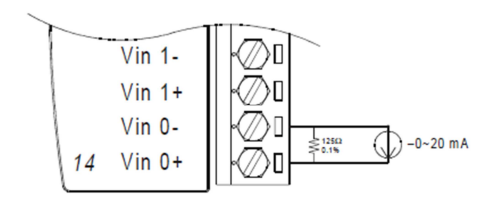

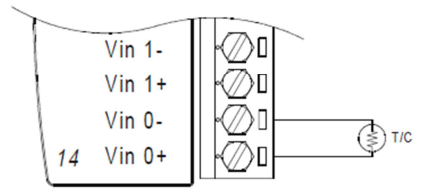

Obr. 3 – 26: Schéma p*ř*ipojení univerzálního modulu ADAM-4019

#### **Technická specifikace ADAM-4019**

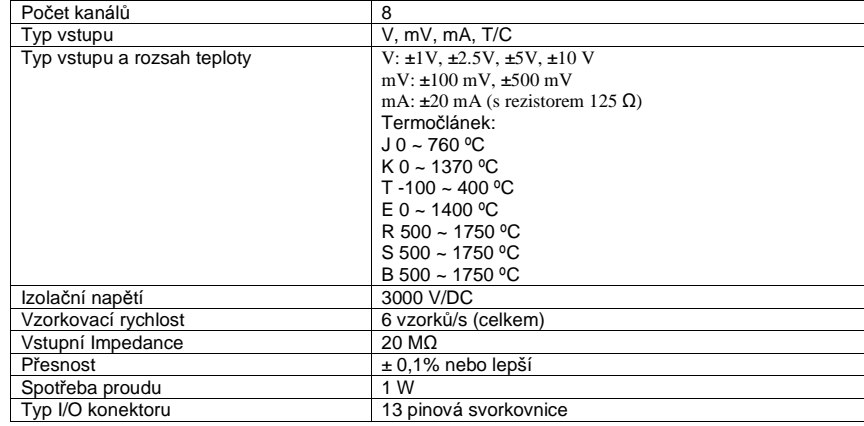

#### **Analogový výstupní modul ADAM-4021**

Analogový výstupní modul dostává digitální vstupy přes rozhraní RS-45 z řídícího počítače. Data jsou v závislosti na nastavení modulu buď ve formátu technických jednotek, nebo jsou to procenta celého rozsahu (FSR), nebo hexadecimální formát s dvojkovým doplňkem. K převodu digitálních dat na výstupní signály používá mikroprocesorem řízený A/D převodník.

 Pomocí konfiguračního softwaru můžete specifikovat rychlost přeběhu a počáteční proud. Analogový výstupní modul může dodávat jednokanálový analogový výstup v rozsahu voltů nebo proudu. Jako ochrana proti zemním smyčkám a přepětím slouží optická izolace 3000 V/DC.

#### **Rychlost přeběhu**

 Rychlost přeběhu je definována jako odchylka mezi počtem miliampérů (nebo voltů) za sekundu aktuálního a požadovaného výstupu proudu (napětí). Analogový výstupní modul ADAM lze nastavit na určitou konkrétní rychlost přeběhu.

#### **ADAM-4021**

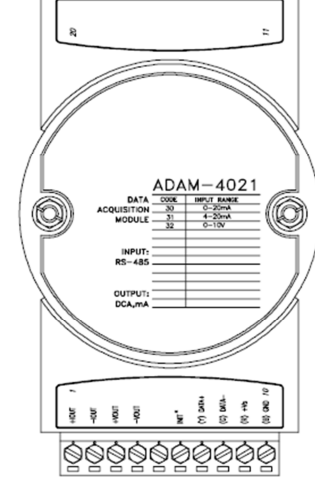

Obr. 3 – 27: Analogový výstupní modul ADAM-4021

V závislosti na nastavení modul přijímá z řídícího počítače následující formáty: - technické jednotky

- procenta celého rozsahu (FSR)

- hexadecimální formát s dvojkovým doplňkem

- Typy výstupů:
- Napětí: 0 až 10 V
- (Rychlost přeběhu: 0,0625 až 64 V/s)
- Proud: 0 až 20 mA, nebo 4 až 20 mA
- (Rychlost přeběhu: 0,125 až 128 mA/s)

### **Způsob připojení**

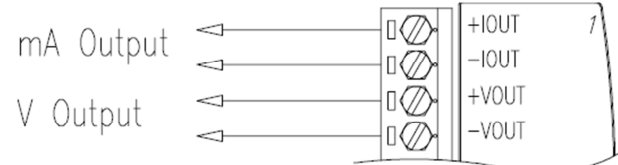

Obr. 3 – 28 Analogový výstup

#### **Digitální I/O moduly ADAM-4050 / 4051 / 4052 / 4053 / 4055**

#### **Digitální I/O modul ADAM-4050**

 Tento modul nabízí 7 digitálních vstupních kanálů a osm výstupních digitálních kanálů. Tyto digitální výstupy jsou tranzistory s otevřeným kolektorem, které se dají řídit z počítače. Mohou se s nimi ovládat polovodičová relé, která zase dokážou ovládat topná tělesa, čerpadla a jiná elektrická zařízení. Řídící počítač může využívat digitální vstupu modulu pro určení stavu limitu nebo bezpečnostních spínačů, nebo pro zjištění stavu vzdálených digitálních signálů.

#### **16-kanálový izolovaný digitální vstupní modul ADAM-4051**

 ADAM-4051 je 16-kanálový digitální vstupní modul se zabudovanou optickou izolací 2500 V/DC a je vhodný pro kritické aplikace. Na rozdíl od ostatních modulů ADAM-4051 akceptuje vstupní napětí 10 až 50 V, takže si poradí s různými digitálními signály, jako 12 V, 24 V, 48 V. Navíc má uživatel možnost sledovat status proudu na LED displeji na čelním panelu.

#### **Izolovaný digitální vstupní modul ADAM-4052**

 Modul ADAM 4052 nabízí osm digitálních vstupních kanálů: 6 plně nezávislých izolovaných kanálůa dva izolované kanály se společnou zemí. Všechny tyto kanály mají izolaci 5000 V / RMS proti zemním smyčkám a přepětí na vedení.

#### **16 kanálový digitální vstupní modul ADAM-4053**

 ADAM-4053 poskytuje 16 digitálních vstupních kanálů pro signály suchého nebo mokrého kontaktu. V případě suchého kontaktu je účinná vzdálenost z digitálního vstupu do kontaktního bodu až do 500 m.

#### **16-kanálový izolovaný digitální I/O modul ADAM-4055**

 Modul obsahuje osm kanálů izolovaných digitálních vstupů a osm kanálů digitálních výstupů pro kritické aplikace. Napětí na vstupech může být 10 – 50 V a na výstupu je opět otevřený kolektor napájený 5 - 40 VDC. Pro pohodlí uživatele je na modulu také vestavěn LED displej pro snadné čtení stavu.

#### **ADAM-4050**

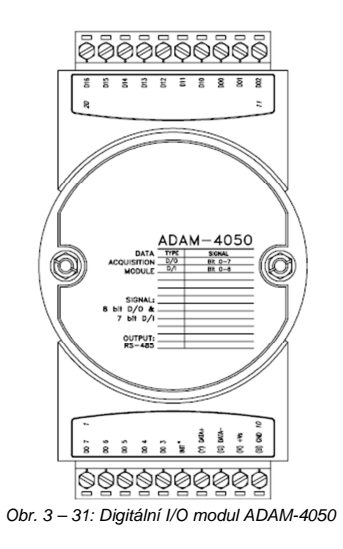

#### Kanály:

- 7 vstupních kanálů
- 8 výstupních kanálů
- Digitální vstup:
- logická úroveň 0: max. +1 V
- logická úroveň 1: +3,5 V až +30 V
- Digitální výstup:
- otevřený kolektor s max. zátěží 30 V, 30 mA

#### **ADAM-4051**

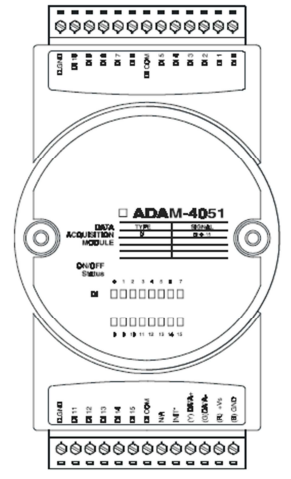

Obr. 3 – 32: 16 kanálový digitální vstupní modul ADAM-4051

### **Technická specifikace ADAM-4051**

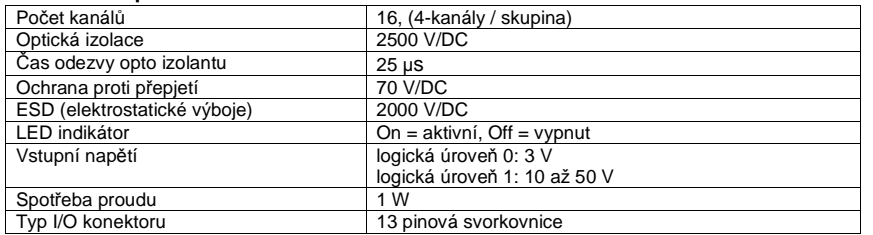

#### **ADAM-4052**

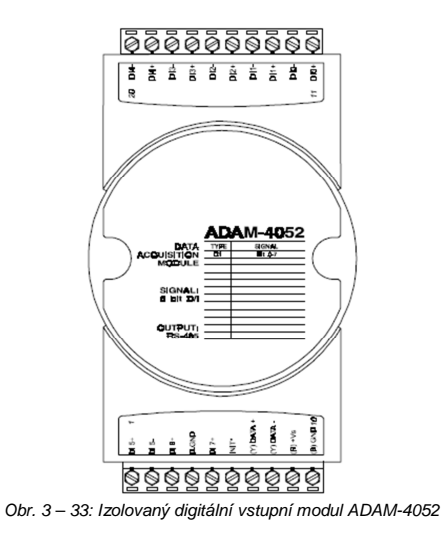

Kanály: 8

- 6 diferenčních

- 2 single-ended

Digitální vstup:

- logická úroveň 0: max. +1 V

- logická úroveň 1: +3,5 V až +30 V

### **ADAM-4053**

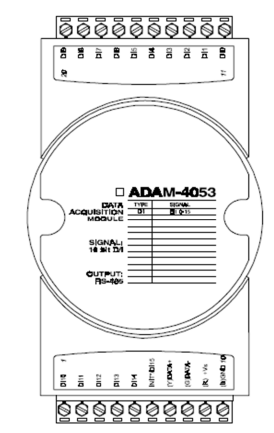

Obr. 3 – 34: 16 kanálový digitální vstupní modul ADAM-4053

Kanály: 16 Digitální vstup: - Suchý kontakt logická úroveň 0: ZAVŘEN ke GND logická úroveň 1: OTEVŘEN - Mokrý kontakt logická úroveň 0: max. +2 V logická úroveň 1: +4 V až +30 V

 $\bullet\bullet$  $D115$  INIT\*

 $\circ \bullet \bullet$ **DI15 INIT\*** 

**DI15** 

INIT\*

**ADAM-4055** 

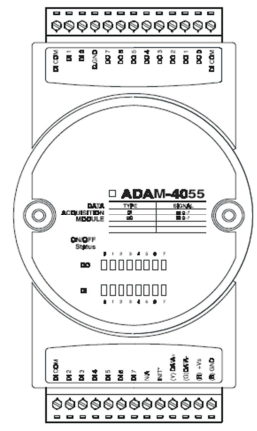

Obr. 3 – 34: 16 kanálový digitální I/O modul ADAM-4055

- •Počet kanálů**: 8**
- •Optická izolace: 2500 V/DC
- <sup>Č</sup>as odezvy opto izolantu: 25 µs •
- •Ochrana proti přepjetí: 70 V/DC
- ESD (elektrostatické výboje): 2000 V/DC•
- Vstupní napětí: Suchý kontakt logická úroveň 0: ZAVŘEN ke GND logická úroveň 1: OTEVŘEN Mokrý kontakt logická úroveň 0: 3 V logická úroveň 1: 10 až 50 V Suchý a mokrý kontakt = volitelné
- Pohlcovaný proud: 200 mA max. na kanál
- Dodávané napětí: Otevřený kolektor 5 až 40 V/DC
- LED indikátor: On = aktivní, Off = vypnut
- Spotřeba proudu: 1 W
- Typ I/O konektoru: 13 pinová svorkovnice

## **Způsoby připojení**

Příklady připojení různých typů digitálních I/O aplikací k modulům ADAM.

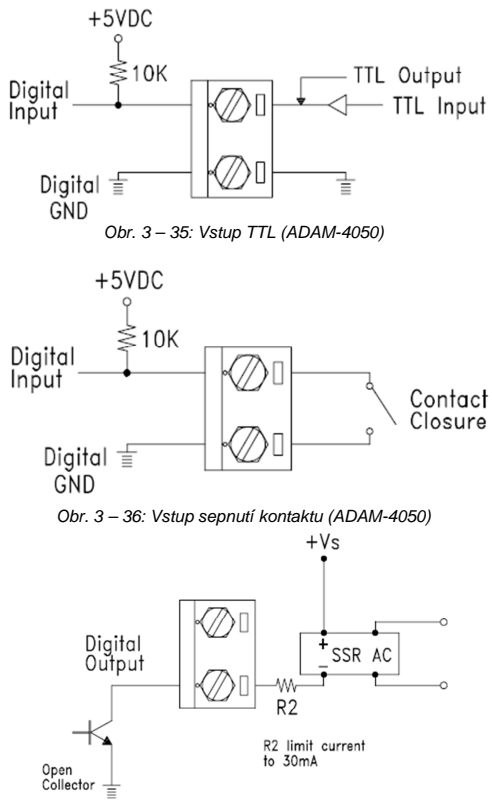

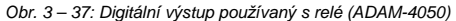

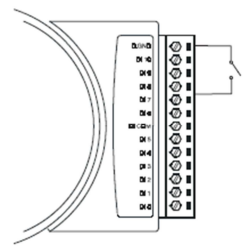

Obr. 3 – 38: P*ř*ipojení suchého kontaktu

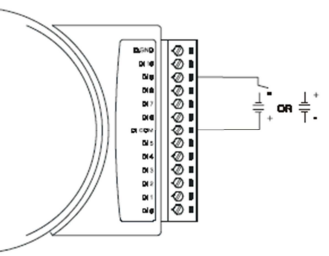

Obr. 3 – 39: P*ř*ipojení mokrého kontaktu

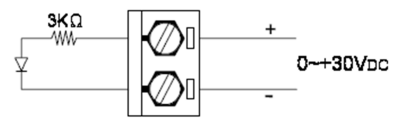

Obr. 3 – 40: Izolovaný digitální vstup (ADAM-4052)

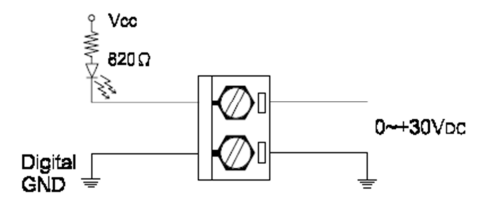

Obr. 3 – 41: Vstup mokrého kontaktu

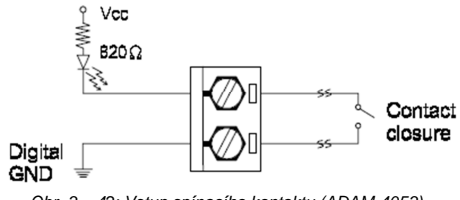

Obr. 3 – 42: Vstup spínacího kontaktu (ADAM-4053)

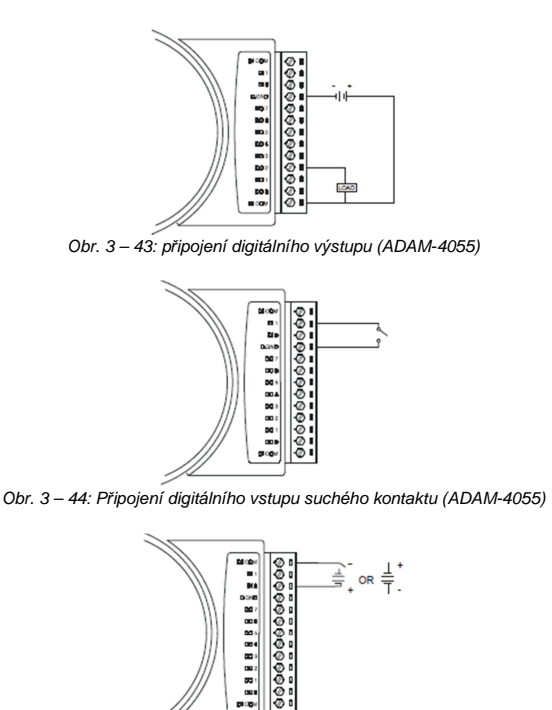

IŠ. Obr. 3 – 45: P*ř*ipojení digitálního vstupu mokrého kontaktu (ADAM-4055)

#### **Výstupní modul relé ADAM-4060/4068**

Výstupní modul relé ADAM-4060 je levnou alternativou k modulům SSR. Nabízí 4 kanály relé, 2 ve formě A a 2 ve formě C. Modul ADAM-4068 poskytuje 8 kanálů, 4 ve formě A a 4 ve formě C. Tyto 2 moduly se výborné hodí jako ovladače ON/OFF nebo jako nízkonapěťové spínací aplikace.

#### **ADAM-4060**

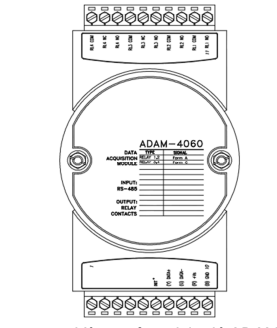

Obr. 3 – 46: Výstupní modul relé ADAM-4060

Charakteristika zatížení kontaktů formy A a formy C: AC: 0,5 A / 120 V/AC DC: 1 A / 24 V/DC

#### **ADAM-4068**

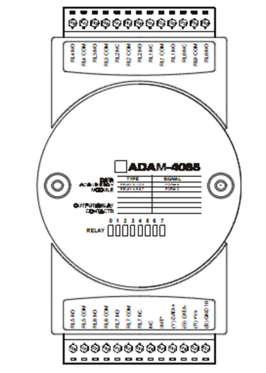

Obr. 3 – 47: 8 kanálový výstupní modul relé ADAM-4068

Charakteristika zatížení kontaktů: AC: 125 V při 0,6 A; 250 V při 0,3 A DC: 30 V při 2 A; 110 V při 0,6 A

### **Způsob připojení**

Příklady připojení výstupních relé ve formě A a C k modulům ADAM.

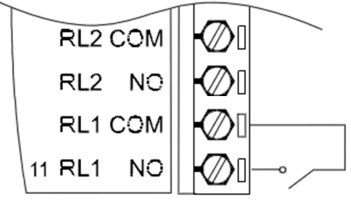

Obr. 3 – 48: Výstupní relé formy A (ADAM-4060)

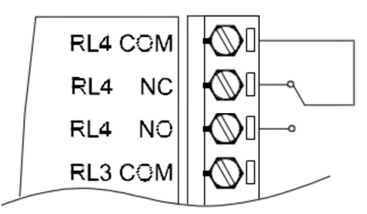

Obr. 3 – 49: Výstupní relé formy C (ADAM-4060)

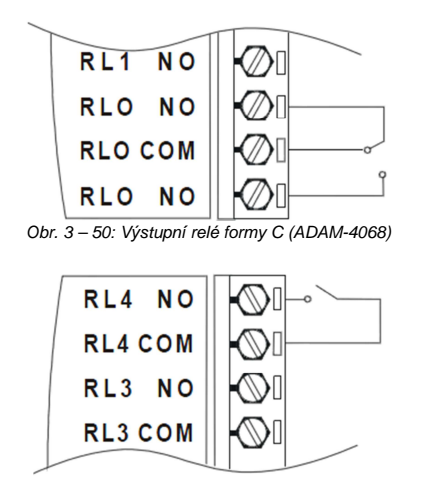

Obr. 3 – 51: Výstupní relé formy A (ADAM-4068)

#### **Vstupní moduly čítače a frekvence ADAM-4080/4080D**

Vstupní modul ADAM-4080 / 4080D je vybaven dvěma vstupními kanály 32 bitového čítače (čítač 0 a čítač 1) s vestavěným programovatelným časovačem pro měření frekvence. Tyto finančněvýhodné moduly umožňují sledovat data z čítače a kmitočet i během měření.

#### **LED indikátor na předním panelu (jen ADAM-4080D)**

 Pětimístní LED displej modulu ADAM-4080D dokáže číst data přímo u zdroje. Na LED displeji se zobrazují načtené hodnoty, jakož i zprávy alarmu, když čítač překročí naprogramované limity (přímé zobrazení).

 Další možností je zobrazení dat odesílaných řídícím počítačem. Modul nejdříve odešle data ke konverzi, nebo k výpočtu na řídící počítač, z kterého se pak odešlou zpět do modulu ADAM-4080D a zobrazí se na LED displeji (vzdálené zobrazení).

#### **Režim vstupního signálu**

 Modul ADAM-4080 / 4080D má, kvůli zjednodušení připojení, dvě oddělené sady svorkových koncovek pro opticky izolovaný a neizolovaný vstup. Opticky izolovaný vstup poskytuje ochranu 2500 V/DC proti zemním smyčkám. Po provedení fyzického připojení naprogramujte modul, aby bylo možné určit, která ze dvou sad vstupních svorek jej bude aktivovat (izolovaná, nebo neizolovaná).

#### **Programovatelný digitální filtr**

 Modul ADAM-4080 / 4080D je vybaven unikátním programovatelným digitálním filtrem pro odstranění šumu na vstupních vodičích. Můžete specifikovat zvláštní časové konstanty, jako minimální šířku signálu na vysoké úrovni a minimální šířku signálu na nízké úrovni, aby se zajistil stabilní výstup dat.

#### **Programovatelné mezní hodnoty**

 Když je modul ADAM-4080 / 4080D naprogramován na neizolovaný vstup můžete nastavit horní a spodní úroveň spouštění. Stejně jako programovatelný filtr i programování mezních hodnot spouštění potlačuje šum a zajišťuje stabilní výstup dat.

#### **Externí ovládání (logický režim)**

 Kromě GND a svorkové koncovky čítače má každý kanál svorkovou koncovku pro připojení signálu externího ovládání (logického prvku), který aktivuje nebo deaktivuje čítač. Logický režim je buď nízký, vysoký, nebo deaktivován (nízký znamená, že čítač se aktivuje, když je signál nízký a zastaví se, pokud je signál vysoký).

#### **Programovatelný výstup alarmu**

 Modul ADAM-4080 nabízí pro každý čítač možnost nastavení alarmu a modul ADAM-400D má funkce horního a spodního alarmu pro čítač 0. Když čítač dosáhne nastavenou mezní hodnotu alarmu, spustí vestavěný digitální výstup pro ovládání zapnutí a vypnutí přístroje (ON/OFF). Mezní hodnoty alarmu lze načíst řídícím počítačem do EEPROM paměti modulu. Jako startovací hodnotu čítače modulu ADAM-4080 lze nastavit jakoukoli hodnotu.

 Funkce alarmu je možné vzdáleně aktivovat nebo deaktivovat. Když je funkce povolena, používají se k indikaci stavu horního a spodního alarmu oba digitální výstupní kanály. U modulu ADAM-4080 se výstupní digitální kanál 0 rovná stavu alarmu čítače 0 a výstupní digitální kanál 1 představuje stav alarmu čítače 1.

 V případě modulu ADAM-4080D výstupní digitální kanál 0 odpovídá stavu spodního alarmu čítače 0 a výstupní digitální kanál 1 se rovná stavu horního alarmu čítače 0.

 Po každém A/D převodu následuje porovnání horní a spodní hranice alarmu. Pokud vstupní hodnota převyšuje jeden z těchto limitů, stav horního nebo spodního alarmu se změní na "zapnuto" (ON).

Existují dva režimy alarmu: okamžitý a přidržený.

 Když je alarm v přidrženém režimu, zůstane aktivní, i když se vstupní hodnota vrátí do stanovených hranic. Alarm v tomto režimu můžete vypnout zadáním příkazu k vypnutí (Clear Alarm) z hostitelského počítače. Modul vypne přidržený alarm, když se zapne opačný alarm. (Například, když je alarm v přidrženém režimu a zapne se horní alarm.)

 Pokud modul přijme hodnotu, která je nižší než hranice spodního alarmu, vypne se horní alarm a modul aktivuje spodní alarm.

 Pokud je alarm v okamžitém režimu, tak se vypne hned, jakmile se vstupní hodnota dostane do stanovených mezí.

 Vytvoření vazby mezi horním a spodním alarmem a výstupních digitálních linek lze využít k sestrojení ON/OFF ovladačů, které pracují bez zásahu řídícího počítač<sup>e</sup>

#### **ADAM-4080**

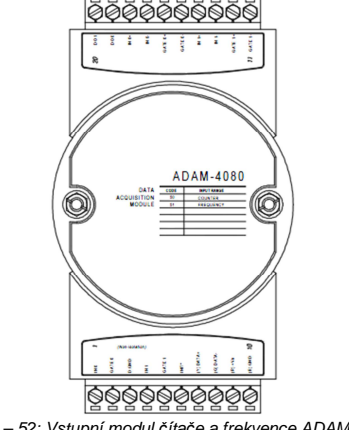

Obr. 3 – 52: Vstupní modul *č*íta*č*e a frekvence ADAM-4080

Kanály: 2 nezávislé 32 bitové čítače (čítač 0 a čítač 1)

Vstupní frekvence: max. 50 kHz

Vstupní režim: izolovaný a neizolovaný

Vstupní úroveň izolovaného vstupu:

- Logická úroveň 0: +1 V (max.)
- Logická úroveň 1: +3,5 V až +30 V

Vstupní úroveň neizolovaného vstupu (nastavitelná mezní hodnota):

 $-$  Logická úroveň 0: 0 až  $+5$  V (výchozí = 0.8 V)

- Logická úroveň 1: 0 až +5 V (výchozí = 2,4 V)

#### **ADAM-4080D**

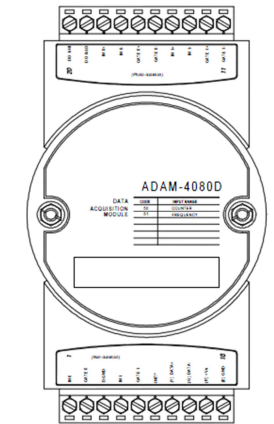

Obr. 3 – 53: Vstupní modul *č*íta*č*e a frekvence s LED displejem ADAM-4080D

Kanály: 2 nezávislé 32 bitové čítače (čítač 0 a čítač 1) Vstupní frekvence: max. 50 kHz

Vstupní režim: izolovaný a neizolovaný

Vstupní úroveň izolovaného vstupu:

- Logická úroveň 0: +1 V (max.)

- Logická úroveň 1: +3,5 V až +30 V

Vstupní úroveň neizolovaného vstupu (nastavitelná mezní hodnota):

 $-$  Logická úroveň 0: 0 až +5 V (výchozí = 0,8 V)

- Logická úroveň 1: 0 až +5 V (výchozí = 2,4 V)

#### **Způsob připojení**

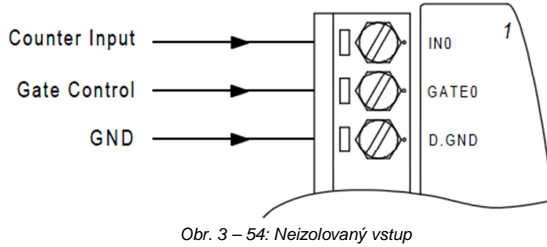

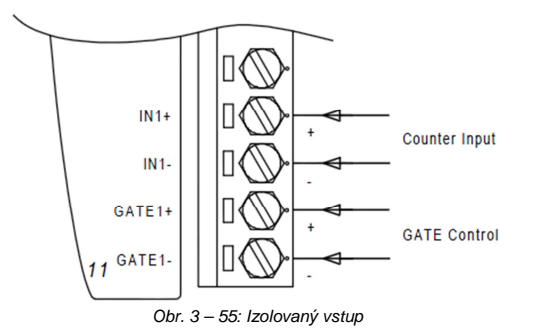

## **Příkazová sada**

### **Úvod**

 Aby se zabránilo konfliktům v komunikaci, když se několik zařízení pokouší současně odeslat data, jsou všechny akce iniciované řídícím počítačem. Základní forma má podobu protokolu příkaz/odezva, přičemž sekvenci iniciuje řídící počítač.

 V klidu jsou jednotlivé moduly přepnuty na režim příjmu. Řídící počítač vyšle příkaz obsahující adresu jednotky, s kterou si přeje mluvit a určitý čas čeká na odezvu modulu. Pokud se odpovědi nedočká, časový limit sekvenci zruší a vrátí řízení počítači.

 Je možné, že po změně konfigurace modulu bude potřebné, aby modul provedl automatickou kalibraci, než se změna konfigurace bude moci projevit. Obzvláště při změně rozsahu musí modul projít všemi kroky kalibrace, které se také provádí při restartu. V průběhu kalibrace model nereaguje na žádné příkazy. Příkazová sada zahrnuje přesné zpoždění, které se může objevit, když se změní konfigurace modulů.

#### **Syntax**

 [oddělovací znak] [adresa] [příkaz] [data] [kontrolní součet] [konec řetězce, návrat na začátek řádku] Každý příkaz začíná jedním ze čtyř oddělovacích znaků. Oddělovací znaky jsou: znak dolaru \$, znak počtu #, znak procenta % a znak @.

 Po oddělovacím znaku následují dva znaky adresy (hexadecimální), kterou se určuje cílový modul. Po adrese následují dva znaky, které představují samotný příkaz. V závislosti na charakteru příkazu může pak následovat (ale nemusí) datová část. Následně se mohou volitelně přidat dva znaky kontrolního součtu. Každý příkaz se ukončí návratem na začátek řádku (cr).

#### VŠECHNY PŘÍKAZY SE MUSÍ PSÁT VELKÝMI PÍSMENY!

Dříve než se dostaneme k příkazové sadě, uvádíme tabulku, která vám pomůže s vyhledáním požadovaného příkazu, který chcete použít. Příkazová sada se dělí do čtyř následujících kategorií:

- Příkazy pro analogový vstupní modul
- Příkazy pro analogový výstupní modul
- Příkazy pro digitální I/O a výstupní relé modul
- Příkazy pro modul čítače a frekvence

I když příkazy v různých kategoriích někdy sdílejí stejný formát, může být účinek, který mají na určitý modul, úplně odlišný než na jiný modul. Například konfigurační příkaz:

 %AANNTTCCFF ovlivňuje analogové vstupní moduly a analogové výstupní moduly různým způsobem. Proto uvádíme kompletní sadu příkazů pro každý modul.

## **Tabulka příkazů pro I/O moduly**

## **ADAM-4011**

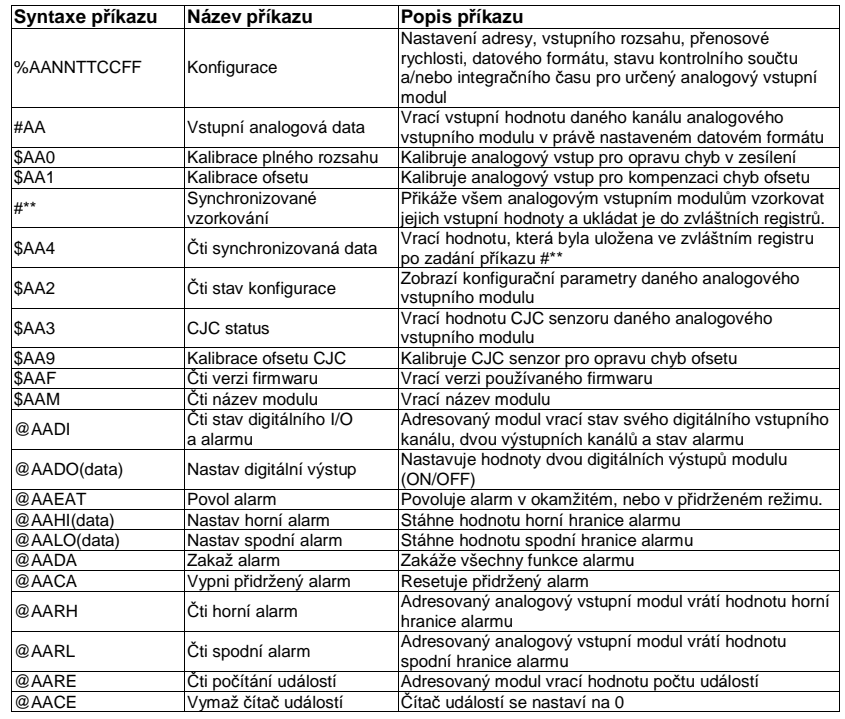

#### **Tabulka příkazů - ADAM-4011D**

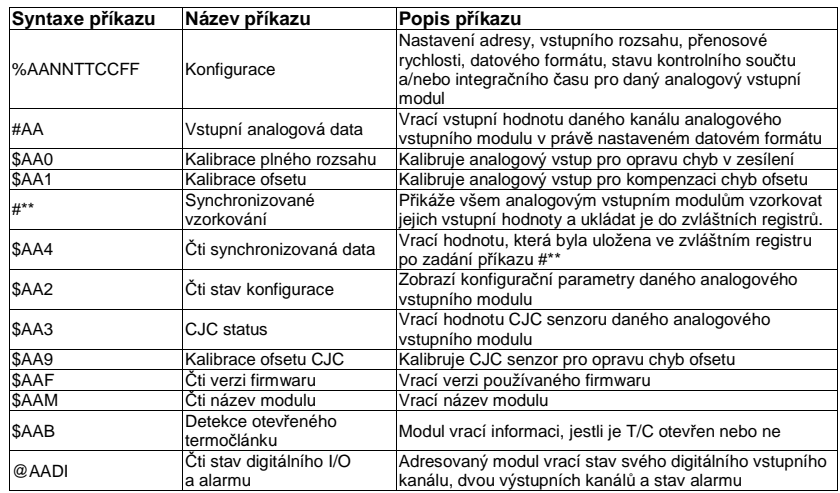

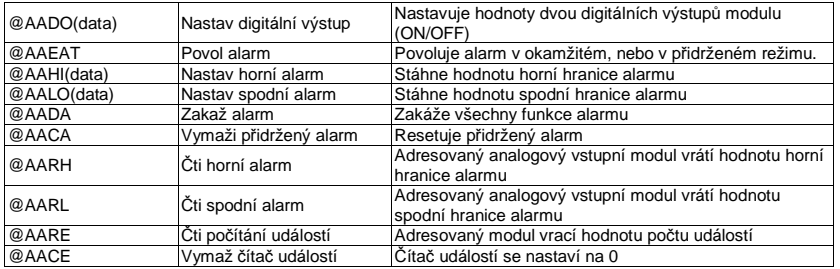

### **Tabulka příkazů - ADAM-4012**

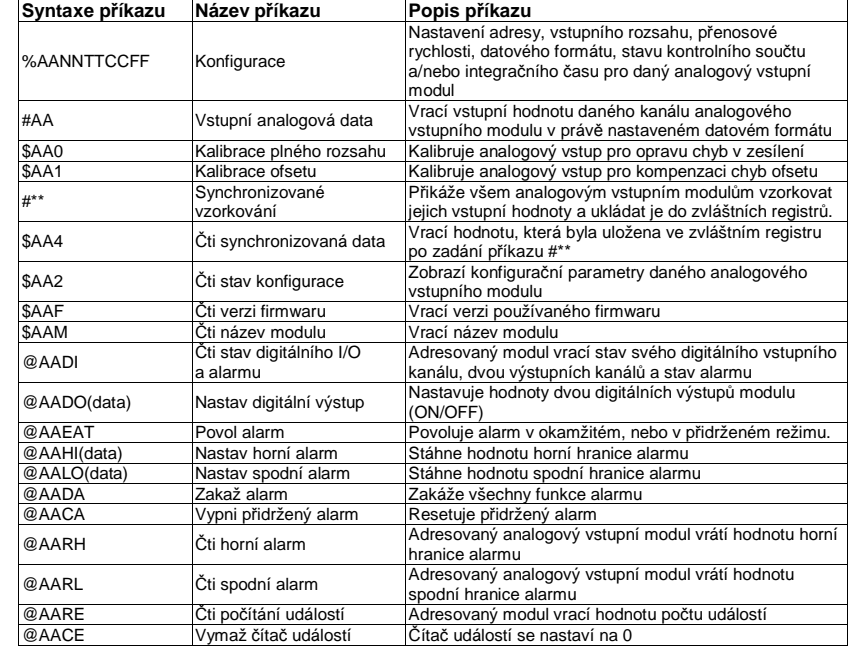

## **Tabulka příkazů - ADAM-4013**

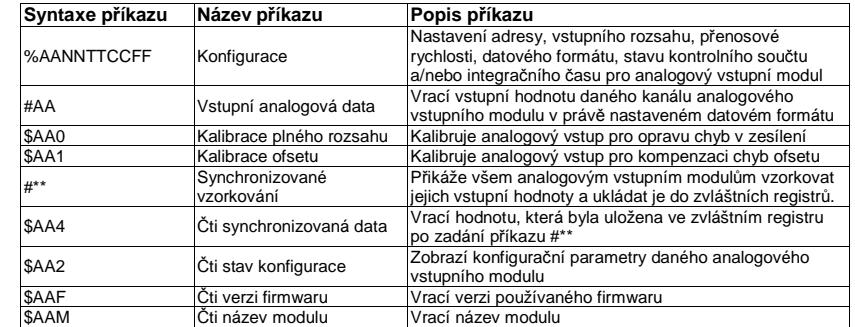

## **Tabulka příkazů - ADAM-4015**

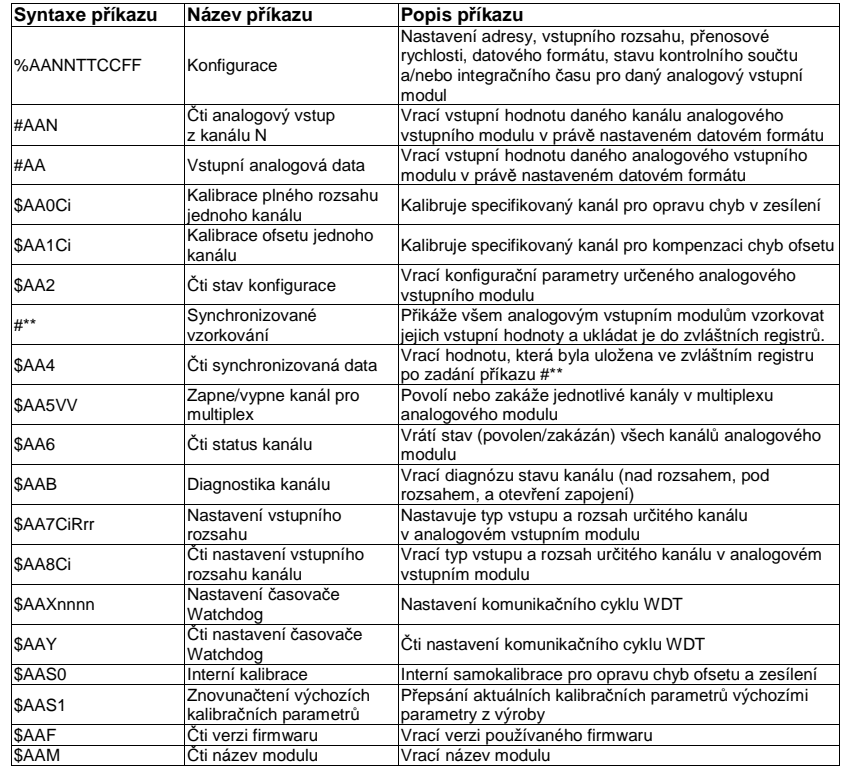

### **Tabulka příkazů - ADAM-4016**

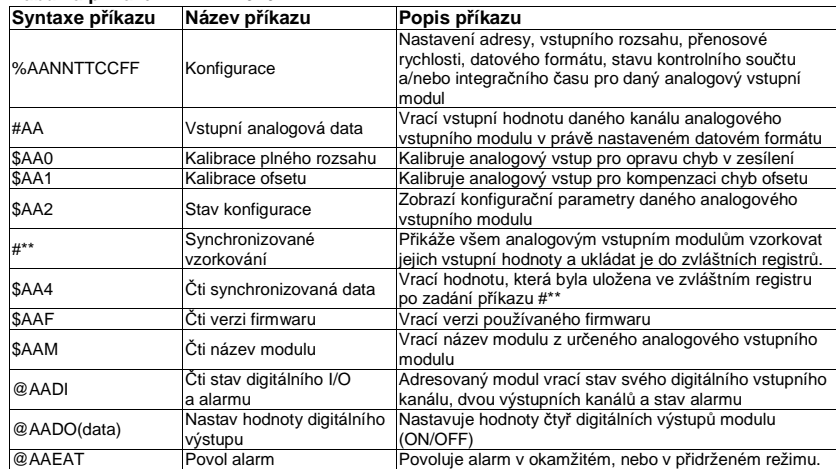

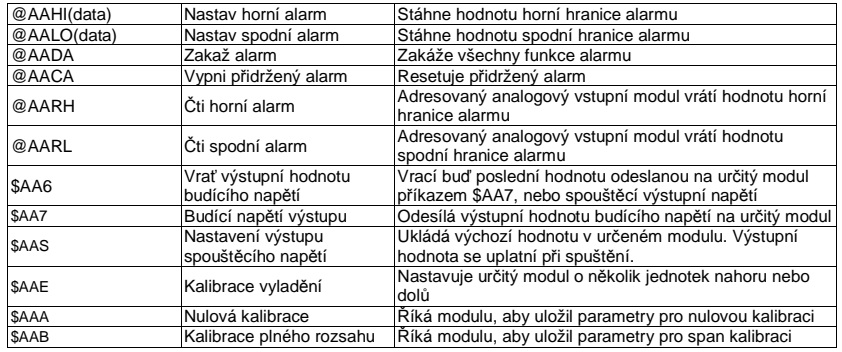

### **Tabulka příkazů - ADAM-4017**

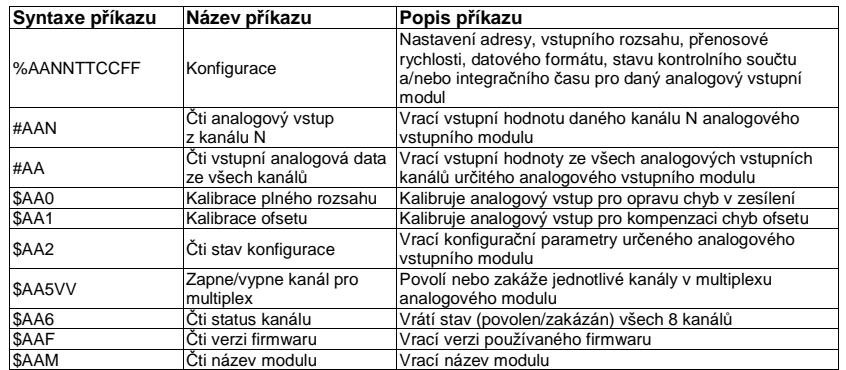

#### **Tabulka příkazů - ADAM-4017+**

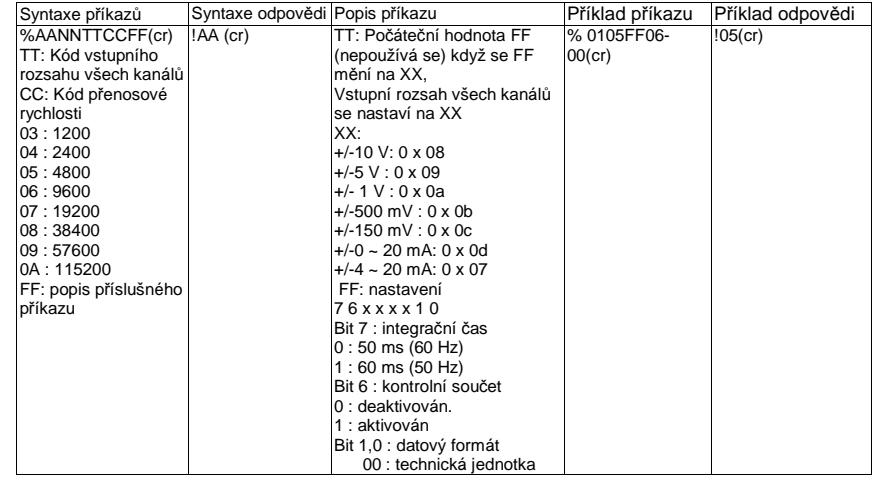

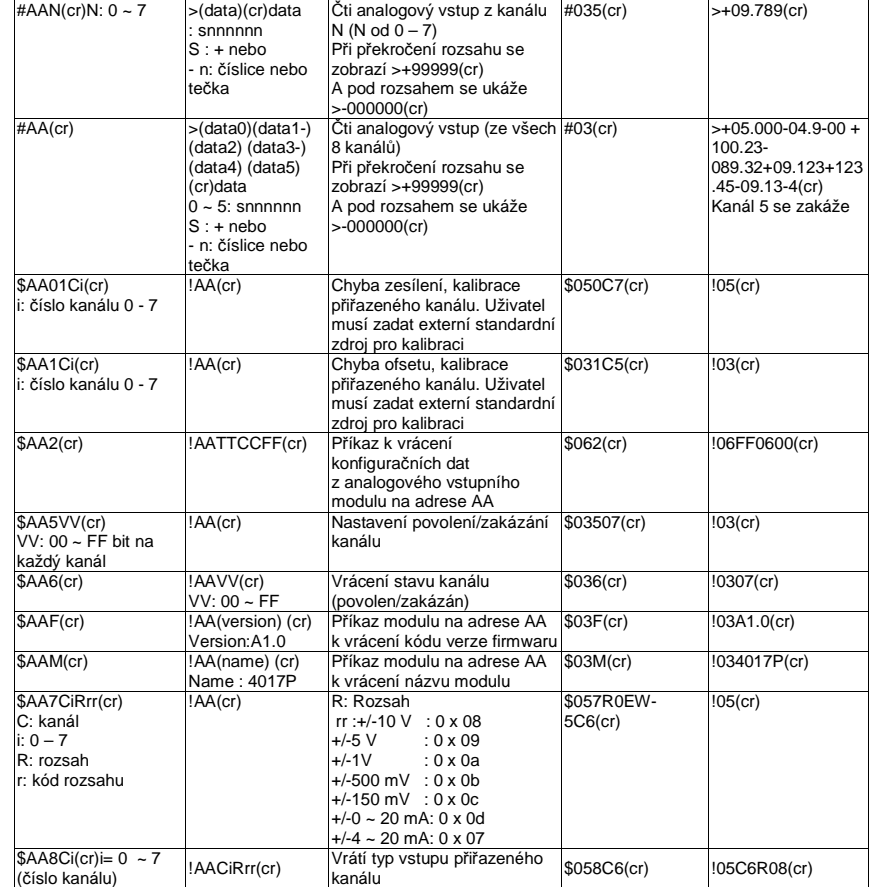

#### **Vstupní rozsah a vstupní zdroje externí kalibrace pro každý typ vstupu**

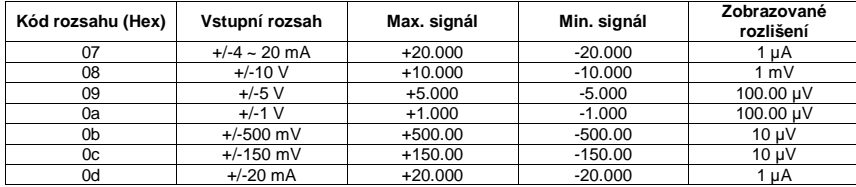

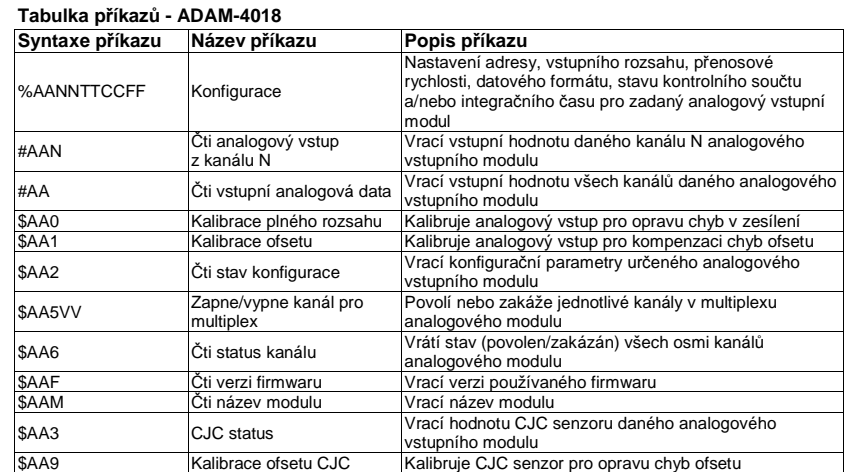

## **Tabulka příkazů - ADAM-4018+**

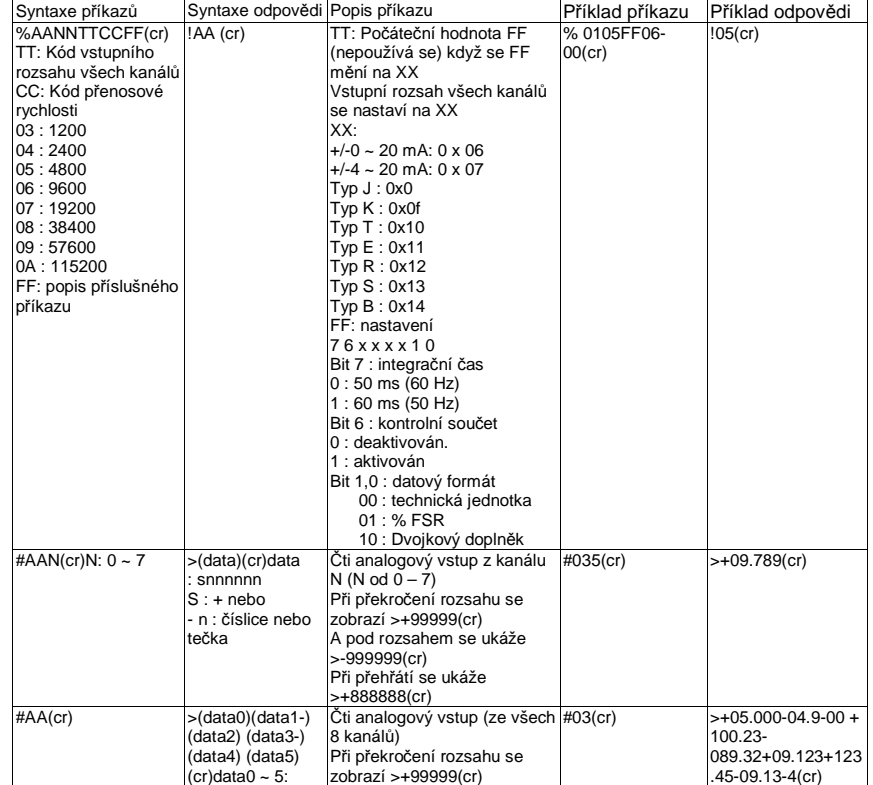

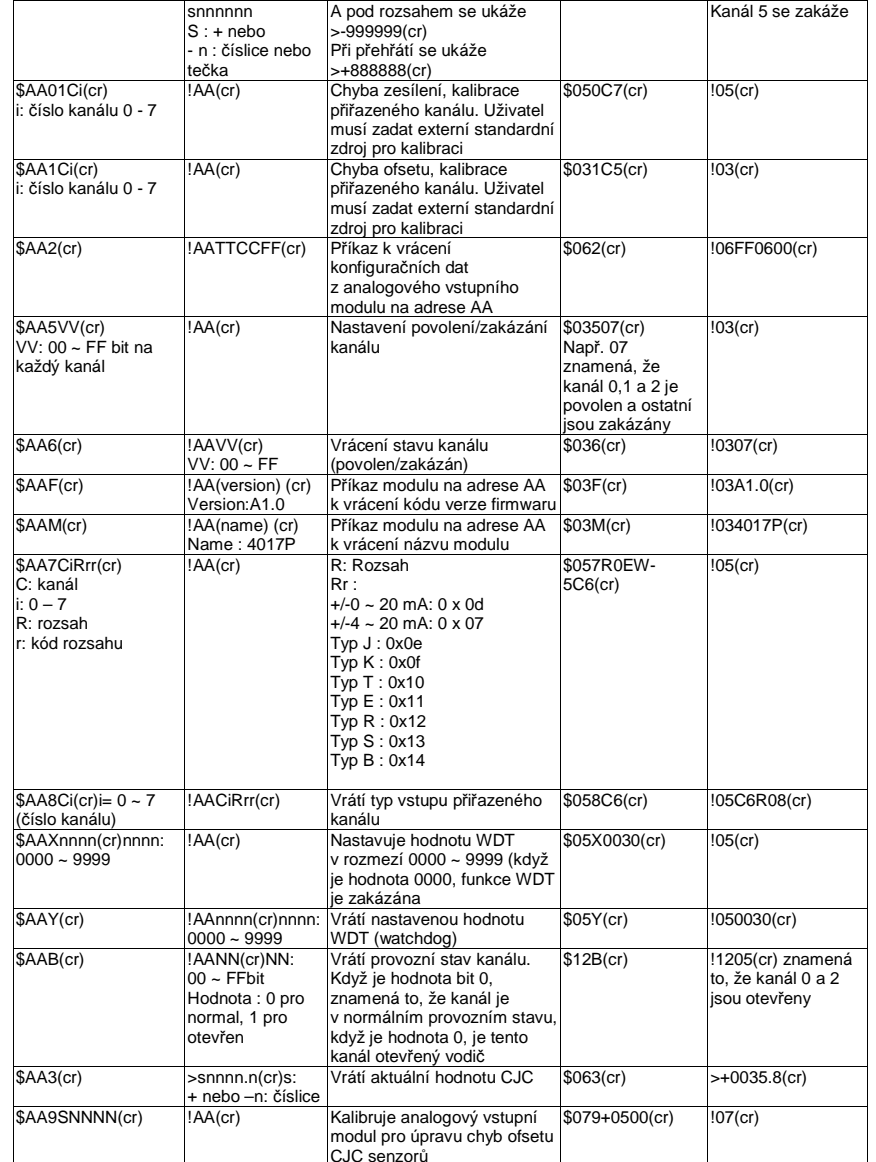

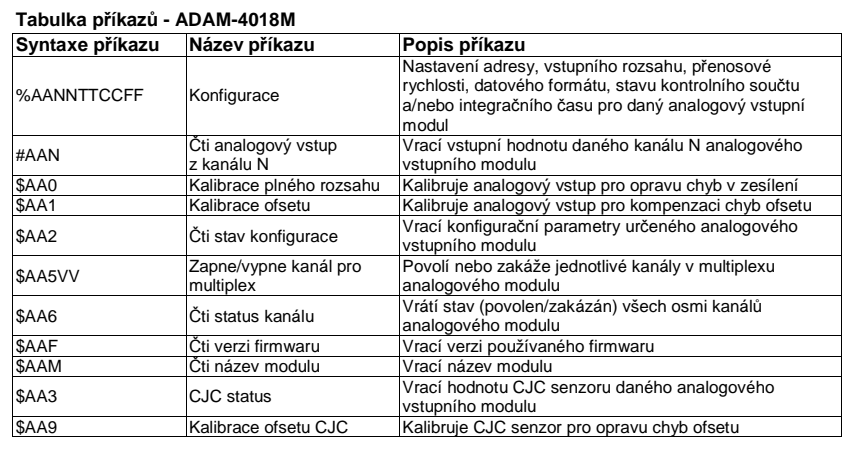

### **Tabulka příkazů - ADAM-4019**

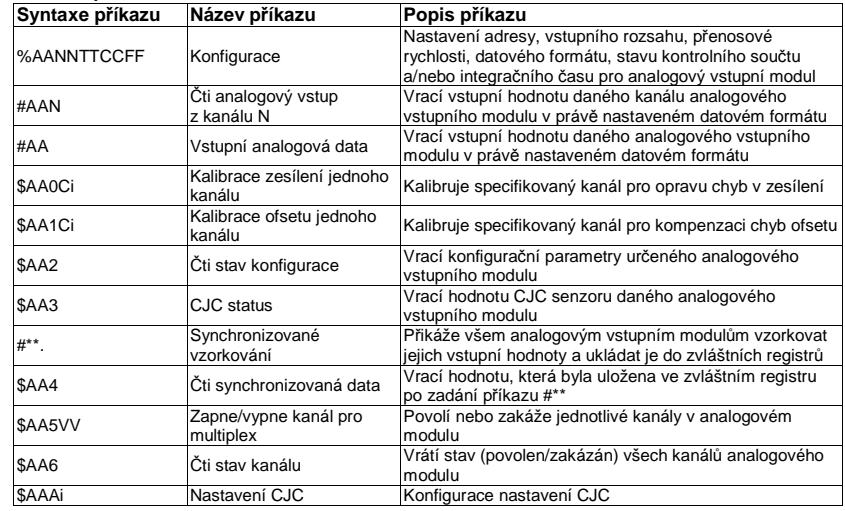

#### **Tabulka příkazů - ADAM-4021**

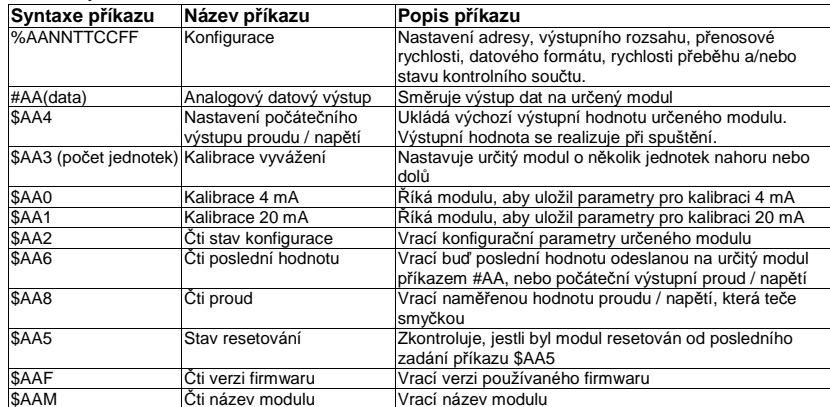

#### **Tabulka příkazů - ADAM-4050**

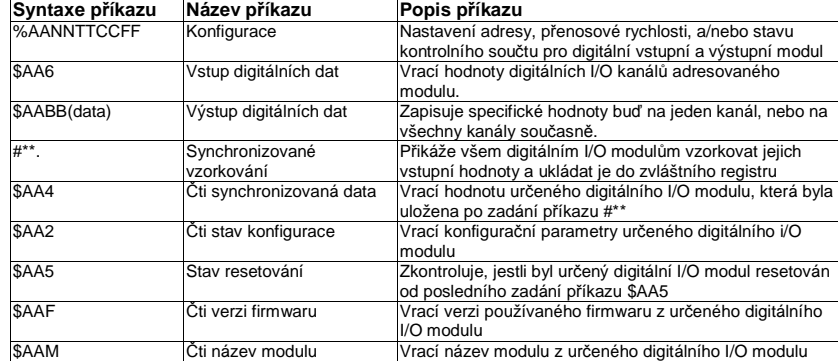

#### **Tabulka příkazů - ADAM-4051**

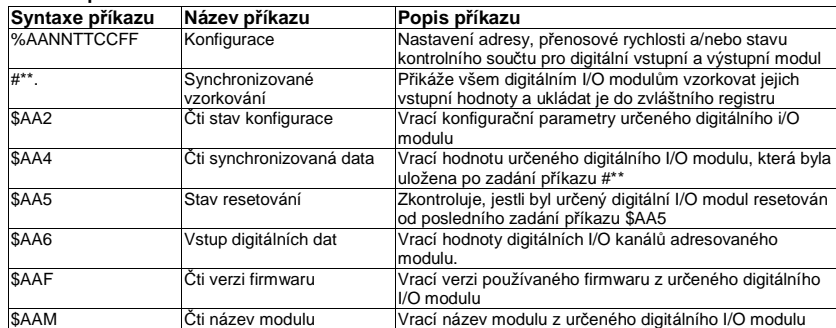

**Poznámka:** Pro informace k dalším p*ř*íkazovým sadám a jejich použití p*ř*ejd*ě*te na webové stránky Advantech a stáhn*ě*te si nejnov*ě*jší návod k použití k sériové *ř*ad*ě* ADAM-4000 a program Windows Utility.

- 1) Odkaz na http://www.advantech.com
- 2) Klikněte na sekci Support, abyste se dostali na eService Knowledge Center
- 3) Zadejte vyhledání "ADAM-4000" a stáhněte si nejnovější návod k sériové řadě ADAM-4000.

#### **Tabulka příkazů - ADAM-4052**

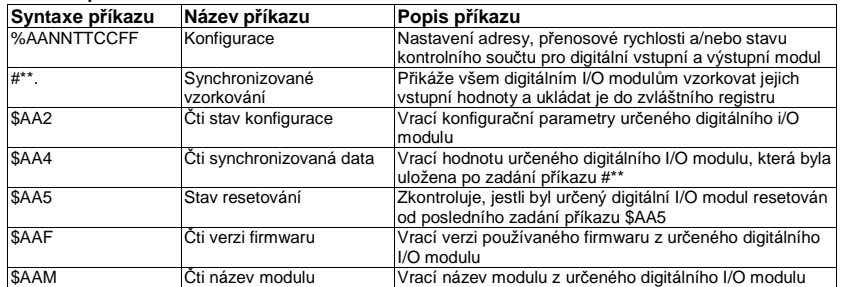

#### **Tabulka příkazů - ADAM-4053**

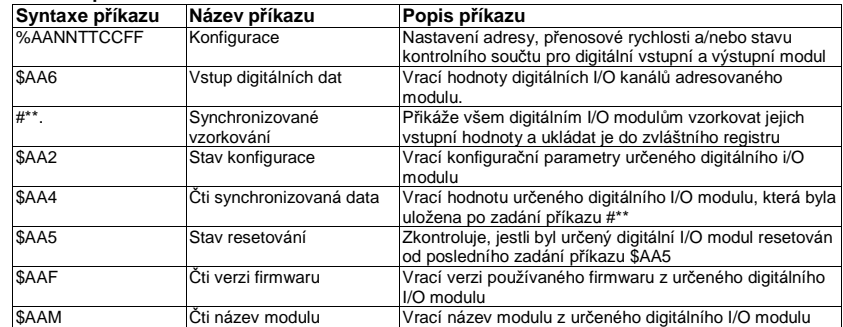

#### **Tabulka příkazů - ADAM-4055**

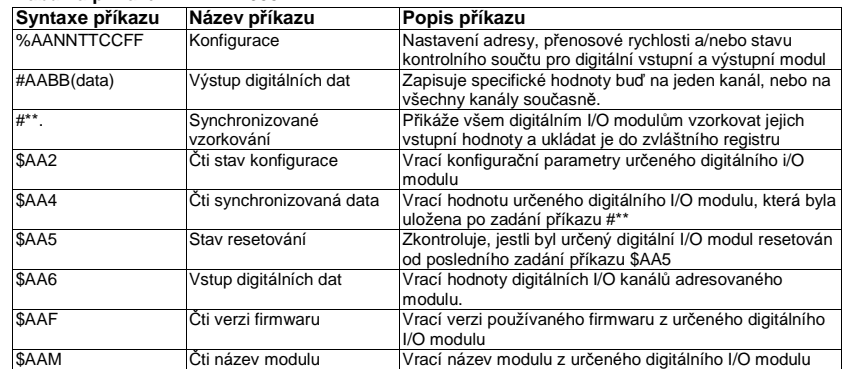

## **Tabulka příkazů - ADAM-4060/4068**

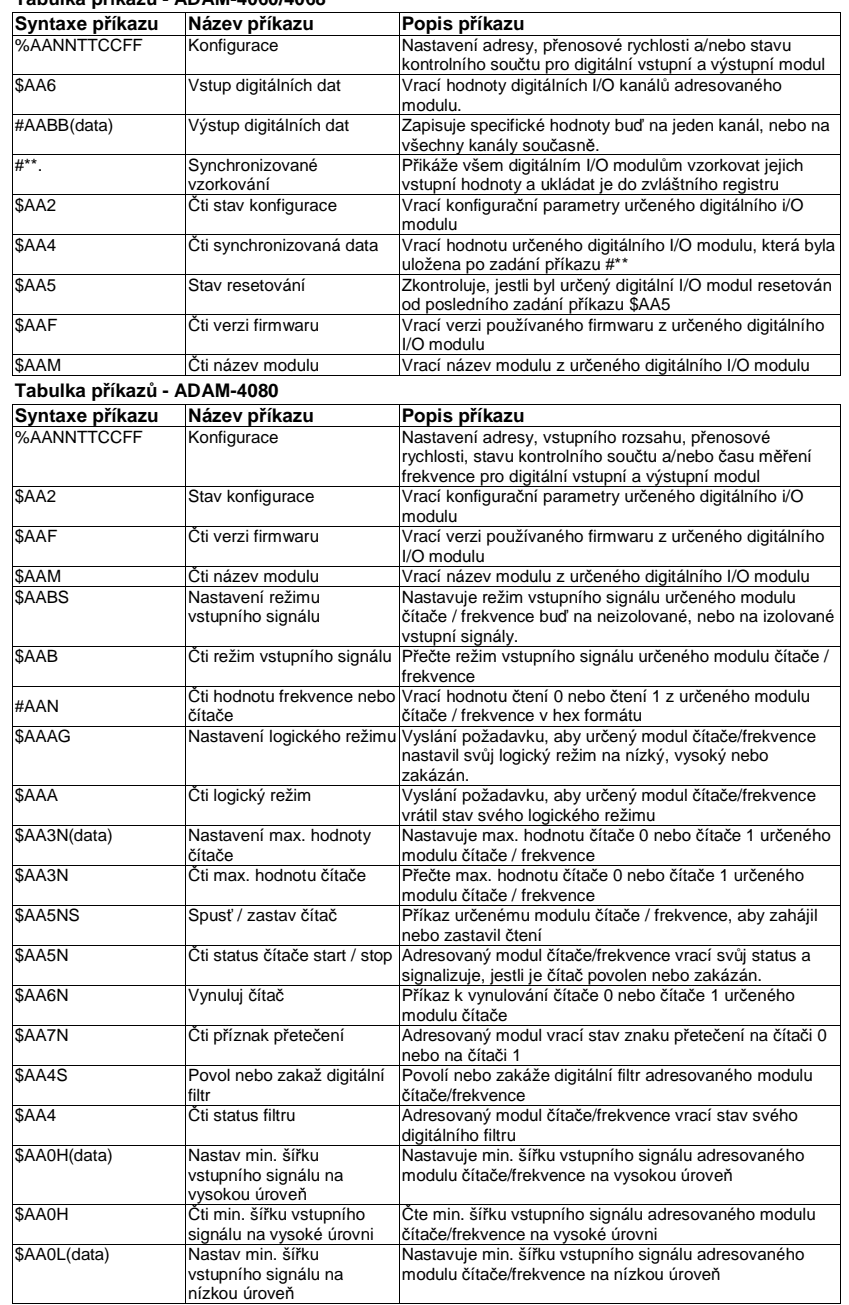

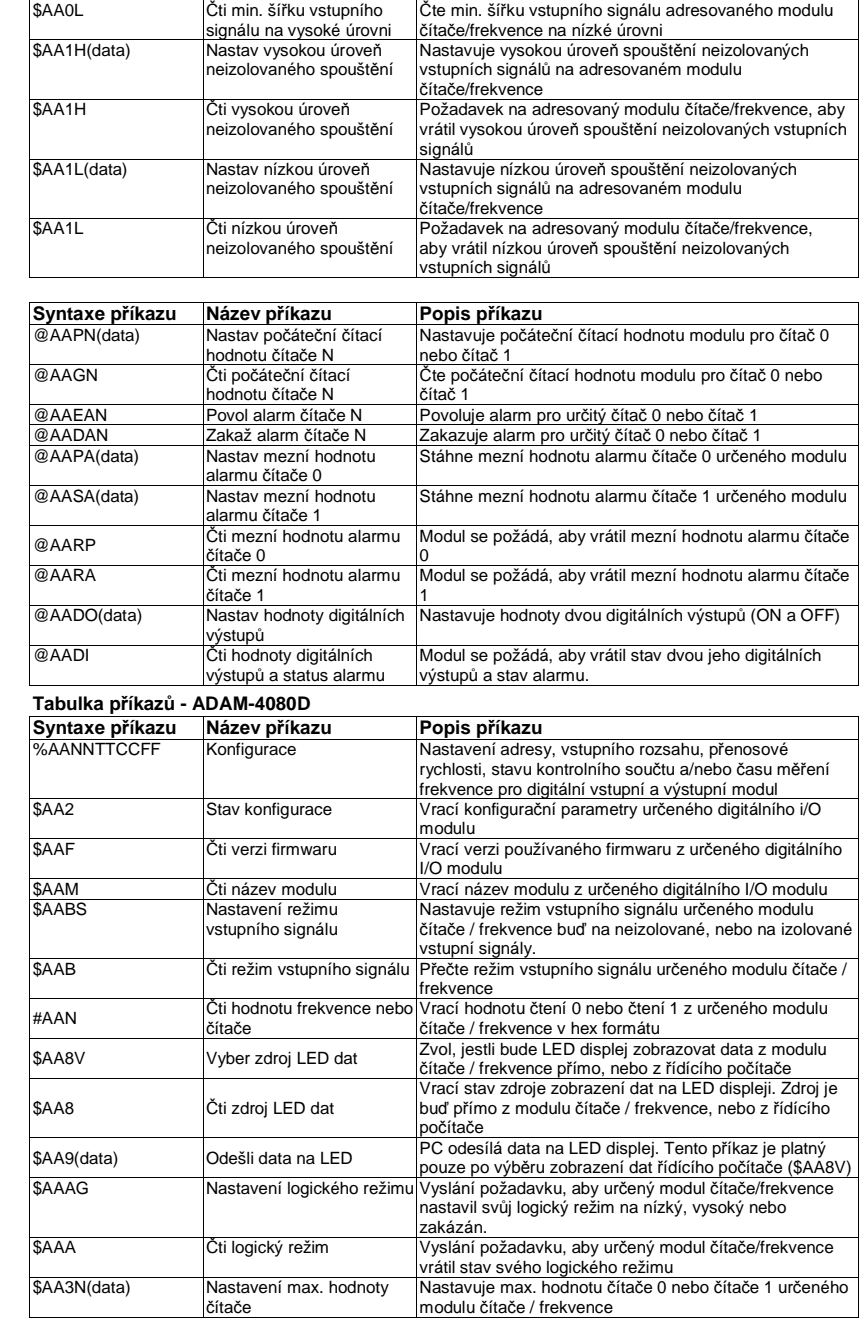

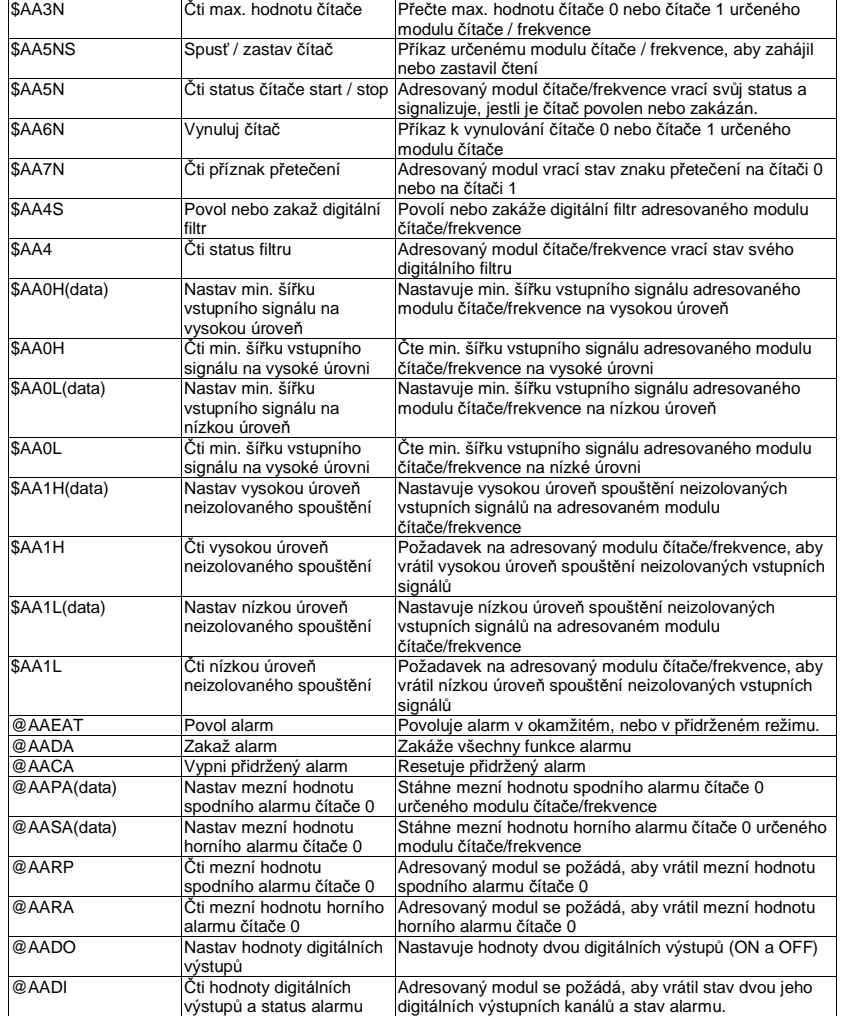

## **Příkazy pro analogové vstupní moduly**

## **Příkazová sada pro analogové vstupy**

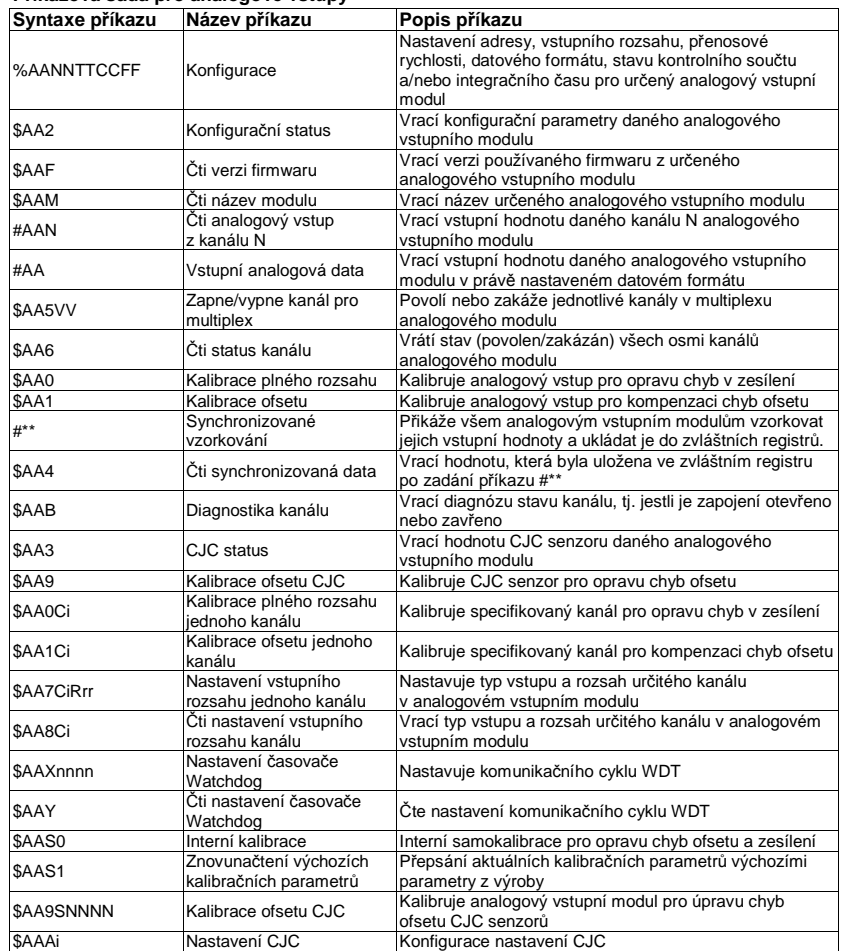

#### **Moduly 4011, 4011D, 4012, 4013, 4015, 4016, 4017, 4017+, 4018, 4018+, 4018M, 4019**

#### **%AANNTTCCFF**

v Konfigurace **Název**

- **Popis** Nastavení adresy, vstupního rozsahu, přenosové rychlosti, datového formátu, stavu kontrolního součtu a/nebo integračního času pro analogový vstupní modul.
- **Syntaxe** %AANNTTCCFF(cr)
	- % je oddělovací znak

 AA (rozsah 00-FF) představuje 2 znakovou hexadecimální adresu analogového vstupního modulu určeného ke konfiguraci.

 NN představuje novou hexadecimální adresu analogového vstupního modulu. Rozsah je od 00h do FFh.

TT je kód vstupního rozsahu (4015 a 4019 musí mít 00).

CC je kód přenosové rychlosti.

 FF je hexadecimální číslo, které je ekvivalentní 8 bitovému parametru představujícímu datový formát, status kontrolního součtu a integrační čas. Rozložení 8 bitového parametru je na obr. 4 – 1.

Bity 2 až 5 se nepoužívají a jsou nastaveny na nulu.

(cr) je znak konce řetězce, návrat na začátek řádku (0Dh)

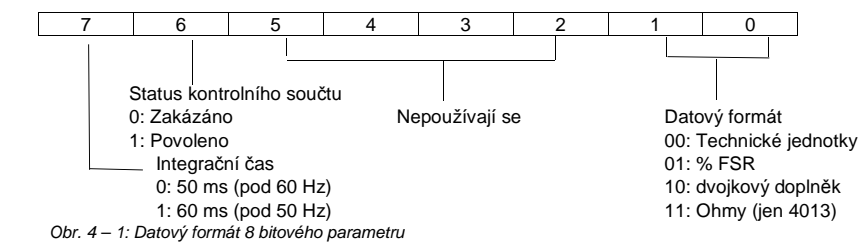

#### **Odezva** !AA(cr) jestliže je příkaz platný.

 ?AA(cr) jestliže byl zadán neplatný parametr, nebo když svorka INIT\* nebyla při pokusu o změnu přenosové rychlosti nebo kontrolního součtu uzemněna. Jestliže modul detekuje chybu syntaxe nebo chybu komunikace, nebo když zadaná adresa neexistuje, modul nereaguje.

! Oddělovací znak označuje, že byl přijat platný příkaz.

? Oddělovací znak označuje, že příkaz je neplatný.

 AA (rozsah 00-FF) představuje 2 znakovou hexadecimální adresu analogového vstupního modulu.

(cr) je znak konce řetězce, návrat na začátek řádku (0Dh).

**Příklad**<sup>P</sup>říkaz: %2324050600(cr)

Odezva: !24(cr)

 Modul ADAM-4011 s adresou 23h je nakonfigurován na novou adresu 24h se vstupním rozpětím ±2,5 V, přenosovou rychlostí 9600, integračním časem 50 ms (60 Hz), datovým formátem technických jednotek a bez kontrolního součtu. Odezva ukazuje, že příkaz byl přijat.

 Předtím než modulu zadáte nový příkaz, počkejte 7 sekund, než se nové nastavení projeví.

**Poznámka:** Analogový vstupní modul vyžaduje po zm*ě*n*ě* konfigurace pro provedení automatické kalibrace maximáln*ě* 7 sekund. B*ě*hem této doby nelze modulu adresovat žádnou jinou operaci.

**Poznámka:** Všechny konfigura*č*ní parametry s výjimkou parametr*ů* kontrolního sou*č*tu a p*ř*enosové rychlosti lze m*ě*nit dynamicky. Tyto parametry lze m*ě*nit jen, když je svorka INIT\* uzemn*ě*na (viz výše Nastavení p*ř*enosové rychlosti a kontrolního sou*č*tu).

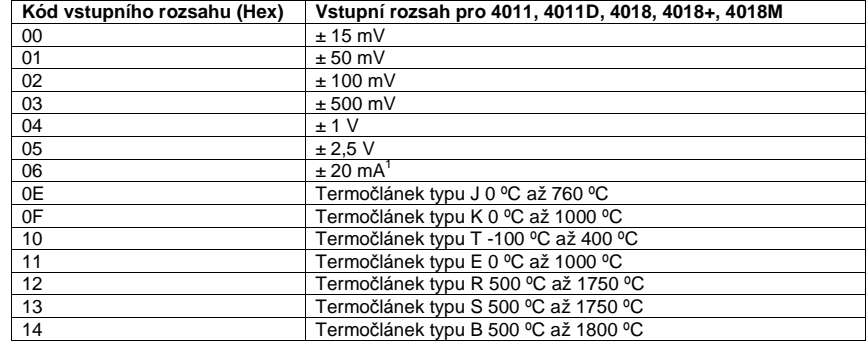

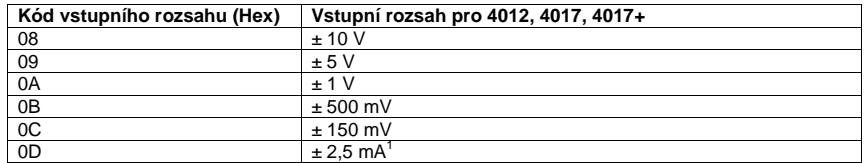

Pozor<sup>1</sup>: Vstupní rozpětí vyžaduje použití rezistoru 125 Ω.

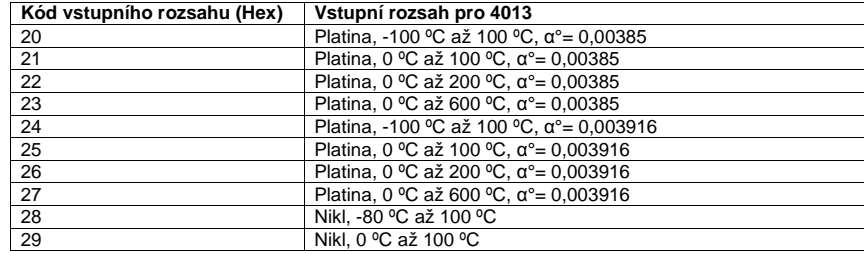

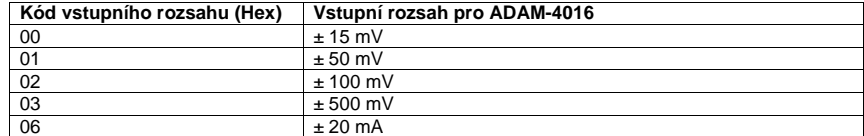

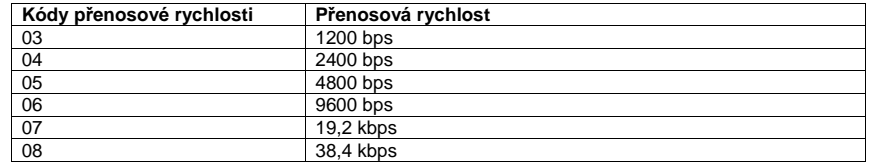

#### **Moduly 4011, 4011D, 4012, 4013, 4015, 4016, 4017, 4017+, 4018, 4018+, 4018M, 4019**

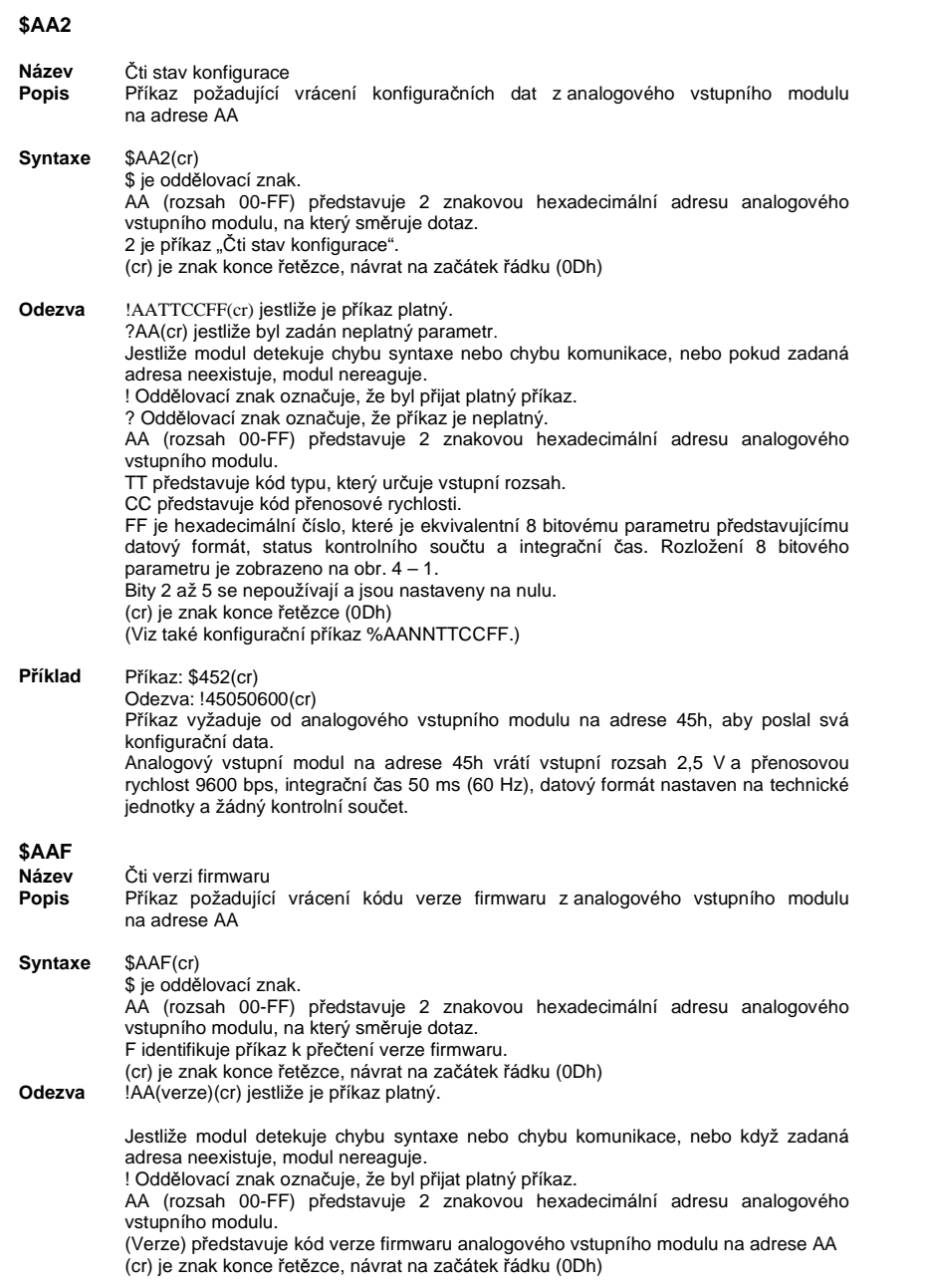

## **\$AAM**

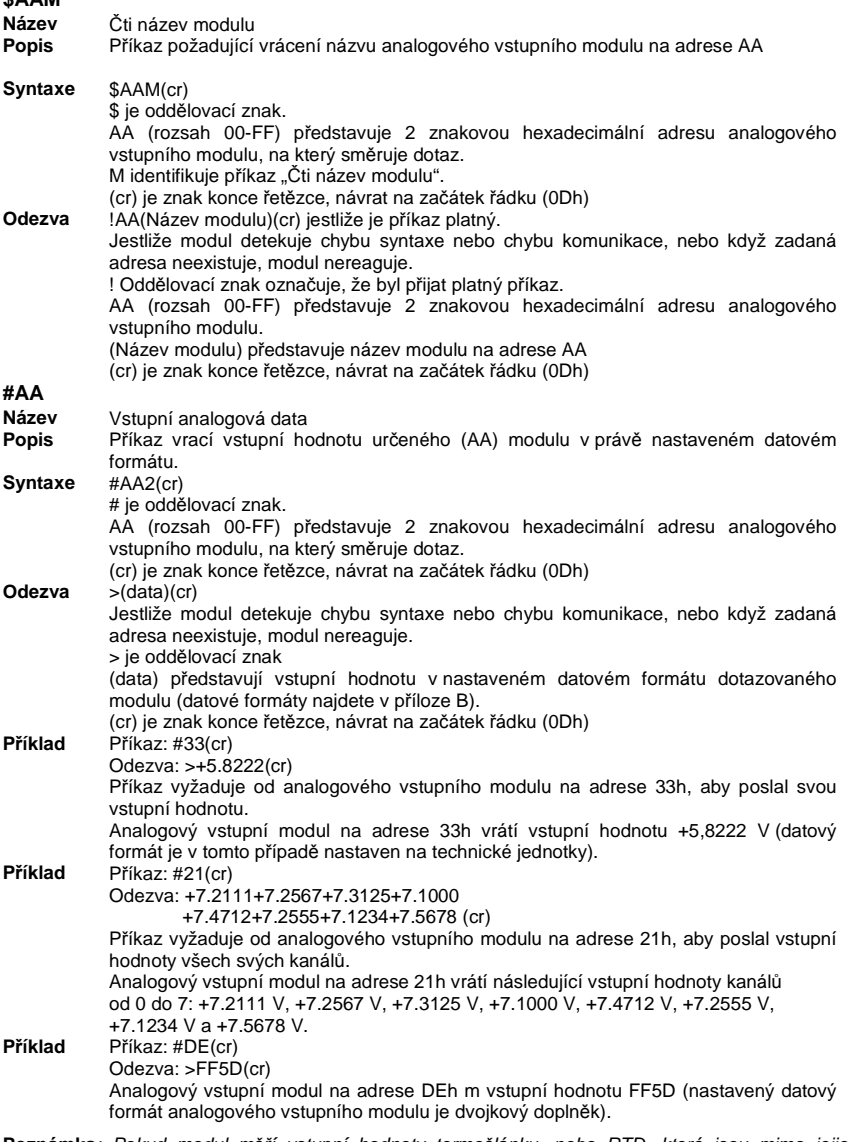

**Poznámka**: Pokud modul m*ěř*í vstupní hodnoty termo*č*lánku, nebo RTD, které jsou mimo jejich nastavený rozsah, odešlou se data, která se vztahují k vstupu mimo rozsahu. Níže uvedená tabulka ukazuje hodnoty, která vrátí modul v závislosti na nastaveném datovém formátu, a když je vstupní hodnota pod, nebo nad limitem nastaveného rozsahu. Toto varování, že vstup je mimo hranice rozsahu se objeví, jen když jsou moduly nastaveny na termo*č*lánek nebo RTD. Když analogové vstupní moduly m*ěř*í nap*ě*tí nebo proud, který se dostane mimo nastavený rozsah, vrátí skute*č*n*ě*nam*ěř*ený vstup.

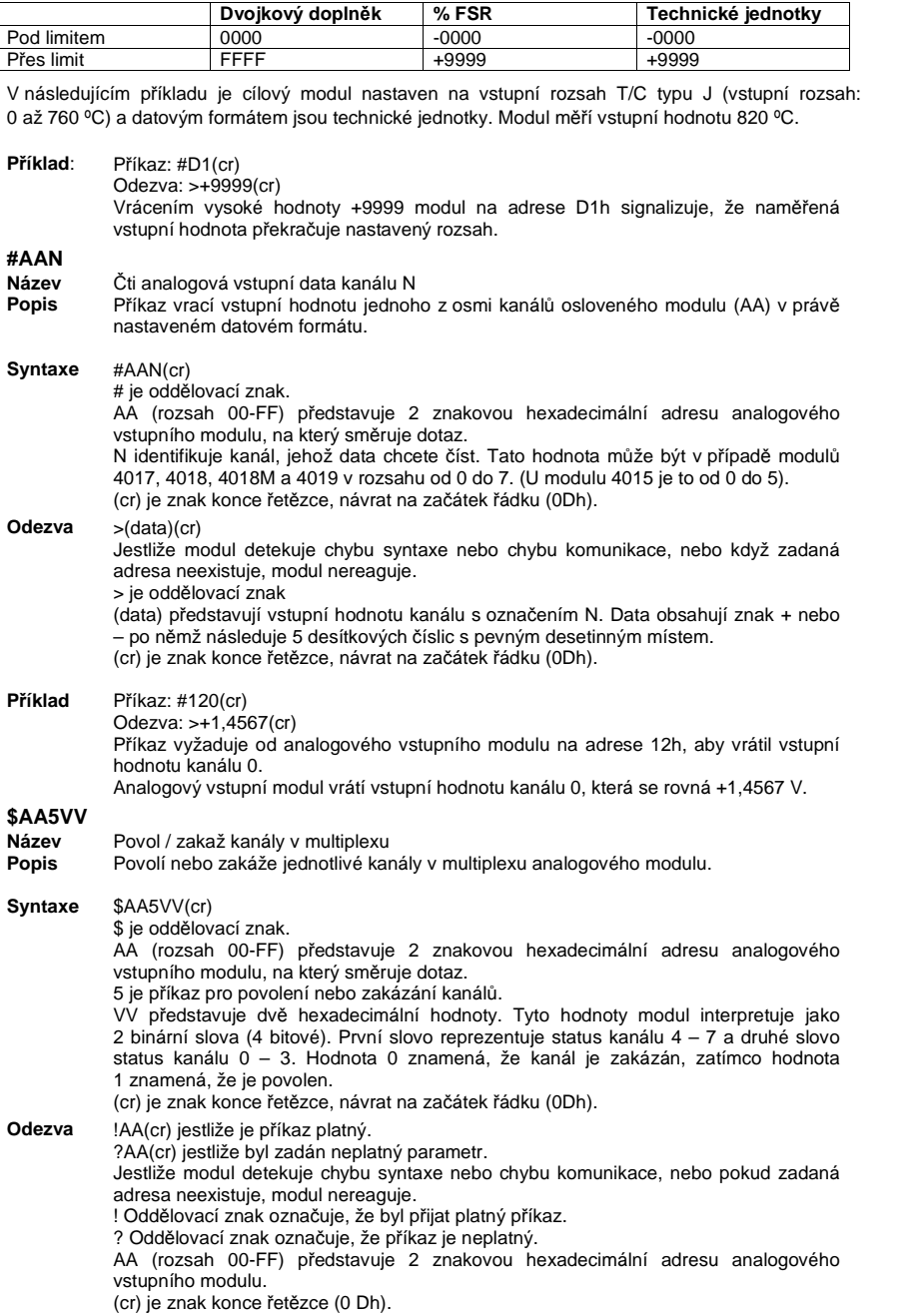

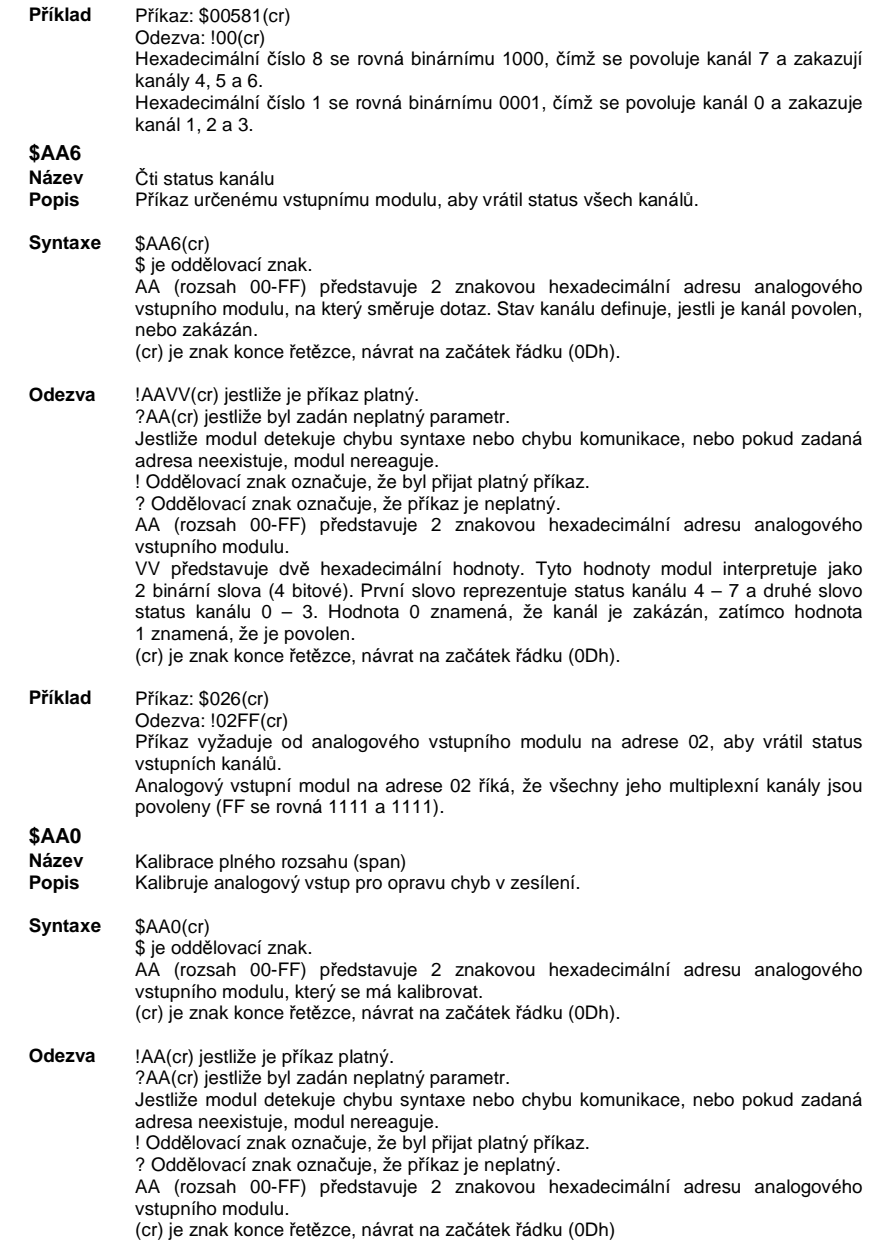

Aby bylo možné úspěšně kalibrovat vstupní rozsah analogového vstupního modulu, musí být k analogovému vstupnímu modulu před a v průběhu kalibrace připojen správný kalibrační vstupní signál (viz také níže část "Kalibrace").

 **Poznámka**: Analogový vstupní modul vyžaduje po obdržení příkazu k celkové kalibraci maximálně 7 sekund, aby provedl automatickou kalibraci. Během této doby nelze modulu adresovat žádný jiný příkaz k akci.

#### **\$AA1**

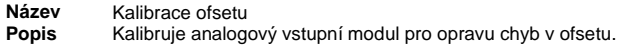

**Syntaxe**\$AA1(cr)

\$ je oddělovací znak. AA (rozsah 00-FF) představuje 2 znakovou hexadecimální adresu analogového vstupního modulu, který se má kalibrovat. 1 představuje příkaz ke kalibraci ofsetu. (cr) je znak konce řetězce, návrat na začátek řádku (0Dh).

#### **Odezva**!AA(cr) jestliže je příkaz platný.

Kalibrace ofsetu

?AA(cr) jestliže byl zadán neplatný parametr. Jestliže modul detekuje chybu syntaxe nebo chybu komunikace, nebo pokud zadaná adresa neexistuje, modul nereaguje. ! Oddělovací znak označuje, že byl přijat platný příkaz. ? Oddělovací znak označuje, že příkaz je neplatný. AA (rozsah 00-FF) představuje 2 znakovou hexadecimální adresu analogového vstupního modulu.

(cr) je znak konce řetězce, návrat na začátek řádku (0Dh)

Aby bylo možné úspěšně kalibrovat vstupní rozsah analogového vstupního modulu, musí být k analogovému vstupnímu modulu před a v průběhu kalibrace připojen správný kalibrační vstupní signál (viz také níže část "Kalibrace").

 **Poznámka**: Analogový vstupní modul vyžaduje po obdržení příkazu k celkové kalibraci maximálně 7 sekund, aby provedl automatickou kalibraci. Během této doby nelze modulu adresovat žádný jiný příkaz k akci.

### **#\*\***

- **Název**Synchronizované vzorkování
- **Popis** <sup>P</sup>řikáže všem analogovým vstupním modulům vzorkovat jejich vstupní hodnoty a ukládat je do zvláštních registrů.
- **Syntaxe**#\*\*

# je oddělovací znak. \*\* je příkaz k synchronizovanému vzorkování Znak konce řetězce (0Dh) není vyžadován.

**Odezva** Po vykonání příkazu k synchronizovanému vzorkování nevrátí analogový vstupní modul žádnou odezvu. Aby se ukázala data, je potřebné pro každý analogový vstupní modul zadat zvláštní příkaz pro čtení synchronizovaných dat.

Znak pro číslo #, po kterém následují 2 hvězdičky, nepředstavuje volitelnou hodnotu, ale jedná se o konkrétní příkazový řetězec.

#### **\$AA4**

 **Název**<sup>Č</sup>ti synchronizovaná data

- **Popis** <sup>P</sup>říkaz určenému vstupnímu modulu, aby vrátil vstupní hodnotu, která byla uložena v registru adresovaného modulu po provedení příkazu k synchronizovanému vzorkování #\*\*.
- **Syntaxe**\$AA4(cr)

\$ je oddělovací znak. AA (rozsah 00-FF) představuje 2 znakovou hexadecimální adresu analogového vstupního modulu, z kterého se mají odeslat data. 4 je příkaz k přečtení synchronizovaných dat. (cr) je znak konce řetězce, návrat na začátek řádku (0Dh).

 !AA(status)(data)(cr) jestliže je příkaz platný. ?AA(cr) jestliže byl zadán neplatný parametr.

 Jestliže modul detekuje chybu syntaxe nebo chybu komunikace, nebo pokud zadaná adresa neexistuje, modul nereaguje.

! Oddělovací znak označuje, že byl přijat platný příkaz.

 AA (rozsah 00-FF) představuje 2 znakovou hexadecimální adresu analogového vstupního modulu, který vrací odezvu.

 (status) vám říká, jestli data (data) byla od posledního příkazu k synchronizovanému vzorkování (#\*\*) odeslána. Pokud status ukazuje 1, pak data byla odeslána od zadání příkazu k synchronizovanému vzorkování poprvé. Jestliže je status 0, tak data byla odeslána už alespoň jedenkrát předtím.

 (data) představují hodnotu uloženou ve zvláštním registru adresovaného modulu v nastaveném datovém formátu. Data byla po obdržení příkazu k synchronizovanému vzorkování vzorkována modulem. (Pro možné datové formáty viz přílohu B "Datové formáty a I/O rozsahy".)

(cr) je znak konce řetězce, návrat na začátek řádku (0Dh).

**Příklad**<sup>P</sup>říkaz: \$074(cr)

Odezva: >070+5,8222(cr)

 Příkaz vyžaduje od analogového vstupního modulu na adrese 07, aby odeslal svá analogová vstupní data.

 Analogový vstupní modul vyšle odezvu s ukazatelem stavu = 0, což znamená, že už alespoň jedenkrát předtím odeslal stejná data a že data = +5,8222 voltů. Mohlo by to signalizovat, že neobdržel předešlý příkaz k synchronizovanému vzorkování! (nastaveným datovým formátem jsou v tomto případě technické jednotky.)

## **\$AAB**

**Odezva**

 **Název**Diagnóza kanálu

```
Popis Vrací diagnózu stavu kanálu (nad rozsahem, pod rozsahem, a otevřené zapojení).
```
**Syntaxe**\$AAB(cr)

\$ je oddělovací znak. AA (rozsah 00-FF) představuje 2 znakovou hexadecimální adresu analogového vstupního modulu, který se má diagnostikovat. B představuje příkaz k diagnóze. (cr) je znak konce řetězce, návrat na začátek řádku (0Dh).

**Odezva** !AA0(cr) pokud modul detekuje zavřený termočlánek (jen 4011D). !AA1(cr) pokud modul detekuje otevřený termočlánek (jen 4011D). !AANN(cr) jestliže je příkaz platný u modelu ADAM-4015. ?AA(cr) jestliže byl zadán neplatný parametr. Jestliže modul detekuje chybu syntaxe nebo chybu komunikace, nebo pokud zadaná adresa neexistuje, modul nereaguje.

! Oddělovací znak označuje, že byl přijat platný příkaz.

? Oddělovací znak označuje, že příkaz je neplatný.

 AA (rozsah 00-FF) představuje 2 znakovou hexadecimální adresu analogového vstupního modulu.

 NN (rozsah 00-FF) je hexadecimální číslo, které je ekvivalentní 8 bitovému parametru, který představuje stav analogového vstupního kanálu. Bitová hodnota 0 znamená normální stav a bitová hodnota 1 znamená stav nad rozsahem, pod rozsahem, nebo otevřené zapojení.

(cr) je znak konce řetězce, návrat na začátek řádku (0Dh).

#### **\$AA3**

**ázev**Stav CJC **Popis** <sup>P</sup>řikazuje určenému vstupnímu modulu, aby přečetl senzory CJC (kompenzace studeného spoje) a vrátil požadovaná data.

#### **Syntaxe**\$AA3(cr)

\$ je oddělovací znak. AA (rozsah 00-FF) představuje 2 znakovou hexadecimální adresu analogového vstupního modulu se stavem CJC, který chcete zjistit. 3 je příkaz k zjištění stavu CJC. (cr) je znak konce řetězce, návrat na začátek řádku (0Dh).

**Odezva** >data(cr) jestliže je příkaz platný. ?AA(cr) jestliže byl zadán neplatný parametr. Jestliže modul detekuje chybu syntaxe nebo chybu komunikace, nebo pokud zadaná adresa neexistuje, modul nereaguje.

! Oddělovací znak označuje, že byl přijat platný příkaz.

? Oddělovací znak označuje, že příkaz je neplatný.

 AA (rozsah 00-FF) představuje 2 znakovou hexadecimální adresu analogového vstupního modulu.

 (data) je hodnota, kterou modul zjistil po přečtení svých CJC senzorů. Datový formát v stupních Celsia se skládá ze znaků "+" nebo "-" po kterém následuje pět číslic a pevné desetinné místo. Rozlišení dat je 0,1 ºC. (cr) je znak konce řetězce, návrat na začátek řádku (0Dh).

#### **Příklad**<sup>P</sup>říkaz: \$093(cr)

Odezva: >+0036,8(cr) Příkaz vyžaduje od analogového vstupního modulu na adrese 09, aby přečetl senzor CJC a vrátil data. Analogový vstupní modul na adrese 09h vrací hodnotu 36,8 °C.

#### **\$AA9**

- **Název**Kalibrace ofsetu CJC
- **Popis**Kalibruje analogový vstupní modul pro opravu chyb v ofsetu jeho senzorů CJC.
- **Syntaxe** \$AA9S(počet jednotek)(cr) \$ je oddělovací znak. AA (rozsah 00-FF) představuje 2 znakovou hexadecimální adresu analogového vstupního modulu, obsahující CJC senzor, který se má kalibrovat. 9 představuje příkaz ke kalibraci ofsetu CJC.

 S představuje znak + nebo -, které ukazuje na zvýšení, nebo snížení hodnoty CJC ofsetu.

(cr) je znak konce řetězce, návrat na začátek řádku (0Dh).

#### **Odezva**!AA(cr) jestliže je příkaz platný.

?AA(cr) jestliže byl zadán neplatný parametr. Jestliže modul detekuje chybu syntaxe nebo chybu komunikace, nebo pokud zadaná adresa neexistuje, modul nereaguje. ! Oddělovací znak označuje, že byl přijat platný příkaz. ? Oddělovací znak označuje, že příkaz je neplatný. AA (rozsah 00-FF) představuje 2 znakovou hexadecimální adresu analogového vstupního modulu. (cr) je znak konce řetězce, návrat na začátek řádku (0Dh).

**Příklad** <sup>P</sup>říkaz: \$079+0042(cr) Odezva: !07(cr) Příkaz zvyšuje hodnotu ofsetu CJC analogového vstupního modulu na adrese 07 o 66 jednotek (42 hex), což se rovná zhruba 0,6 ºC.

**Poznámka**: Analogový vstupní modul vyžaduje po obdržení příkazu k celkové kalibraci maximálně 2 sekundy, aby provedl automatickou kalibraci a přijal příkaz ke kalibraci CJC. Během této doby nelze modulu adresovat žádný jiný příkaz k akci.

#### **\$AA0Ci**

- **Název** Kalibrace plného rozsahu (span) jednoho kanálu <sup>P</sup>říkaz kalibruje určený kanál pro opravu chyb v zesílení.
- **Popis**
- **Syntaxe**\$AA0Ci(cr) \$ je oddělovací znak. AA (rozsah 00-FF) představuje 2 znakovou hexadecimální adresu analogového vstupního modulu, který se má kalibrovat. 0 představuje příkaz ke kalibraci plného rozsahu Ci představuje určený vstupní kanál, který chcete kalibrovat. (cr) je znak konce řetězce, návrat na začátek řádku (0Dh).
- **Odezva** !AA(cr) jestliže je příkaz platný. ?AA(cr) jestliže byl zadán neplatný parametr. Jestliže modul detekuje chybu syntaxe nebo chybu komunikace, nebo pokud zadaná adresa neexistuje, modul nereaguje. ! Oddělovací znak označuje, že byl přijat platný příkaz. ? Oddělovací znak označuje, že příkaz je neplatný. AA (rozsah 00-FF) představuje 2 znakovou hexadecimální adresu analogového vstupního modulu. (cr) je znak konce řetězce, návrat na začátek řádku (0Dh).

Aby bylo možné úspěšně kalibrovat vstupní rozsah analogového vstupního modulu, musí být k analogovému vstupnímu modulu před a v průběhu kalibrace připojen správný kalibrační vstupní signál (viz také níže část "Kalibrace").

**Poznámka**: Analogový vstupní modul vyžaduje po obdržení p*ř*íkazu k celkové kalibraci maximáln*ě* 7 sekund, aby provedl automatickou kalibraci. B*ě*hem této doby nelze modulu adresovat žádný jiný p*ř*íkaz k akci.

#### **\$AA1Ci**

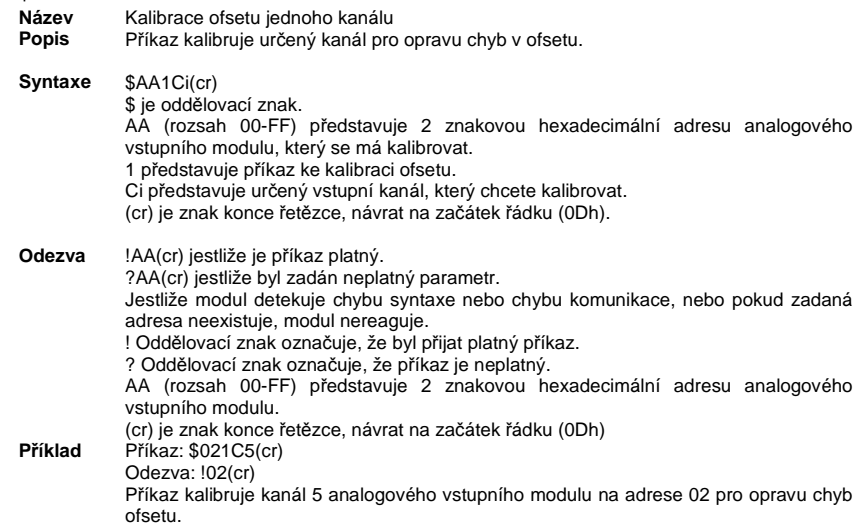

## **\$AA7CiRrr**

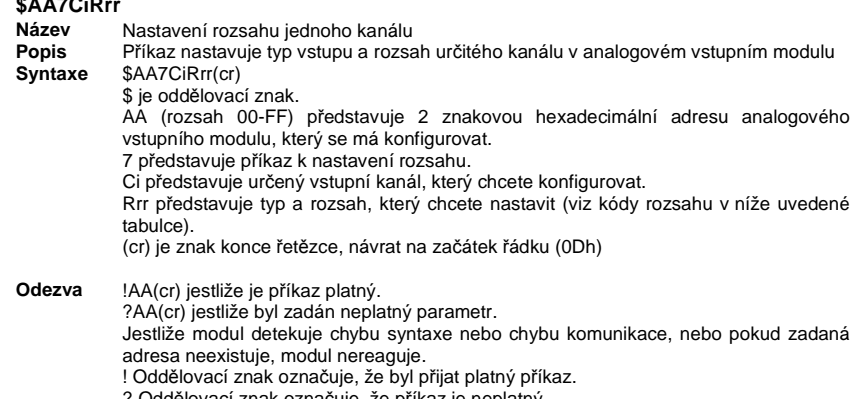

? Oddělovací znak označuje, že příkaz je neplatný. AA (rozsah 00-FF) představuje 2 znakovou hexadecimální adresu analogového vstupního modulu. (cr) je znak konce řetězce, návrat na začátek řádku (0Dh)

**Příklad** <sup>P</sup>říkaz: \$027C5R21(cr) Odezva: !02(cr) Příkazem se nastavuje rozsah kanálu 5 analogového vstupního modulu na adrese 02 jako Pt100 (IEC) 0 ~ 100 ºC.

#### **Příkazové kódy pro typ vstupu a rozsah modulu ADAM-4015**

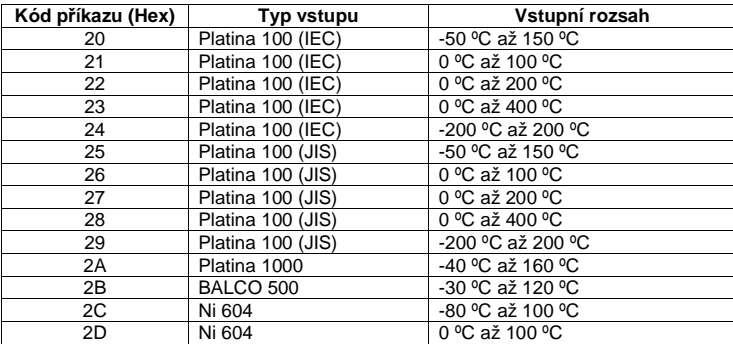

IEC RTD 1000, <sup>α</sup> = 0,00385 JIS RTD 1000, <sup>α</sup> = 0,00391

#### **Příkazové kódy pro typ vstupu a rozsah modulu ADAM-4015**

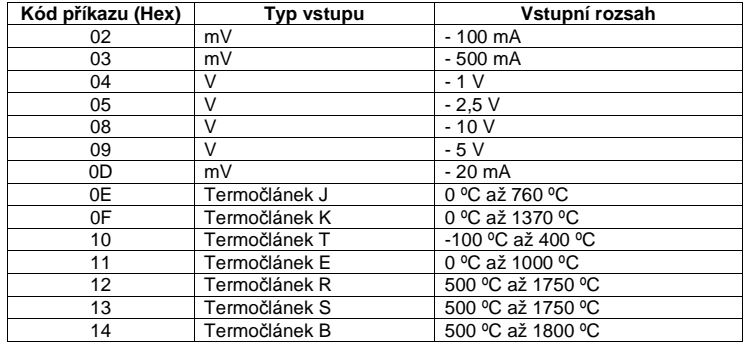

### **\$AA8Ci**

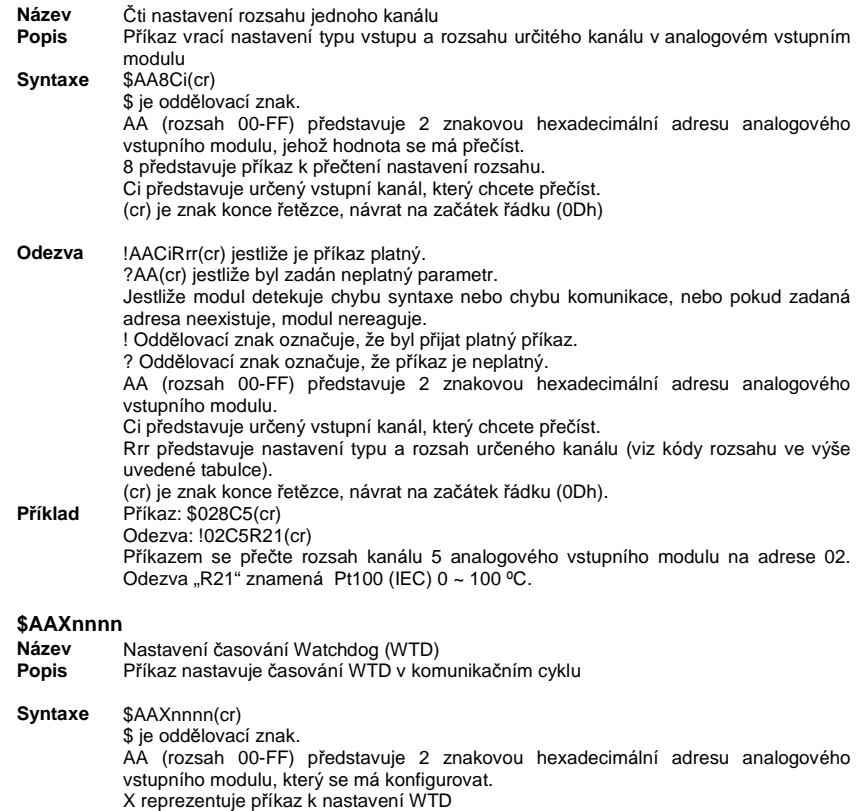

 nnnn (rozsah 0000 ~ 9999) představuje určitou hodnotu komunikačního cyklu, kterou chcete nastavit.

(cr) je znak konce řetězce, návrat na začátek řádku (0Dh).

**Odezva** !AA(cr) jestliže je příkaz platný. ?AA(cr) jestliže byl zadán neplatný parametr. Jestliže modul detekuje chybu syntaxe nebo chybu komunikace, nebo pokud zadaná adresa neexistuje, modul nereaguje. ! Oddělovací znak označuje, že byl přijat platný příkaz. ? Oddělovací znak označuje, že příkaz je neplatný. AA (rozsah 00-FF) představuje 2 znakovou hexadecimální adresu analogového vstupního modulu. (cr) je znak konce řetězce, návrat na začátek řádku (0Dh). **Příklad** <sup>P</sup>říkaz: \$02X1234(cr) Odezva: !02(cr) Příkazem se nastavuje cyklus WTD vstupního modulu na adrese 02 jako 1234. **Poznámka:** Jestliže je hodnota "nnnn" 0000, funkce WTD komunikace je vypnuta. **\$AAY Název** <sup>Č</sup>ti nastavení časování WTD **Popis** <sup>P</sup>říkazem se přečte nastavení časování WTD v komunikačním cyklu **Syntaxe** \$AAY(cr) \$ je oddělovací znak. AA (rozsah 00-FF) představuje 2 znakovou hexadecimální adresu analogového vstupního modulu, který se má přečíst. Y reprezentuje příkaz k přečtení nastavení WTD (cr) je znak konce řetězce, návrat na začátek řádku (0Dh) **Odezva** !AAnnnn(cr) jestliže je příkaz platný. ?AA(cr) jestliže byl zadán neplatný parametr. Jestliže modul detekuje chybu syntaxe nebo chybu komunikace, nebo pokud zadaná adresa neexistuje, modul nereaguje. ! Oddělovací znak označuje, že byl přijat platný příkaz. ? Oddělovací znak označuje, že příkaz je neplatný. AA (rozsah 00-FF) představuje 2 znakovou hexadecimální adresu analogového vstupního modulu. nnnn (rozsah 0000 ~ 9999) představuje určitou hodnotu komunikačního cyklu, kterou modul vrací. (cr) je znak konce řetězce, návrat na začátek řádku (0Dh). **Příklad** <sup>P</sup>říkaz: \$02Y(cr) Odezva: !020030(cr) Příkazem se přečte cyklus WTD vstupního modulu na adrese 02 jako 0030. **\$AAS0 Název** Interní kalibrace **Popis** <sup>P</sup>říkaz k provedení interní samo kalibrace pro opravu chyb v ofsetu a zesílení. **Syntaxe** \$AAS0(cr) \$ je oddělovací znak. AA (rozsah 00-FF) představuje 2 znakovou hexadecimální adresu analogového vstupního modulu, který se má kalibrovat. S0 představuje příkaz k provedení interní kalibraci. (cr) je znak konce řetězce, návrat na začátek řádku (0Dh) **Odezva** !AA(cr) jestliže je příkaz platný. ?AA(cr) jestliže byl zadán neplatný parametr. Jestliže modul detekuje chybu syntaxe nebo chybu komunikace, nebo pokud zadaná adresa neexistuje, modul nereaguje. ! Oddělovací znak označuje, že byl přijat platný příkaz. ? Oddělovací znak označuje, že příkaz je neplatný. AA (rozsah 00-FF) představuje 2 znakovou hexadecimální adresu analogového vstupního modulu. (cr) je znak konce řetězce, návrat na začátek řádku (0Dh)

## **\$AAS1**

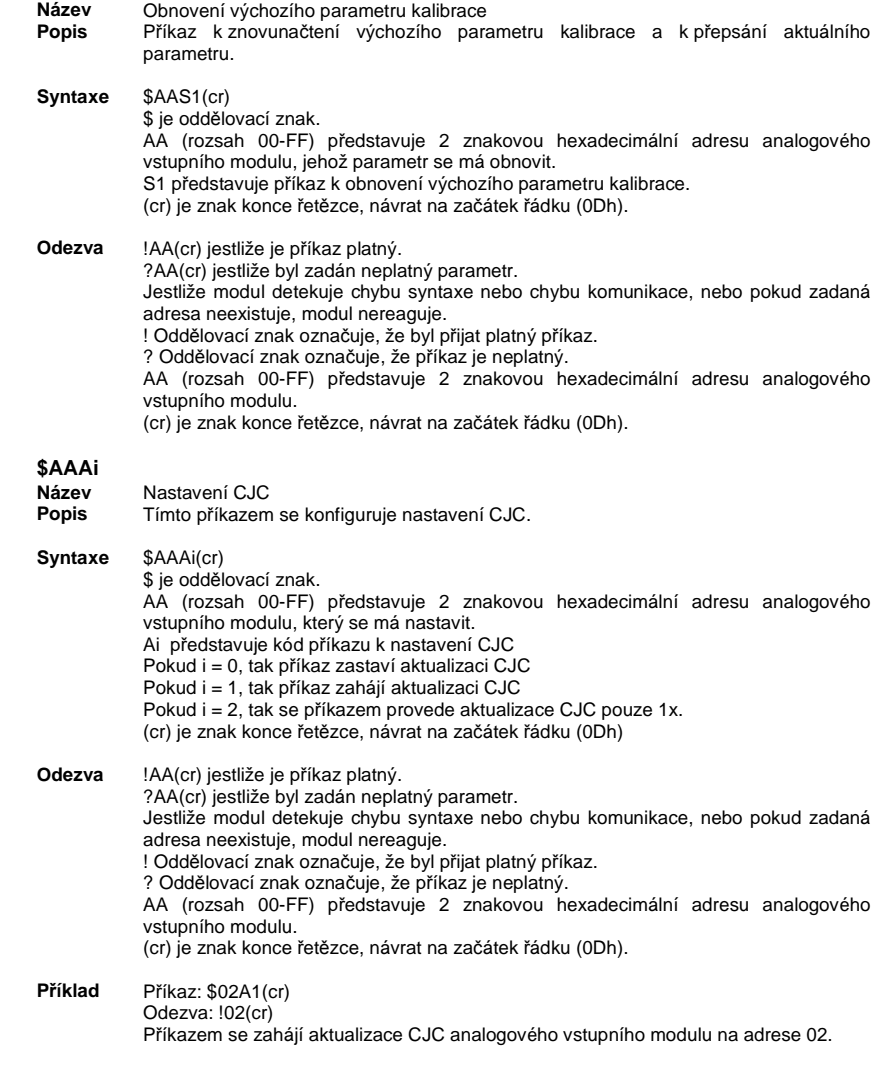

#### **Příkazová sada pro převod dat a jejich zobrazení**

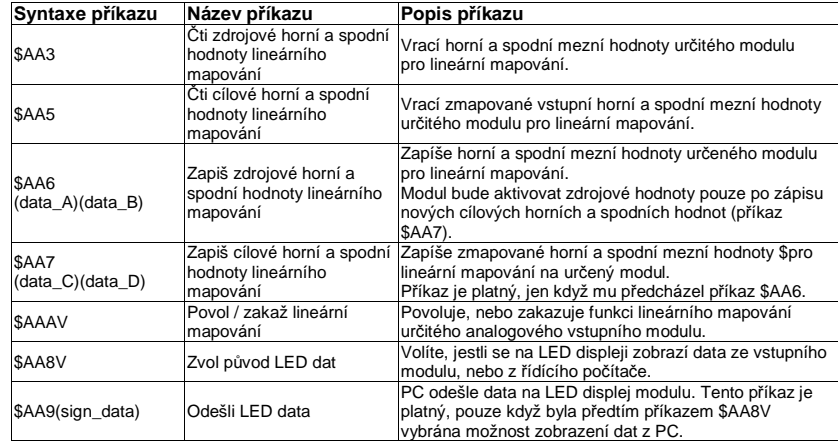

### **\$AA3**

 **Název**<sup>Č</sup>ti zdrojové horní a spodní hodnoty lineárního mapování

- **Popis** <sup>P</sup>říkaz k přečtení horní a spodní mezní hodnoty určitého modulu pro lineární mapování.
- **Syntaxe**\$AA3(cr)

\$ je oddělovací znak. AA (rozsah 00-FF) představuje 2 znakovou hexadecimální adresu analogového vstupního modulu, který chcete oslovit. 3 představuje příkaz k přečtení horní a spodní hodnoty modulu pro lineární mapování.(cr) je znak konce řetězce, návrat na začátek řádku (0Dh)

**Odezva** !AA(data\_A)(data\_B)(cr) jestliže je příkaz platný. ?AA(cr) jestliže byl zadán neplatný parametr.

 Jestliže modul detekuje chybu syntaxe nebo chybu komunikace, nebo pokud zadaná adresa neexistuje, modul nereaguje.

! Oddělovací znak označuje, že byl přijat platný příkaz.

? Oddělovací znak označuje, že příkaz je neplatný.

 AA (rozsah 00-FF) představuje 2 znakovou hexadecimální adresu analogového vstupního modulu.

 (data\_A) je hodnota spodní hranice lineárního mapování. Data se musí skládat ze znaků "+" nebo "- ", po nichž následuje 5 číslic s pevně daným desetinným místem. (data\_B) je hodnota horní hranice lineárního mapování. Data se musí skládat ze znaků"+" nebo "- ", po nichž následuje pět číslic s pevně daným desetinným místem. (cr) je znak konce řetězce, návrat na začátek řádku (0Dh).

#### **Příklad**<sup>P</sup>říkaz: \$133(cr)

Odezva: !13+04.000+20.000(cr)

 Modul je nastaven na rozsah vstupního proudu ±20 mA. Funkce lineárního mapování už zřejmě proběhla. Vstupní hodnoty spodní a horní hranice modulu jsou +20.000 a +04.000. Příkazem se vyžaduje, aby analogový vstupní modul na adrese 13 vrátil své vstupní hranice pro lineární mapování. Modul na adrese 13 vrací svou vstupní spodní a horní hranici, jejichž hodnoty jsou +20.000 a +04.000.

## **\$AA5**

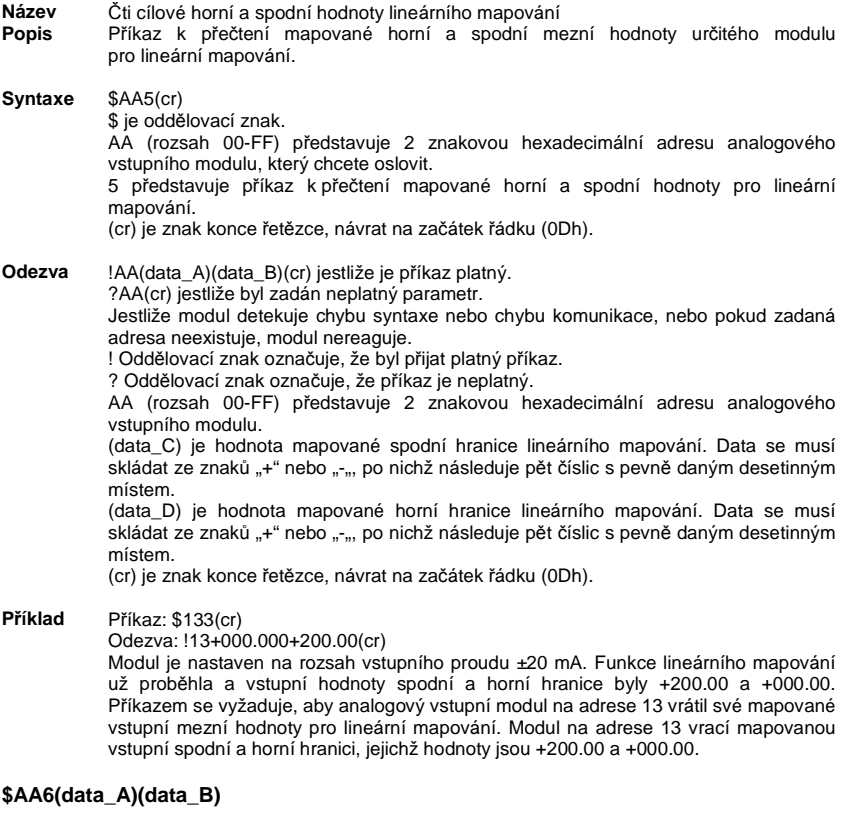

**Název**Zapiš zdrojové horní a spodní hodnoty lineárního mapování

**Popis** <sup>P</sup>říkaz k zapsání horní a spodní mezní hodnoty na určitý modul pro lineární mapování. Modul bude aktivovat zdrojové hodnoty pouze po zápisu nových cílových horních a spodních hodnot (příkaz \$AA7).

**Syntaxe** \$AA6(data-A)(data\_B)(cr)

\$ je oddělovací znak.

 AA (rozsah 00-FF) představuje 2 znakovou hexadecimální adresu analogového vstupního modulu, který chcete oslovit.

 6 představuje příkaz pro nastavení hodnoty horní a spodní meze lineárního mapování. (data\_A) je vstupní hodnota spodní hranice modulu pro lineární mapování. Tato hodnota musí být nižší, než je vstupní hodnota horní hranice pro lineární mapování (data\_B). Datový formát je stejný, jako je aktuální vstupní rozsah. Minimální povolená hodnota se rovná minimální vstupní hodnotě aktuálního rozsahu proudu.

 (data\_B) je vstupní hodnota horní hranice modulu pro lineární mapování. Tato hodnota musí být vyšší, než je vstupní hodnota spodní hranice pro lineární mapování (data\_A). Datový formát je stejný, jako je aktuální vstupní rozsah proudu. Maximální povolená hodnota se rovná maximální vstupní hodnotě aktuálního rozsahu (cr) je znak konce řetězce, návrat na začátek řádku (0Dh).

**Odezva**!AA(cr) jestliže je příkaz platný.

Adresovaný modul ukládá horní a spodní vstupní hodnotu do vyrovnávací paměti. Modul tyto hodnoty aktualizuje jen po provedení příkazu \$AA7(data\_C)(data\_D). ?AA(cr) jestliže byl zadán neplatný parametr.

 Jestliže modul detekuje chybu syntaxe nebo chybu komunikace, nebo pokud zadaná adresa neexistuje, modul nereaguje.

! Oddělovací znak označuje, že byl přijat platný příkaz.

? Oddělovací znak označuje, že příkaz je neplatný.

 AA (rozsah 00-FF) představuje 2 znakovou hexadecimální adresu analogového vstupního modulu.

(cr) je znak konce řetězce, návrat na začátek řádku (0Dh)

#### **Příklad**<sup>P</sup>říkaz: \$136+04.000+20.000(cr)

Odezva: !13(cr)

 Modul je nastaven na rozsah vstupního proudu ±20 mA. Příkazem se od modulu na adrese 13 vyžaduje, aby změnil svůj analogový vstupní rozsah z +04.000 mA na +20.000 mA. Adresovaný modul ukládá tyto hodnoty do vyrovnávací paměti a hodnoty spodní a horní hranice vstupního rozsahu proudu aktualizuje pouze po provedení příkazu \$137(data\_C)(data\_D) (viz příkaz \$AA7(data\_C)(data\_D).

**Příklad**<sup>P</sup>říkaz: \$016-100.00+100.00(cr)

Odezva: !01(cr)

 Modul je nastaven na vstupní rozsah napětí ±150 mV. Příkazem se od modulu na adrese 13 vyžaduje, aby změnil svůj analogový vstupní rozsah z -100.00 mV na +100.00 mV. Adresovaný modul ukládá tyto hodnoty do vyrovnávací paměti a hodnoty spodní a horní hranice vstupního rozsahu proudu aktualizuje pouze po provedení příkazu \$017(data\_C)(data\_D).

#### **\$AA7(data\_C)(data\_D)**

- v Zapiš cílové horní a spodní hodnoty lineárního mapování **Název**
- **Popis** <sup>P</sup>říkaz k zapsání mapované horní a spodní mezní hodnoty na určitý modul pro lineární mapování. Příkaz je platný, pouze když mu předchází příkaz \$AA6.
- **Syntaxe** \$AA7(data-C)(data\_D)(cr)

\$ je oddělovací znak.

 AA (rozsah 00-FF) představuje 2 znakovou hexadecimální adresu analogového vstupního modulu, který chcete oslovit.

 7 představuje příkaz pro nastavení hodnoty horní / spodní meze lineárního mapování. (data\_C) je vstupní hodnota mapované spodní hranice pro lineární mapování z adresovaného modulu. Tato hodnota musí být nižší, než je mapovaná vstupní hodnota horní hranice (data\_D). Datový formát se musí skládat ze znaků "+" nebo "-", po nichž následuje pět číslic s pevně daným desetinným místem. Maximální přípustná hodnota je 19999. Maximální přípustná hodnota je 19999.

 (data\_D) je hodnota mapované horní hranice pro lineární mapování z adresovaného modulu. Data se musí skládat ze znaků "+" nebo "-", po nichž následuje 5 číslic s pevně daným desetinným místem. Maximální přípustná hodnota je 19999. (cr) je znak konce řetězce, návrat na začátek řádku (0Dh)

**Odezva**!AA(cr) jestliže je příkaz platný.

Adresovaný modul aktualizuje vstupní mezní hodnotu rozsahu a mění data na novou hodnotu pomocí lineárního mapování. Příkaz je platný, jen když následuje vždy po provedení příkazu \$AA6(data\_A)(data\_B). Pamatujte, že tímto příkazem se povoluje funkce lineárního mapování.

?AA(cr) jestliže byl zadán neplatný parametr.

 Jestliže modul detekuje chybu syntaxe nebo chybu komunikace, nebo pokud zadaná adresa neexistuje, modul nereaguje.

? Oddělovací znak označuje, že příkaz je neplatný.

 AA (rozsah 00-FF) představuje 2 znakovou hexadecimální adresu analogového vstupního modulu.

(cr) je znak konce řetězce, návrat na začátek řádku (0Dh).

#### **Příklad**<sup>P</sup>říkaz: \$137+000.00+200.00(cr)

Odezva: !13(cr)

 Modul je nastaven na rozsah vstupního proudu ±20 mA. Modul předtím provedl příkaz \$136+04.000+20.000, kterým se modulu na adrese 13 přikázalo, aby mapoval data od +4.0 mA a 20.0 mA. Aktuální příkaz definuje rozsah (0 a 200) na který se tyto hodnoty budou mapovat. Odteď platí, že pokud bude mít vstupní signál hodnotu 12 mA, tak výstup bude 100.00. Všimněte si, že adresovaný modul bude aktualizovat také vstupní mezní hodnoty na +04.000 mA a +20.000 mA podle předchozího příkazu \$136+04.000+20.000. Vstupní signál, který je mimo tento rozsah způsobí, že vstupná data budou neplatná.

#### **Příklad**<sup>P</sup>říkaz: \$017+100.00-100.00(cr)

Odezva: !01(cr)

 Modul je nastaven na vstupní rozsah napětí ±150 mV a už provedl příkaz \$016-100.00+100.00. Aktuálním příkazem se od modulu na adrese 01 vyžaduje, aby mapoval data z dříve specifikovaného rozsahu -100.00 mV a +100.00 mV na rozsah +100.00 a -100.00. Proto, když přijme vstupní signál 50 mV, výstup bude -50.00. Všimněte si, že adresovaný modul bude na základě předešlého příkazu \$136-100.00+100.00 aktualizovat také vstupní mezní hodnoty na -100.0000 mV a +100.00 mV. Vstupní signál, který je mimo tento rozsah způsobí, že vstupná data budou neplatná.

#### **\$AAAV**

**Název**Povol / zakaž lineární mapování

**Popis** <sup>P</sup>říkazem se povoluje, nebo zakazuje funkce lineárního mapování určitého analogového vstupního modulu.

**Syntaxe**\$AAAV(cr)

\$ je oddělovací znak. AA (rozsah 00-FF) představuje 2 znakovou hexadecimální adresu analogového vstupního modulu. A označuje výběr funkce lineárního mapování. V představuje hodnotu 0 nebo 1, která určuje, jestli je funkce lineárního mapování povolena nebo zakázána. 1 znamená, že funkce lineárního mapování je povolena a 0 znamená, že je zakázána. (cr) je znak konce řetězce, návrat na začátek řádku (0Dh)

**Odezva** !AA(cr) jestliže je příkaz platný. ?AA(cr) jestliže byl zadán neplatný parametr. Jestliže modul detekuje chybu syntaxe nebo chybu komunikace, nebo pokud zadaná adresa neexistuje, modul nereaguje. ! Oddělovací znak označuje, že byl přijat platný příkaz. ? Oddělovací znak označuje, že příkaz je neplatný. AA (rozsah 00-FF) představuje 2 znakovou hexadecimální adresu analogového vstupního modulu. (cr) je znak konce řetězce, návrat na začátek řádku (0Dh)

**Příklad** <sup>P</sup>říkaz: \$01A1(cr) Odezva: !01(cr) Příkazem se povoluje funkce lineárního mapování analogového vstupního modulu na adrese 01.

## **\$AA8V**

- **Název**Zvol zdroj dat pro odeslání na LED
- **Popis** Volíte, jestli se na LED displeji zobrazí data přímo ze vstupního modulu, nebo z řídícího počítače.

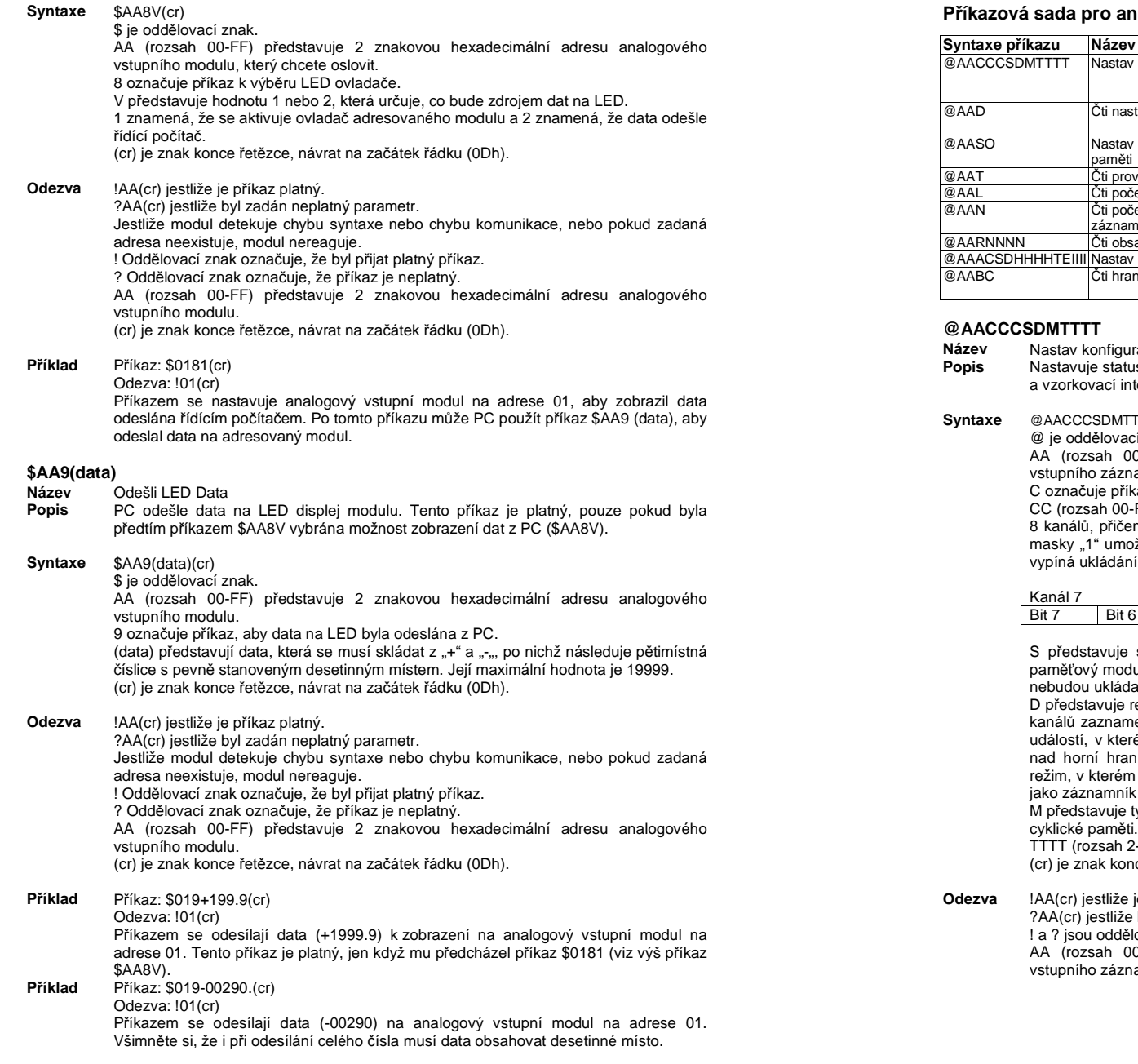

#### **Příkazová sada pro analogový vstupní záznamník dat**

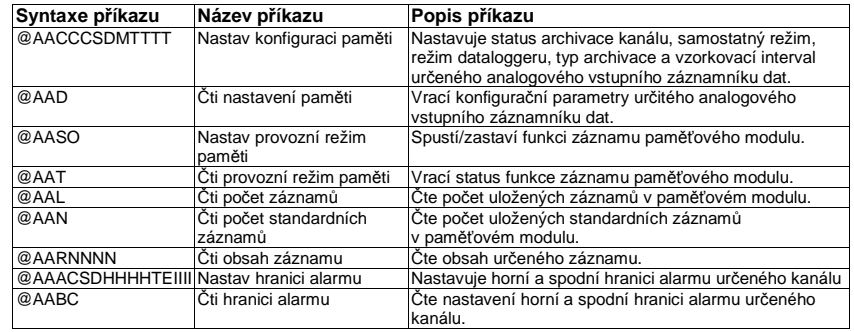

Iraci paměti

us archivace kanálu, samostatný režim, režim dataloggeru, typ archivace terval určeného analogového vstupního záznamníku dat.

#### $TTT$  (cr)

cí znak.

AA (rozsah 00-FF) představuje 2 znakovou hexadecimální adresu analogového

vamníku dat.

C označuje příkaz k nastavení konfigurace paměti.

 CC (rozsah 00-FF) představuje status záznamu dat každého kanálu. ADAM-4018M má 8 kanálů, přičemž bit 0 zastupuje kanál 0 a bit 7 představuje kanál 7. Bitová hodnota masky "1" umožňuje archivaci dat určitého kanálu, zatímco bitová hodnota masky "0" í dat.

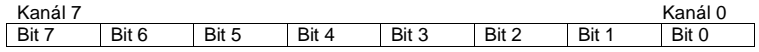

samostatný režim. Aby modul ADAM-4018M mohl pracovat, musíte paměťový modul zapnout nastavením této hodnoty na "1". V opačném případě se data at do paměti.

D představuje režim záznamu dat. "0" umožňuje standardní režim, v kterém všech osm kanálů zaznamenává normální data podle vzorkovacího intervalu. "1" umožňuje režim událostí, v kterém všech osm kanálů zaznamenává data, pokud jsou jejich hodnoty nad horní hranicí alarmu, nebo pod spodní hranicí alarmu. "2" umožňuje smíšený režim, v kterém fungují kanály 0 – 3 jako standardní záznamník a kanály 4 – 7 fungují i událostí.

M představuje typ záznamu. "0" znamená zápis na konec paměti. "1" představuje režim cyklické paměti.

TTTT (rozsah 2-65535) představuje vzorkovací interval v sekundách.

oce řetězce, návrat na začátek řádku (0Dh).

#### je příkaz platný.

e byl zadán neplatný parametr. lovací znaky.

 AA (rozsah 00-FF) představuje 2 znakovou hexadecimální adresu analogového iamníku dat.

 <sup>P</sup>říkaz: @0DCFF111012C (cr) Odezva: !0D(cr) Modul ADAM 4018M na adrese 0D je nastaven následujícím způsobem: Je povoleno ukládání dat všech osmi kanálůJe povolen samostatný režim. Je zvolen režim záznamu událostí. Režim cyklické paměti Vzorkovací interval je 300 sekund. Odpověď znamená, že příkaz je úspěšný.

#### **@AAD**

**Příklad**

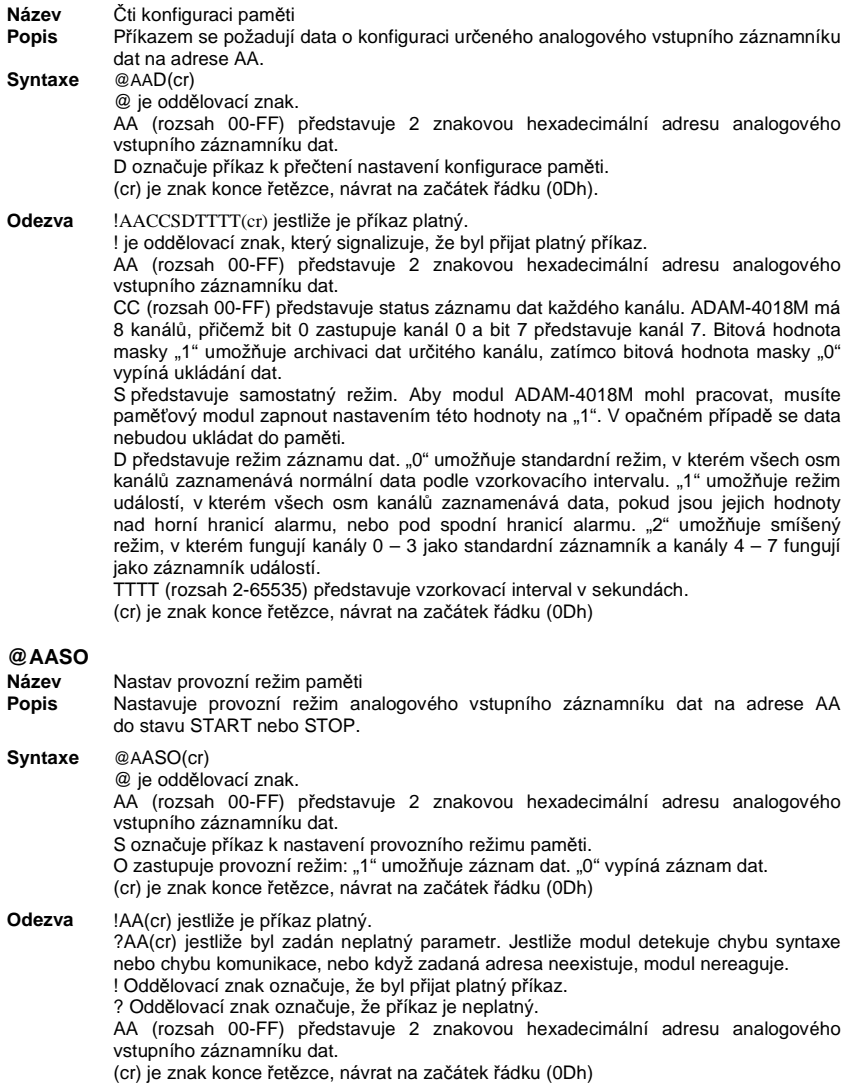

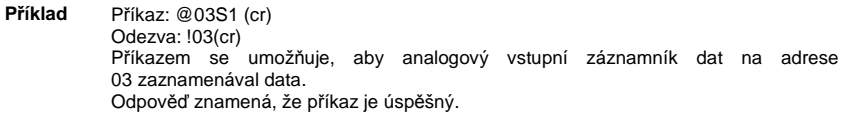

## **@AAT**

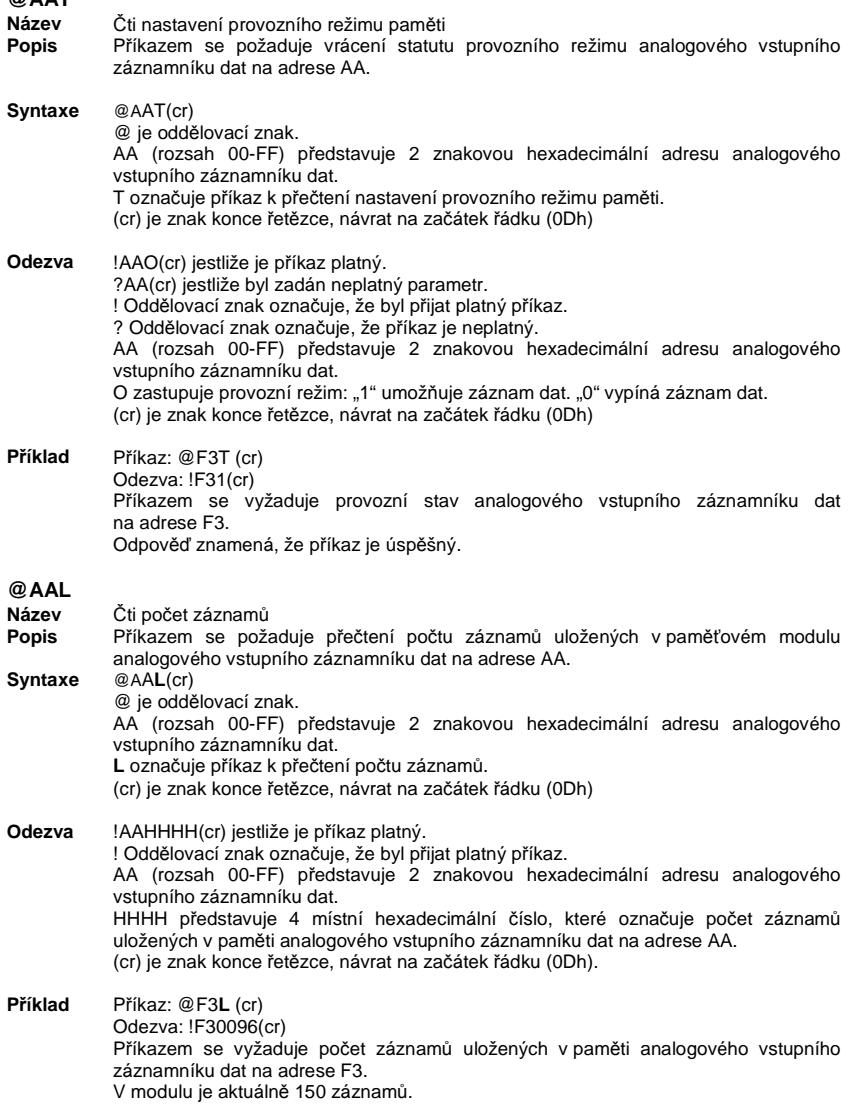

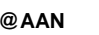

- **Název** <sup>Č</sup>ti počet standardních záznam<sup>ů</sup> <sup>P</sup>říkazem se požaduje přečtení počtu standardních záznamů uložených v analogovém **Popis**vstupním záznamníku dat na adrese AA. **Syntaxe** @AAN(cr) @ je oddělovací znak.
	- AA (rozsah 00-FF) představuje 2 znakovou hexadecimální adresu analogového vstupního záznamníku dat. N označuje příkaz k přečtení počtu standardních záznamů. (cr) je znak konce řetězce, návrat na začátek řádku (0Dh)
- **Odezva** !AAHHHH(cr) jestliže je příkaz platný. ! Oddělovací znak, který označuje, že byl přijat platný příkaz. AA (rozsah 00-FF) představuje 2 znakovou hexadecimální adresu analogového vstupního záznamníku dat. HHHH představuje 4 místní hexadecimální číslo, které označuje počet standardních záznamů uložených v paměti analogového vstupního záznamníku dat na adrese AA. (cr) je znak konce řetězce, návrat na začátek řádku (0Dh)
- **Příklad** <sup>P</sup>říkaz: @A3N (cr) Odezva: !A30320(cr) Příkazem se vyžaduje počet standardních záznamů uložených v paměti analogového vstupního záznamníku dat na adrese A3. V modulu je aktuálně 800 záznamů.

#### **@AARNNNN**

- v Čti obsah záznamu **Název**
- **Popis** <sup>P</sup>říkazem se požaduje přečtení obsahu NNNN záznamu uloženého v analogovém vstupním záznamníku dat na adrese AA. **Syntaxe** @AARNNNN(cr) @ je oddělovací znak.
	- AA (rozsah 00-FF) představuje 2 znakovou hexadecimální adresu analogového vstupního záznamníku dat. R označuje příkaz k přečtení obsahu záznamu. NNNN představuje 4-místné desítkové číslo indexu uložených záznamů. Jeho hodnota je od 0 do (celkový počet záznamů – 1). (cr) je znak konce řetězce, návrat na začátek řádku (0Dh) **POZOR:**
		- NNNN je od 0 do 9999 pro standardní režim. NNNN je od 0 do 4599 pro režim událostí. NNNN je od 0 do 7299 pro smíšený režim. (0 – 4999 jsou záznamy dat. 5000 – 7299 jsou záznamy událostí).
- **Odezva** !AACDHHHH(cr) jestliže vrácena data představují záznam dat. !AACDHHHHTTTTTTTT(cr), jestliže vrácena data představují záznam událostí. ! Oddělovací znak, který označuje, že byl přijat platný příkaz. AA (rozsah 00-FF) představuje 2 znakovou hexadecimální adresu analogového vstupního záznamníku dat. C představuje index kanálů. Jeho hodnota je od 0 do 7. D představuje 4 bitové binární číslo. Bit 0 je znaménkem čísla HHHH. "0" znamená kladnou hodnotu a "1" znamená zápornou hodnotu. Bity 1 – 3 představují desetinné místo čísla HHHH.

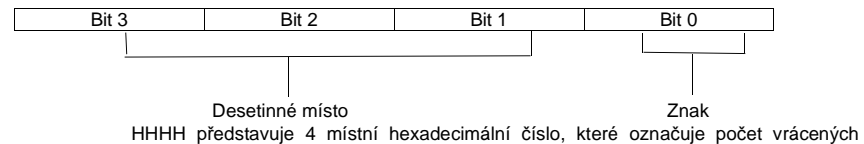

záznamů uložených v paměti analogového vstupního záznamníku dat na adrese AA. TTTTTTTT představuje uplynulý čas. (cr) je znak konce řetězce, návrat na začátek řádku (0Dh

```
Příklad Příkaz: @F3R1000(cr) 
           Odezva: !F30799AA00001000(cr) 
Příkazem se vyžaduje, aby analogový vstupní záznamník dat na adrese F3 vrátil obsah 1001. záznamu. 
Vrácený obsah je platný. Počet datových událostí na kanálu 0 je - 39.338 za 4096 sekund od startu modulu.@AAACSDHHHHTEIIIINázev Nastav hranice alarmu 
Popis Příkazem se nastavuje horní a spodní hranice alarmu pro kanál C v analogovém 
           vstupním záznamníku dat na adrese AA. Syntaxe @AAACSDHHHHTEIIII(cr) 
           @ je oddělovací znak. 
AA (rozsah 00-FF) představuje 2 znakovou hexadecimální adresu analogového vstupního záznamníku dat. 
A označuje příkaz k nastavení hranice alarmu. 
C představuje index kanálu a jeho hodnota je od 0 do 7.S představuje znak hranice horního alarmu. "0" je kladná a "1" je záporná.

D představuje desetinné místo horní hranice alarmu. Jeho hodnota je od 0 do 5. HHHH představuje 4 místní hexadecimální číslo horní hranice alarmu. T představuje znaménko spodní hranice alarmu. "0" je kladná a "1" je záporná.

E představuje desetinné místo spodní hranice alarmu. Jeho hodnota je od 0 do 5. IIII představuje 4 místní hexadecimální číslo spodní hranice alarmu. (cr) je znak konce řetězce, návrat na začátek řádku (0Dh) Odezva !AA(cr) jestliže je příkaz platný. 
           ?AA(cr) jestliže byl zadán neplatný parametr. Jestliže modul detekuje chybu syntaxe nebo chybu komunikace, nebo když zadaná adresa neexistuje, modul nereaguje. ! Oddělovací znak označuje, že byl přijat platný příkaz. ? Oddělovací znak označuje, že příkaz je neplatný. 
AA (rozsah 00-FF) představuje 2 znakovou hexadecimální adresu analogového vstupního záznamníku dat. 
(cr) je znak konce řetězce, návrat na začátek řádku (0Dh) Příklad Příkaz: @EFA0020400020100(cr) 
           Odezva: !EF(cr) 
Příkazem se nastavuje kanál 0 analogového vstupního záznamníku dat na adrese EF následujícím způsobem: 
Horní hranice alarmu = 10,24 
Spodní hranice alarmu: = 2,56 
Odpověď znamená, že příkaz je úspěšný. @AABC Název Čti hranice alarmu 
Popis Příkazem se požaduje přečtení hranic alarmu pro určený kanál v analogovém 
           vstupním záznamníku dat na adrese AA. Syntaxe @AABC(cr) 
           @ je oddělovací znak. 
AA (rozsah 00-FF) představuje 2 znakovou hexadecimální adresu analogového vstupního záznamníku dat. 
B označuje příkaz k přečtení hranice alarmu. 
C představuje index kanálu a jeho hodnota je od 0 do 7.
(cr) je znak konce řetězce, návrat na začátek řádku (0Dh)
```
#### **OdezvaIAASDHHHHTFIIII**

! Oddělovací znak označuje, že byl přijat platný příkaz.

 AA (rozsah 00-FF) představuje 2 znakovou hexadecimální adresu analogového vstupního záznamníku dat.

S představuje znak hranice horního alarmu. "0" je kladná a "1" je záporná.

 D představuje desetinné místo horní hranice alarmu. Jeho hodnota je od 0 do 5. HHHH představuje 4 místní hexadecimální číslo horní hranice alarmu.

T představuje znaménko spodní hranice alarmu. "0" je kladná a "1" je záporná.

- E představuje desetinné místo spodní hranice alarmu. Jeho hodnota je od 0 do 5.
- IIII představuje 4 místní hexadecimální číslo spodní hranice alarmu.

(cr) je znak konce řetězce, návrat na začátek řádku (0Dh)

## **Příkazová sada pro digitální vstupy a výstupy a pro alarm**

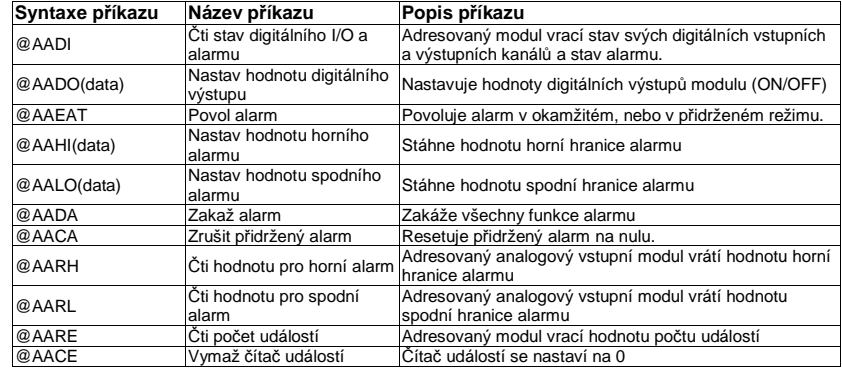

#### **@AADI**

- **Název**<sup>Č</sup>ti stav digitálního I/O a alarmu
- **Popis** Adresovaný modul vrací hodnotu svých digitálních vstupních a výstupních kanál<sup>ů</sup>a stav alarmu (okamžitý, nebo přidržený).

#### **Syntaxe**@AADI(cr)

@ je oddělovací znak.

 AA (rozsah 00-FF) představuje 2 znakovou hexadecimální adresu analogového vstupního modulu. DI je příkaz k přečtení statusu digitálního I/O a alarmu. (cr) je znak konce řetězce, návrat na začátek řádku (0Dh)

#### **Odezva** !AASOOII(cr) jestliže byl příkaz platný ADAM-4011/ 4011D / 4012 / 4014D). !AASOO00(cr), jestliže byl příkaz platný (ADAM-4011 a 4011D). Jestliže modul detekuje chybu syntaxe nebo chybu komunikace, nebo když zadaná adresa neexistuje, modul nereaguje.

! Oddělovací znak označuje, že byl přijat platný příkaz.

 AA představuje 2 znakovou hexadecimální adresu analogového vstupního modulu. S je hexadecimální číslo, které představuje stav alarmu (0h = zakázán, 1h = je povolen okamžitý režim, 2h = je povolen přidržený režim).

 OO (v případě modulů ADAM-4011/ 4011D / 4012 / 4014D) je hexadecimální číslo, které představuje status kanálu 0 a 1 na digitálním výstupním portu (00h = D/O kanály 0 a 1 jsou oba vypnuty, 01h = je zapnut kanál 0 a kanál 1 je vypnut, 02h = kanál 0 je vypnut a kanál 1 je zapnut, 03h = kanály 0 a 1 jsou oba zapnuty).

 OO (v případě modulů ADAM-4016) je hexadecimální číslo, které představuje status čtyř digitálních výstupních kanálů (viz níže uvedená tabulka).

 II je hexadecimální číslo, které představuje status kanálu digitálního vstupního portu(00h = D/I kanál je LOW, 01h = kanál je HIGH).

(cr) je znak konce řetězce, návrat na začátek řádku (0Dh)

#### **Příklad**<sup>P</sup>říkaz: @15DI (cr)

Odezva: !510001(cr)

Příkaz říká analogovému vstupnímu modulu na adrese 15h, aby vrátil status digitálních I/O dat a status alarmu.

 Odezva modulu říká, že oba digitální výstupní kanály jsou vypnuty, digitální vstup je HIGH a alarm je v režimu okamžitého alarmu.

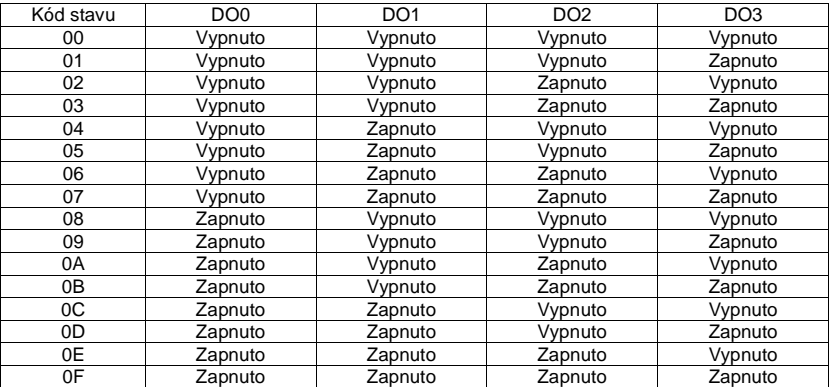

#### **@AADO**

**Název**Nastav digitální výstup

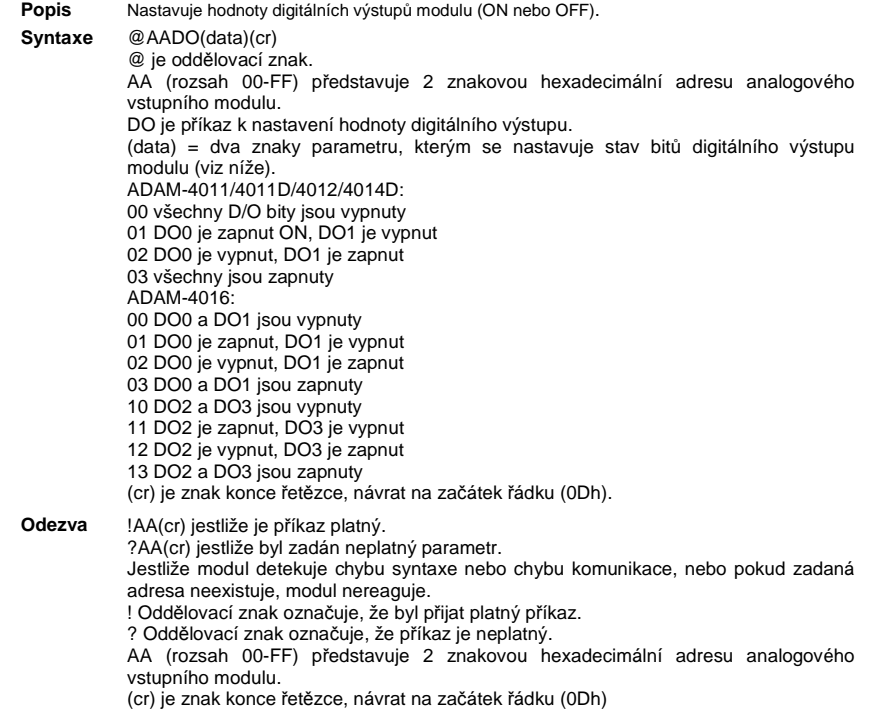

**Příklad** <sup>P</sup>říkaz: @05DO01 (cr) Odezva: !05(cr)

> Příkaz říká analogovému vstupnímu modulu na adrese 15h, aby nastavil digitální výstupní kanál 1 na "zapnuto" a digitální výstupní kanál 2 na "vypnuto". Modul potvrzuje nastavení.

#### **@AAEAT**

- **Název**Povol alarm
- Adresovaný analogový vstupní modul je instruován, aby povolil alarm bu<sup>ď</sup>**Popis**v okamžitém, nebo v přidrženém režimu. **Syntaxe**@AAEAT(cr)

@ je oddělovací znak. AA (rozsah 00-FF) představuje 2 znakovou hexadecimální adresu analogového vstupního modulu. EA je příkaz k povolení alarmu. T označuje typ alarmu a může mít hodnotu M = status okamžitého alarmu, nebo L = stav přidrženého alarmu. (cr) je znak konce řetězce, návrat na začátek řádku (0Dh)

- **Odezva** !AA(cr) jestliže je příkaz platný. Jestliže modul detekuje chybu syntaxe nebo chybu komunikace, nebo pokud zadaná adresa neexistuje, modul nereaguje. ! Oddělovací znak označuje, že byl přijat platný příkaz. AA (rozsah 00-FF) představuje 2 znakovou hexadecimální adresu analogového vstupního modulu. (cr) je znak konce řetězce, návrat na začátek řádku (0Dh)
- **Příklad** <sup>P</sup>říkaz: @03EAL(cr) Odezva: !03(cr) Analogový vstupní modul na adrese 03h je instruován, aby povolil alarm v přidrženém režimu. Modul potvrzuje přijetí příkazu.

**Poznámka**: Analogový vstupní modul vyžaduje po obdržení p*ř*íkazu k povolení alarmu maximáln*ě* 2 sekundy, aby provedl nové nastavení. B*ě*hem této doby nelze modulu adresovat žádné další p*ř*íkazy k akci.

#### **@AAHI**

**Název** Nastav horní hranici alarmu **Popis** <sup>P</sup>říkazem se do adresovaného modulu stáhne hodnota horní hranice alarmu. **Syntaxe** @AAHI(cr) @ je oddělovací znak. AA (rozsah 00-FF) představuje 2 znakovou hexadecimální adresu analogového vstupního modulu. HI označuje příkaz k nastavení horní hranice alarmu. (data) představují hodnotu požadovaného nastavení horní hranice alarmu. Formátem jsou vždy technické jednotky. (cr) je znak konce řetězce, návrat na začátek řádku (0Dh) **Odezva** !AA(cr) jestliže je příkaz platný. Jestliže modul detekuje chybu syntaxe nebo chybu komunikace, nebo pokud zadaná adresa neexistuje, modul nereaguje. ! Oddělovací znak označuje, že byl přijat platný příkaz. AA (rozsah 00-FF) představuje 2 znakovou hexadecimální adresu analogového vstupního modulu. (cr) je znak konce řetězce, návrat na začátek řádku (0Dh)

**Příklad** <sup>P</sup>říkaz: @04HI+00.00(cr) Odezva: !04(cr) Předpokládejme, že analogový vstupní modul na adrese 04h je nastaven na přijetí vstupu termočlánku typu T. Příkazem se nastaví horní hranice alarmu na 80 ºC. Modul potvrzuje přijetí příkazu. **Poznámka**: Analogový vstupní modul vyžaduje po obdržení p*ř*íkazu k povolení alarmu maximáln*ě* 2 sekundy, aby provedl nové nastavení. B*ě*hem této doby nelze modulu adresovat žádné další p*ř*íkazy k akci. **@AALO Název** Nastav spodní hranici alarmu **Popis** <sup>P</sup>říkazem se do adresovaného modulu stáhne hodnota spodní hranice alarmu. **Syntaxe** @AALO(cr) @ je oddělovací znak. AA (rozsah 00-FF) představuje 2 znakovou hexadecimální adresu analogového vstupního modulu. LO označuje příkaz k nastavení spodní hranice alarmu. (data) představují hodnotu požadovaného nastavení spodní hranice alarmu. Formátem jsou vždy technické jednotky. (cr) je znak konce řetězce, návrat na začátek řádku (0Dh). **Odezva** !AA(cr) jestliže je příkaz platný. Jestliže modul detekuje chybu syntaxe nebo chybu komunikace, nebo pokud zadaná adresa neexistuje, modul nereaguje. ! Oddělovací znak označuje, že byl přijat platný příkaz. AA (rozsah 00-FF) představuje 2 znakovou hexadecimální adresu analogového

# k akci. **@AADA**

**Příklad**

vstupního modulu.

 <sup>P</sup>říkaz: @04LO-020.00(cr) Odezva: !04(cr)

Modul potvrzuje přijetí příkazu.

**Název** Zakaž alarm **Popis** Zakazuje všechny funkce alarmu na adresovaném analogovém vstupním modulu. **Syntaxe** @AADA(cr) @ je oddělovací znak. AA (rozsah 00-FF) představuje 2 znakovou hexadecimální adresu analogového vstupního modulu. DA je příkaz k zakázání alarmu. (cr) je znak konce řetězce, návrat na začátek řádku (0Dh). **Odezva** !AA(cr) jestliže je příkaz platný. Jestliže modul detekuje chybu syntaxe nebo chybu komunikace, nebo pokud zadaná adresa neexistuje, modul nereaguje. ! Oddělovací znak označuje, že byl přijat platný příkaz. AA (rozsah 00-FF) představuje 2 znakovou hexadecimální adresu analogového vstupního modulu.

 Předpokládejme, že analogový vstupní modul na adrese 04h je nastaven na přijetí vstupu termočlánku typu T. Příkazem se nastaví spodní hranice alarmu na -20 ºC.

**Poznámka**: Analogový vstupní modul vyžaduje po obdržení p*ř*íkazu k povolení alarmu maximáln*ě*2 sekundy, aby provedl nové nastavení. B*ě*hem této doby nelze modulu adresovat žádné další p*ř*íkazy

(cr) je znak konce řetězce, návrat na začátek řádku (0Dh).

(cr) je znak konce řetězce, návrat na začátek řádku (0Dh).

**Příklad**<sup>P</sup>říkaz: @07DA(cr)

Odezva: !07(cr)

 Analogový vstupní modul na adrese 07h je instruován, aby zakázal všechny funkce alarmu. Modul potvrzuje, že všechny funkce alarmu jsou zakázány.

**Poznámka**: Analogový vstupní modul vyžaduje po obdržení p*ř*íkazu k povolení alarmu maximáln*ě* 2 sekundy, aby provedl nové nastavení. B*ě*hem této doby nelze modulu adresovat žádné další p*ř*íkazy k akci.

#### **@AACA**

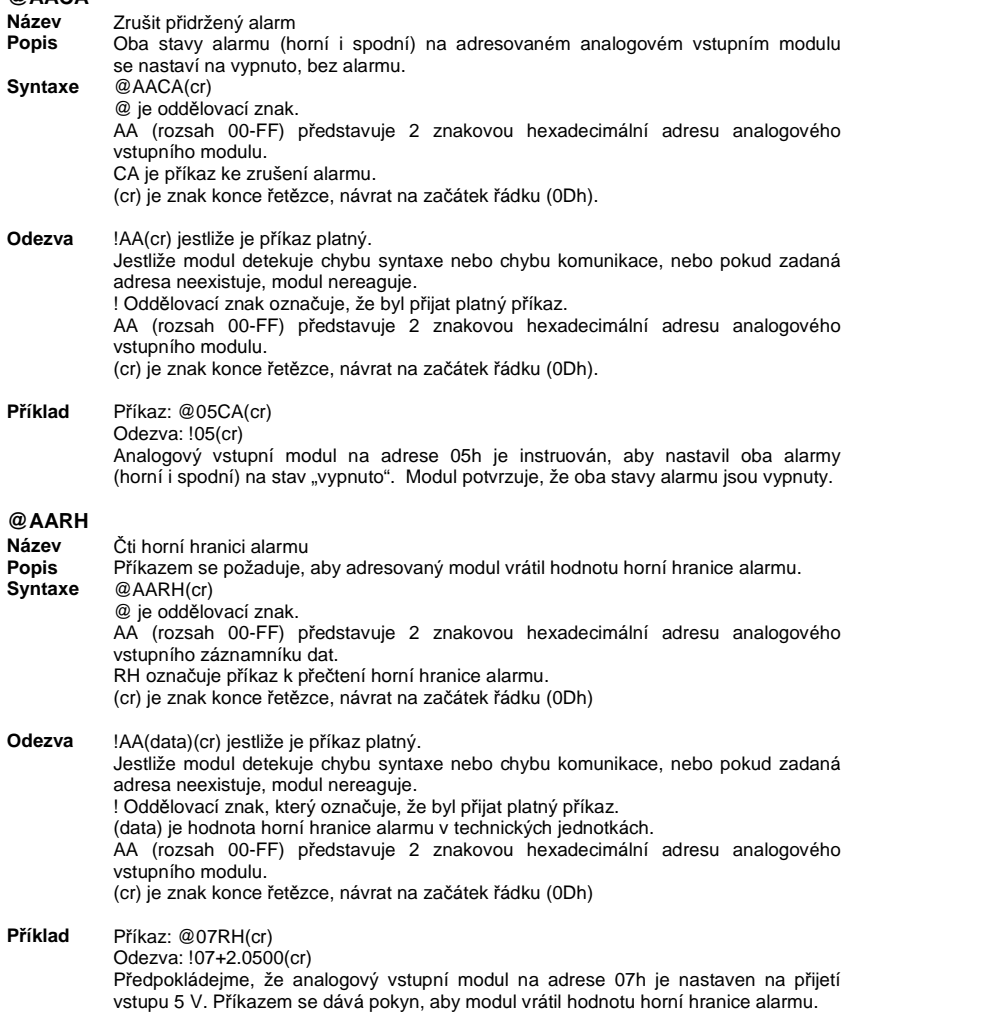

Modul říká, že hodnota horní hranice alarmu je 2.0500 V.

# **@AARL**

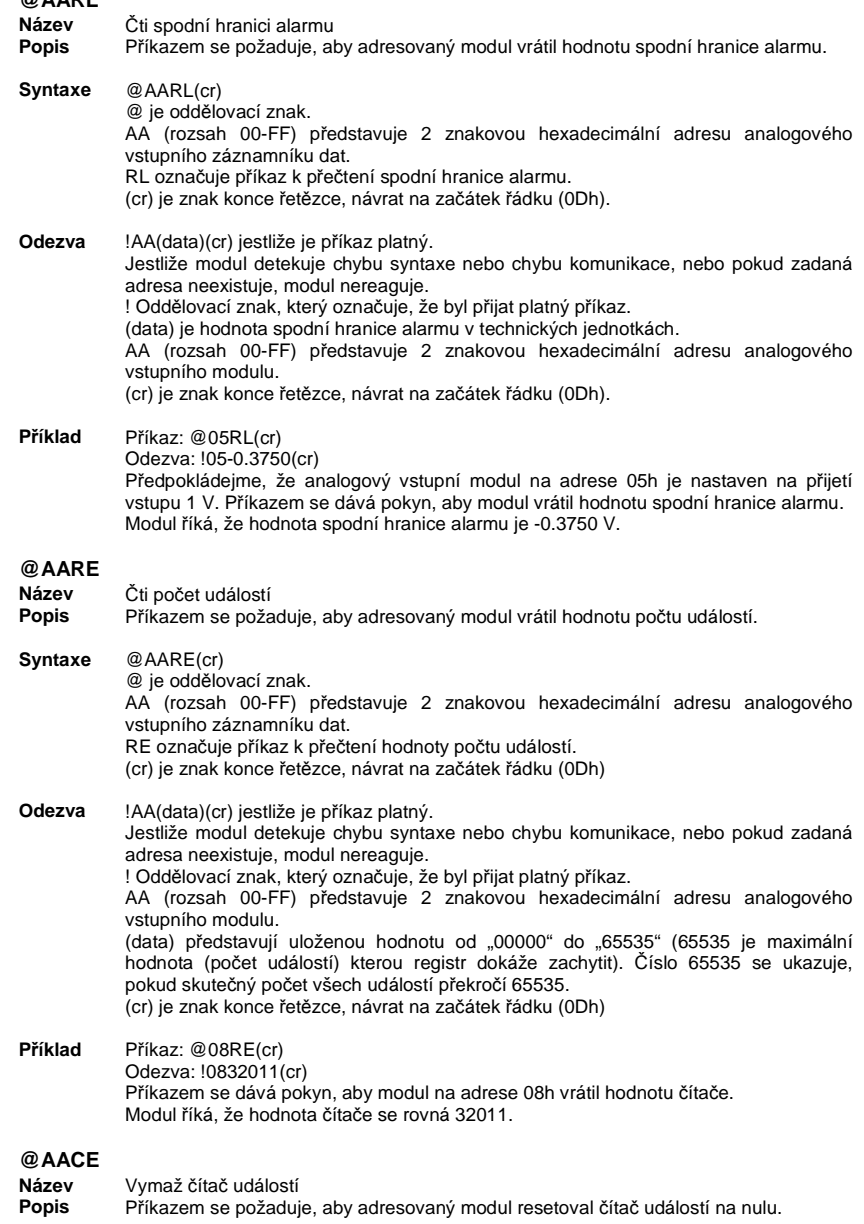

**Syntaxe** @AACE(cr) @ je oddělovací znak. AA (rozsah 00-FF) představuje 2 znakovou hexadecimální adresu analogového vstupního modulu. CE je příkaz k vymazání čítače událostí. (cr) je znak konce řetězce, návrat na začátek řádku (0Dh)

**Odezva** !AA(cr) jestliže je příkaz platný. Jestliže modul detekuje chybu syntaxe nebo chybu komunikace, nebo pokud zadaná adresa neexistuje, modul nereaguje. ! Oddělovací znak označuje, že byl přijat platný příkaz. AA (rozsah 00-FF) představuje 2 znakovou hexadecimální adresu analogového vstupního modulu. (cr) je znak konce řetězce, návrat na začátek řádku (0Dh)

**Příklad** <sup>P</sup>říkaz: @09CE(cr) Odezva: !09(cr) Analogový vstupní modul na adrese 09h je instruován, aby nastavil čítač událostí na nulu. Modul potvrzuje, že jeho čítač byl resetován.

#### **Příkazová sada pro výstup budícího napětí**

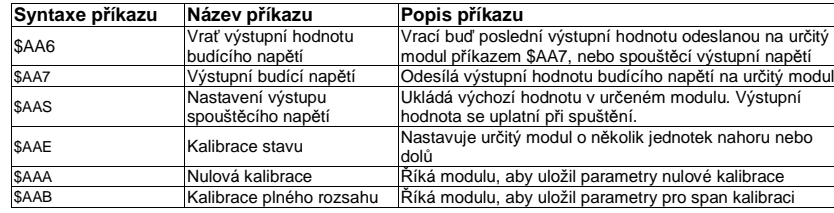

#### **\$AA6**

- **Název**Vrať výstupní hodnotu budícího napětí
- **Popis** Adresovaný vstupní modul tenzometru je instruován, aby vrátil poslední výstupní hodnotu, kterou přijal příkazem výstupu budícího napětí. Jestliže modul od zapnutí nedostal žádný příkaz výstupu budícího napětí, vrátí hodnotu počátečního výstupu.

**Syntaxe**\$AA6(cr)

> \$ je oddělovací znak. AA (rozsah 00-FF) představuje 2 znakovou hexadecimální adresu analogového vstupního modulu tenzometru. 6 je příkaz pro vrácení výstupu budícího napětí.

(cr) je znak konce řetězce, návrat na začátek řádku (0Dh).

**Odezva**!AA(data)(cr) jestliže je příkaz platný.

?AA(cr) jestliže byl zadán neplatný parametr. Jestliže modul detekuje chybu syntaxe nebo chybu komunikace, nebo pokud zadaná adresa neexistuje, modul nereaguje. ! Oddělovací znak označuje, že byl přijat platný příkaz. ? Oddělovací znak označuje, že příkaz je neplatný. AA (rozsah 00-FF) představuje 2 znakovou hexadecimální adresu analogového vstupního modulu tenzometru. (data) je hodnota, která se vrací z analogového výstupního kanálu. Formátem dat jsou technické jednotky. (cr) je znak konce řetězce, návrat na začátek řádku (0Dh). **Příklad** <sup>P</sup>říkaz: \$0A6(cr) Odezva: !0A+03.000(cr) Příkaz vyžaduje od analogového vstupního modulu tenzometru na adrese 0Ah, aby vrátil poslední výstupní hodnotu, kterou přijal příkazem výstupu budícího napětí. Vstupní modul tenzometru vrací hodnotu +03.000 V.

**\$AA7 Název** Výstupní budící napětí **Popis** Odesílá hodnotu na analogový vstupní kanál adresovaného vstupního modulu tenzometru. Po přijetí analogový výstupní kanál hodnotu odešle. **Syntaxe** \$AA7(data)(cr) \$ je oddělovací znak. AA (rozsah 00-FF) představuje 2 znakovou hexadecimální adresu analogového vstupního modulu tenzometru. 7 je příkaz výstupu budícího napětí. (data) je hodnota, která se musí odeslat přes analogový výstupní kanál. Datovým formátem jsou technické jednotky a rozsah je mezi 0 až 10 V. (cr) je znak konce řetězce, návrat na začátek řádku (0Dh). **Odezva** !AA(data)(cr) jestliže je příkaz platný. ?AA(cr) jestliže byl zadán neplatný parametr. Jestliže modul detekuje chybu syntaxe nebo chybu komunikace, nebo pokud zadaná adresa neexistuje, modul nereaguje. ! Oddělovací znak označuje, že byl přijat platný příkaz. ? Oddělovací znak označuje, že příkaz je neplatný. AA (rozsah 00-FF) představuje 2 znakovou hexadecimální adresu analogového vstupního modulu tenzometru. (data) je hodnota, která se vrací z analogového výstupního kanálu. Formátem dat jsou technické jednotky. (cr) je znak konce řetězce, návrat na začátek řádku (0Dh). **Příklad** <sup>P</sup>říkaz: \$337+05.000(cr) Odezva: !33(cr) Příkaz odesílá na analogový výstupní kanál analogového vstupního modulu tenzometru na adrese 33h, hodnotu +05.000 V. Modul říká, že příkaz je platný. Formátem jeho výstupních dat jsou technické jednotky, hodnota je +05.000 V. **\$AAS Název** Nastavení výstupu spouštěcího napětí **Popis** Ukládá současnou analogovou výstupní hodnotu vstupního modulu tenzometru na adrese AA do registru. Výstupní hodnota se uplatní při spuštění, nebo po poklesu napětí. **Syntaxe** \$AAS(cr) \$ je oddělovací znak. AA (rozsah 00-FF) představuje 2 znakovou hexadecimální adresu analogového vstupního modulu tenzometru, jehož analogový výstup se má odeslat. S je příkaz k nastavení výstupu spouštěcího napětí. (cr) je znak konce řetězce, návrat na začátek řádku (0Dh). **Odezva** !AA(cr) jestliže je příkaz platný. ?AA(cr) jestliže byl zadán neplatný parametr. Jestliže modul detekuje chybu syntaxe nebo chybu komunikace, nebo pokud zadaná adresa neexistuje, modul nereaguje. ! Oddělovací znak označuje, že byl přijat platný příkaz. ? Oddělovací znak označuje, že příkaz je neplatný. AA (rozsah 00-FF) představuje 2 znakovou hexadecimální adresu analogového vstupního modulu tenzometru. (cr) je znak konce řetězce, návrat na začátek řádku (0Dh). **Příklad** <sup>P</sup>říkaz: \$0AS(cr) Odezva: !0A(cr) Předpokládejme, že současná výstupní hodnota výstupního kanálu vstupního modulu tenzometru na adrese 0A je +05.000 V. Příkaz říká modulu, aby uložil současnou výstupní hodnotu do své paměti. Pokud se modul zapne, nebo resetuje, výchozí hodnota bude +05.000 V.

Odezva analogového vstupního modulu tenzometru naznačuje, že příkaz byl přijat.

**Poznámka**: Analogový vstupní modul tenzometru vyžaduje po obdržení p*ř*íkazu k nastavení výstupu spoušt*ě*cího nap*ě*tí maximáln*ě* 6 milisekund, aby provedl nové nastavení. B*ě*hem této doby nelze modulu adresovat žádné další p*ř*íkazy k akci.

#### **\$AAE**

- **Název**Kalibrace vyvážení
- **Popis** Nastavuje výstupní napětí vstupního modulu tenzometru o určitý počet jednotek nahoru nebo dolů.
- **Syntaxe**\$AAE(počet jednotek)(cr)

\$ je oddělovací znak.

 AA (rozsah 00-FF) představuje 2 znakovou hexadecimální adresu analogového vstupního modulu tenzometru, který se má kalibrovat.

E je příkaz ke kalibraci vyvážení.

 (počet jednotek) je 2 znaková hexadecimální hodnota s dvojkovým doplňkem, která představuje počet jednotek, o něž se má výstupní napětí snížit nebo zvýšit. Každá jednotka se rovná přibližně 1 mV. Rozsah hodnot je od 00 do 7F a od 80 do FF, přičemž 00 představuje -128 jednotek a FF představuje -1. Záporné hodnoty výstupní napětí snižují a kladné hodnoty jej zvyšují v souladu s počtem jednotek. (cr) je znak konce řetězce, návrat na začátek řádku (0Dh).

#### **Odezva**!AA(cr) jestliže je příkaz platný.

Jestliže modul detekuje chybu syntaxe nebo chybu komunikace, nebo pokud zadaná adresa neexistuje, modul nereaguje.

! Oddělovací znak označuje, že byl přijat platný příkaz.

 AA (rozsah 00-FF) představuje 2 znakovou hexadecimální adresu analogového vstupního modulu tenzometru.

(cr) je znak konce řetězce, návrat na začátek řádku (0Dh).

**Příklad** <sup>P</sup>říkaz: \$07E14(cr) Odezva: !07

> Příkaz říká analogovému výstupu vstupního modulu tenzometru na adrese 07h, aby zvýšil svou výstupní hodnotu o 20 (14h) jednotek, což se rovná přibližně 20 mV. Odezva analogového vstupního modulu tenzometru naznačuje, že příkaz byl přijat.

Aby bylo možné provést tento druh kalibrace, musí se k výstupu modulu připojit miliampérmetr, nebo voltmetr. (Viz také níže příkazy "Nulová kalibrace" a "Kalibrace plného rozsahu").

#### **\$AAA**

- **Název**Nulová kalibrace
- **Popis** Ukládá hodnotu výstupního napětí adresovaného vstupního modulu tenzometru jako referenci nulového napětí.
- **Syntaxe**\$AAA(cr)

\$ je oddělovací znak. AA (rozsah 00-FF) představuje 2 znakovou hexadecimální adresu analogového vstupního modulu tenzometru, jehož výstupní kanál se má kalibrovat. A je příkaz k nulové kalibraci. (cr) je znak konce řetězce, návrat na začátek řádku (0Dh).

#### **Odezva**!AA(cr) jestliže je příkaz platný.

?AA(cr) jestliže byl zadán neplatný parametr. Jestliže modul detekuje chybu syntaxe nebo chybu komunikace, nebo pokud zadaná adresa neexistuje, modul nereaguje. ! Oddělovací znak označuje, že byl přijat platný příkaz. ? Oddělovací znak označuje, že příkaz je neplatný. AA (rozsah 00-FF) představuje 2 znakovou hexadecimální adresu analogového vstupního modulu tenzometru. (cr) je znak konce řetězce, návrat na začátek řádku (0Dh).

Před vydáním příkazu k nulové kalibraci by se mělo kalibrovat vyvážení analogového výstupu příkazem \$AAE. K výstupu modulu by se měl připojit miliampérmetr, nebo voltmetr.

#### **\$AAB**

- **Název**Kalibrace celkového rozsahu
- **Popis** Ukládá hodnotu výstupního napětí adresovaného vstupního modulu tenzometru jako referenci napětí 10 V.

**Syntaxe** \$AAB(cr)

\$ je oddělovací znak. AA (rozsah 00-FF) představuje 2 znakovou hexadecimální adresu analogového vstupního modulu tenzometru, jehož výstupní kanál se má kalibrovat. B je příkaz k celkové kalibraci. (cr) je znak konce řetězce, návrat na začátek řádku (0Dh).

**Odezva**!AA(cr) jestliže je příkaz platný.

?AA(cr) jestliže byl zadán neplatný parametr. Jestliže modul detekuje chybu syntaxe nebo chybu komunikace, nebo pokud zadaná adresa neexistuje, modul nereaguje. ! Oddělovací znak označuje, že byl přijat platný příkaz. ? Oddělovací znak označuje, že příkaz je neplatný. AA (rozsah 00-FF) představuje 2 znakovou hexadecimální adresu analogového vstupního modulu tenzometru. (cr) je znak konce řetězce, návrat na začátek řádku (0Dh)

Před vydáním příkazu k celkové kalibraci by se mělo kalibrovat vyvážení analogového výstupu příkazem \$AAE. K výstupu modulu by se měl připojit miliampérmetr, nebo voltmetr.

#### **Příkazy pro analogový výstupní modul (I/O modul 4021)**

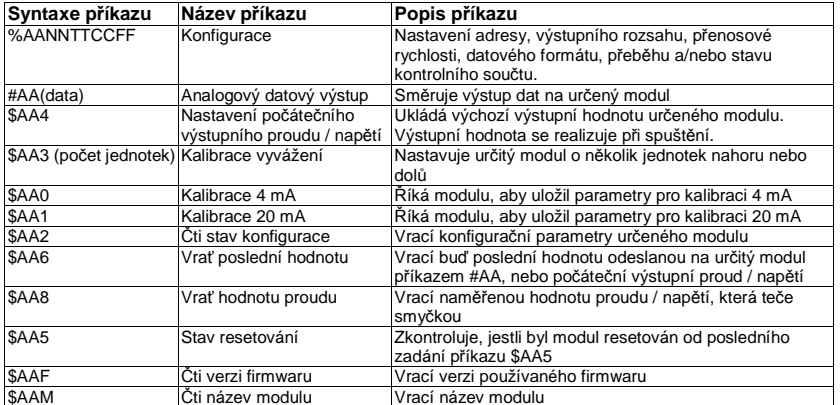

**Poznámka:** Pro podrobn*ě*jší informace k p*ř*íkazu \$AA5 a jeho použití p*ř*ejd*ě*te na webové stránky Advantech http://support.advantech.com.tw/support.

#### **%AANNTTCCFF**

#### **v** Konfigurace **Název**

- **Popis** Nastavení adresy, vstupního rozsahu, přenosové rychlosti, datového formátu, kontrolního součtu a/nebo integračního času pro analogový vstupní modul
- **Syntaxe** %AANNTTCCFF(cr)
	- % je oddělovací znak

 AA (rozsah 00-FF) představuje 2 znakovou hexadecimální adresu analogového výstupního modulu určeného ke konfiguraci.

 NN představuje novou hexadecimální adresu analogového výstupního modulu. Rozsah je od 00h do FFh.

TT je kód typu (výstupního rozsahu), (viz níže tabulka 4 – 4).

CC je kód přenosové rychlosti.

 FF je hexadecimální číslo, které je ekvivalentní 8 bitovému parametru představujícímu datový formát, status kontrolního součtu a integrační čas. Rozložení 8 bitového parametru je na obr. 4 – 2.

Bit 7 se nepoužívá a musí být nastaven na nulu.

(cr) je znak konce řetězce, návrat na začátek řádku (0Dh).

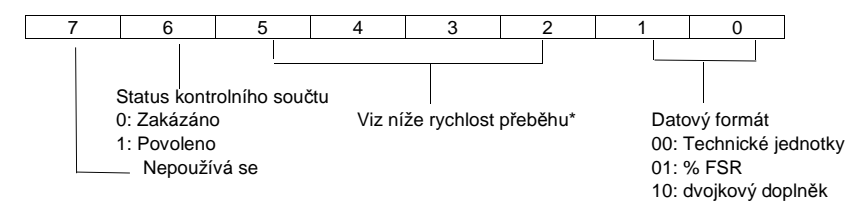

Obr. 4 – 2: Datový formát 8 bitového parametru

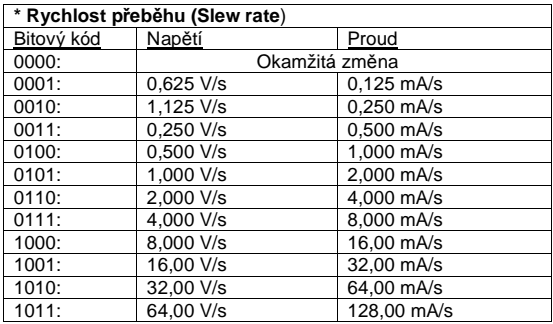

#### **%AANNTTCCFF**

**Odezva** !AA(cr) jestliže je příkaz platný.

 ?AA(cr) jestliže byl zadán neplatný parametr, nebo když svorka INIT\* nebyla při pokusu o změnu přenosové rychlosti nebo kontrolního součtu uzemněna. Jestliže modul detekuje chybu syntaxe nebo chybu komunikace, nebo pokud zadaná

adresa neexistuje, modul nereaguje.

! Oddělovací znak označuje, že byl přijat platný příkaz.

? Oddělovací znak označuje, že příkaz je neplatný.

 AA (rozsah 00-FF) představuje 2 znakovou hexadecimální adresu analogového výstupního modulu.

(cr) je znak konce řetězce, návrat na začátek řádku (0Dh).

#### **Příklad** <sup>P</sup>říkaz: %310A310610(cr) Odezva: !24(cr)

Analogový vstupní modul na adrese 31h je nastaven na novou adresu 0Ah, s výstupním rozsahem 4 až 20 mA, přenosovou rychlostí 9600, datovým formátem technických jednotek, rychlostí přeběhu 1.0 mA/s a bez kontrolního součtu. časem 50 ms (60 Hz), datovým formátem technických jednotek a bez kontrolního součtu. Odezva ukazuje, že příkaz byl přijat.

**Poznámka:** Analogový vstupní modul vyžaduje po změně konfigurace pro provedení automatické kalibrace maximálně 20 milisekund. Během této doby nelze modulu adresovat žádnou jinou operaci. **Poznámka:** Všechny konfigurační parametry s výjimkou parametrů kontrolního součtu a přenosové rychlosti lze měnit dynamicky. Tyto parametry lze měnit jen, když je svorka INIT\* uzemněna (viz výše Nastavení přenosové rychlosti a kontrolního součtu).

Tabulka 4 - 3

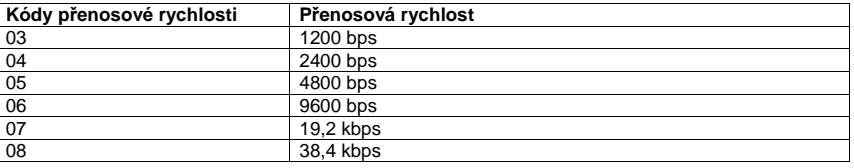

#### Tabulka 4 - 4

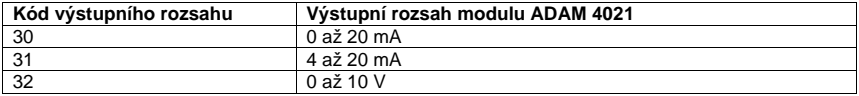

#### **#AA Název**

**Popis**

Analogový datový výstup

 Odesílá hodnotu na adresovaný analogový výstupní modul. Po přijetí analogový výstupní modul vyšle tuto hodnotu.

**Syntaxe**#AA(data)(cr)

# je oddělovací znak

 AA (rozsah 00-FF) představuje 2 znakovou hexadecimální adresu analogového výstupního modulu.

 (data) je hodnota, která se má vyslat přes analogový výstupní modul. Rozsah a hodnota závisí na nastaveném datovém formátu modulu. Možné formáty jsou: technické jednotky, % FSR, nebo hexadecimální (viz také příloha B: "Datové formáty a rozsahy I/O").

(cr) je znak konce řetězce, návrat na začátek řádku (0Dh).

**Odezva** >(cr) jestliže je příkaz platný.

 ?AA(cr) jestliže byla zadána hodnota, která je mimo rozsah. Všimněte si, že pokud analogový výstupní modul přijme takovou hodnotu, pokusí se použít hodnotu, která je nejblíže přijaté hodnotě, ale je v rámci daného rozsahu.

 Jestliže modul detekuje chybu syntaxe nebo chybu komunikace, nebo pokud zadaná adresa neexistuje, modul nereaguje.

> Oddělovací znak

? Oddělovací znak označuje, že příkaz je neplatný.

 AA (rozsah 00-FF) představuje 2 znakovou hexadecimální adresu analogového výstupního modulu.

(cr) je znak konce řetězce, návrat na začátek řádku (0Dh).

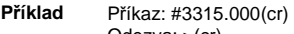

Odezva: > (cr)

Příkazem se odešle na analogový výstupní modul na adrese 33h hodnota 15 mA, která je nastavena v technických jednotkách.

 Analogový výstupní modul říká, že příkaz byl platný. Jeho výstupní hodnota bude 15 mA.

Příkaz: #0A+030.00(cr) Odezva: > (cr)

Modul je nastaven na výstupní rozsah 4 až 20 mA a datový formát %FSR. Příkazem se odešle na analogový výstupní modul na adrese 0Ah hodnota 8.8 mA  $(4mA + 0.30 \times 16 mA = 8.8 mA)$  30% FSR. Analogový výstupní modul říká, že příkaz byl platný. Jeho výstupní hodnota bude 8.8 mA.

Příkaz: #1B7FF(cr) Odezva: > (cr)

Příkazem se odešle na analogový výstupní modul na adrese 1Bh hodnota 7FF. Modul je nastaven na výstupní rozsah 0 až 20 mA a na hexadecimální datový formát. Jeho výstup bude 10 mA ((7FFH/FFFH) x 20 mA = 10 mA).

### **\$AA4**

 **Název** Nastavení počátečního výstupního proudu/napětí **Popis** Ukládá současnou výstupní hodnotu určeného analogového výstupního modulu na adrese AA do registru paměti modulu. Výstupní hodnota se realizuje při spuštění, nebo po poklesu napětí o víc než 20%.

#### **Syntaxe**\$AA4(cr)

\$ je oddělovací znak AA (rozsah 00-FF) představuje 2 znakovou hexadecimální adresu analogového výstupního modulu, jehož proud se má nastavit. 4 je příkaz j nastavení počátečního výstupního proudu. (cr) je znak konce řetězce, návrat na začátek řádku (0Dh).

#### **Odezva** !AA(cr) jestliže je příkaz platný.

 ?AA(cr) jestliže byl zadán neplatný parametr. Jestliže modul detekuje chybu syntaxe nebo chybu komunikace, nebo pokud zadaná adresa neexistuje, modul nereaguje. ! Oddělovací znak označuje, že byl přijat platný příkaz. ? Oddělovací znak označuje, že příkaz je neplatný. AA (rozsah 00-FF) představuje 2 znakovou hexadecimální adresu analogového výstupního modulu. (cr) je znak konce řetězce, návrat na začátek řádku (0Dh).

**Příklad**<sup>P</sup>říkaz: \$0A4(cr)

Odezva: !0A(cr)

Předpokládejme, že současná výstupní hodnota výstupního modulu na adrese 0A je 9.4 mA. Příkaz říká analogovému výstupnímu modulu, aby uložil současnou výstupní hodnotu do své paměti. Když se modul zapne, nebo resetuje, výchozí hodnota bude 9,4 mA.

Odezva analogového výstupního modulu naznačuje, že příkaz byl přijat.

**Poznámka**: Analogový výstupní modul vyžaduje po obdržení p*ř*íkazu k nastavení výstupu spoušt*ě*cího proudu / nap*ě*tí maximáln*ě* 6 milisekund, aby provedl nové nastavení. B*ě*hem této doby nelze modulu adresovat žádné další p*ř*íkazy k akci.

## **\$AA3**

 **Název** Kalibrace vyladění **Popis** Nastavuje adresovaný výstupní modulu o určitý počet jednotek nahoru nebo dolů. **Syntaxe** \$AA3(počet jednotek)(cr) \$ je oddělovací znak. AA (rozsah 00-FF) představuje 2 znakovou hexadecimální adresu analogového výstupního modulu, který se má kalibrovat. 3 je příkaz ke kalibraci vyladění. (počet jednotek) je 2 znaková hexadecimální hodnota s dvojkovým doplňkem, která představuje počet jednotek, o něž se má výstupní proud snížit nebo zvýšit. Každá jednotka se rovná přibližně 1,5 µV. Rozsah hodnot je od 00 do 5F a od A1 do FF (hexadecimální), přičemž 00 představuje 0 jednotek a FF představuje -1. Záporné hodnoty výstupní proud snižují a kladné hodnoty jej zvyšují v souladu s počtem jednotek. (cr) je znak konce řetězce, návrat na začátek řádku (0Dh). **Odezva** !AA(cr) jestliže je příkaz platný. Jestliže modul detekuje chybu syntaxe nebo chybu komunikace, nebo pokud zadaná adresa neexistuje, modul nereaguje.

! Oddělovací znak označuje, že byl přijat platný příkaz.

 AA (rozsah 00-FF) představuje 2 znakovou hexadecimální adresu analogového výstupního modulu.

(cr) je znak konce řetězce, návrat na začátek řádku (0Dh)

**Příklad** <sup>P</sup>říkaz: \$07314(cr) Odezva: !07

> Příkaz říká analogovému výstupnímu modulu na adrese 07h, aby zvýšil svou výstupní hodnotu o 20 (14h) jednotek, což se rovná přibližně 30 µV. Odezva analogového výstupního modulu naznačuje, že příkaz k zvýšení byl přijat.

Aby bylo možné provést tento druh kalibrace, musí se k výstupu modulu připojit miliampérmetr, nebo rezistor a voltmetr. (Viz také níže příkazy "Kalibrace 4 mA" a "Kalibrace 20 mA").

### **\$AA0**

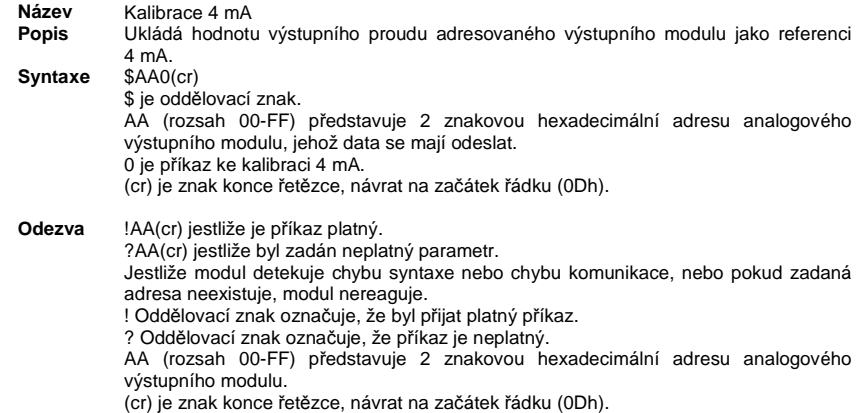

Před vydáním příkazu ke kalibraci 4 mA by se mělo kalibrovat vyvážení analogového výstupního modulu příkazem ke kalibraci vyvážení. K výstupu modulu by se měl připojit miliampérmetr, nebo voltmetr a rezistor. (Podrobněji viz níže část "Kalibrace").

## **\$AA1**

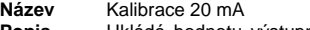

**Popis** Ukládá hodnotu výstupního proudu adresovaného výstupního modulu jako referenci 20 mA.

 $e$   $$AA1(cr)$ **Syntaxe**

\$ je oddělovací znak. AA (rozsah 00-FF) představuje 2 znakovou hexadecimální adresu analogového výstupního modulu, jehož data se mají odeslat. 1 je příkaz ke kalibraci 20 mA. (cr) je znak konce řetězce, návrat na začátek řádku (0Dh).

**Odezva** !AA(cr) jestliže je příkaz platný. ?AA(cr) jestliže byl zadán neplatný parametr. Jestliže modul detekuje chybu syntaxe nebo chybu komunikace, nebo pokud zadaná adresa neexistuje, modul nereaguje. ! Oddělovací znak označuje, že byl přijat platný příkaz. ? Oddělovací znak označuje, že příkaz je neplatný. AA (rozsah 00-FF) představuje 2 znakovou hexadecimální adresu analogového výstupního modulu. (cr) je znak konce řetězce, návrat na začátek řádku (0Dh).

Před vydáním příkazu ke kalibraci 4 mA by se mělo kalibrovat vyvážení analogového výstupního modulu příkazem ke kalibraci vyvážení. K výstupu modulu by se měl připojit miliampérmetr, nebo voltmetr a rezistor. (Podrobněji viz níže část "Kalibrace").

## **\$AA2**

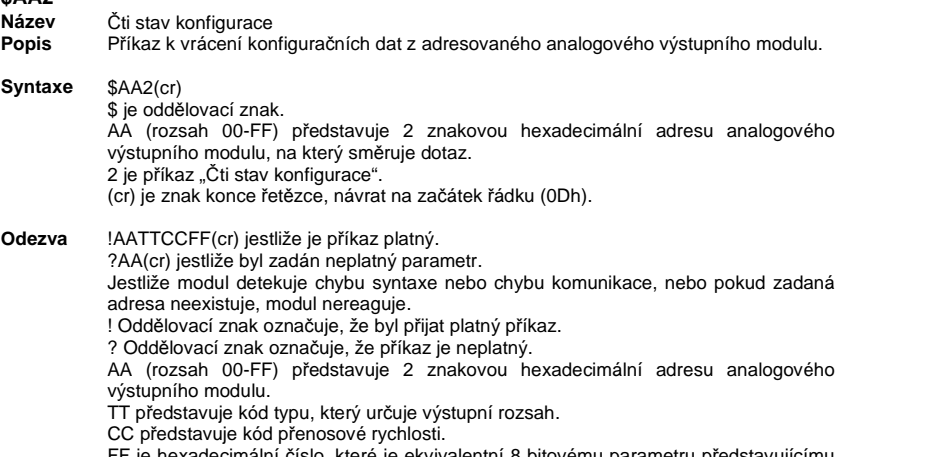

 FF je hexadecimální číslo, které je ekvivalentní 8 bitovému parametru představujícímu datový formát, status kontrolního součtu a rychlost přeběhu. (cr) je znak konce řetězce (0Dh).

(Viz také konfigurační příkaz %AANNTTCCFF.)

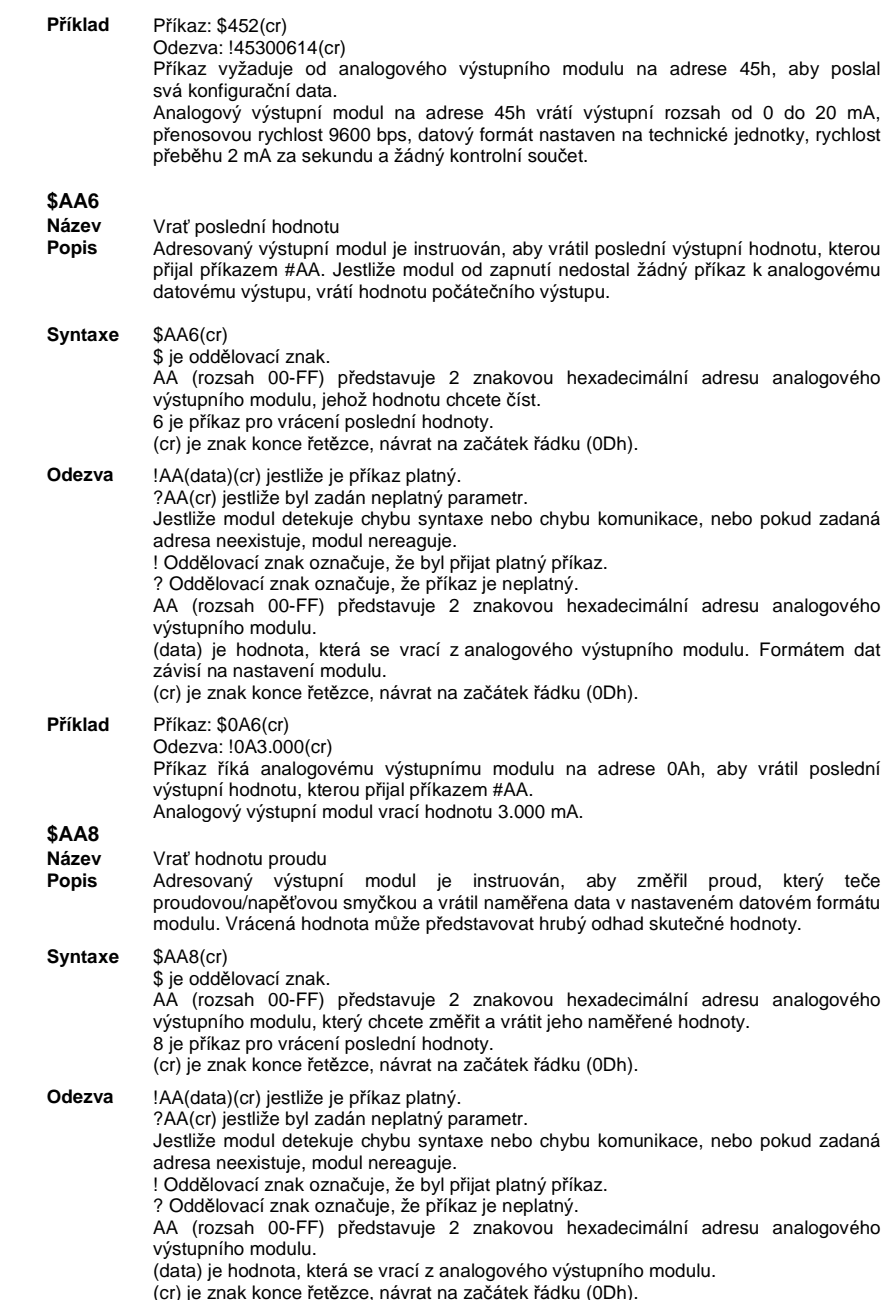

**Příklad** <sup>P</sup>říkaz: \$0A8(cr) Odezva: !0A18.773(cr) Příkaz říká analogovému výstupnímu modulu na adrese 0Ah, aby změřil proudovou smyčku a vrátil naměřenou hodnotu. Analogový výstupní modul vrací hodnotu 18.773 mA.

#### **\$AA5**

- **Název**Status resetování
- **Popis** Kontroluje stav resetování adresovaného analogového výstupního modulu, aby bylo jasné, jestli byl resetován v době od posledního zadání příkazu k vrácení statusu resetování.

#### **Syntaxe** $$AA5(cr)$

\$ je oddělovací znak. AA (rozsah 00-FF) představuje 2 znakovou hexadecimální adresu analogového výstupního modulu, jehož status resetování se má vrátit. 5 je příkaz pro vrácení statusu resetování. (cr) je znak konce řetězce, návrat na začátek řádku (0Dh).

**Odezva**!AAS(cr) jestliže je příkaz platný.

?AA(cr) jestliže byl zadán neplatný parametr.

 Jestliže modul detekuje chybu syntaxe nebo chybu komunikace, nebo pokud zadaná adresa neexistuje, modul nereaguje.

! Oddělovací znak označuje, že byl přijat platný příkaz.

? Oddělovací znak označuje, že příkaz je neplatný.

 AA (rozsah 00-FF) představuje 2 znakovou hexadecimální adresu analogového výstupního modulu.

 S představuje bit statusu, který vrací analogový výstupní modul. Pokud S = 1, tak modul byl v době od posledního zadání příkazu k vrácení statusu resetování už resetován. Pokud S = 0, tak modul nebyl v průběhu této doby resetován. (cr) je znak konce řetězce, návrat na začátek řádku (0Dh).

#### **Příklad**<sup>P</sup>říkaz: \$395(cr)

Odezva: !391(cr)

 Analogový výstupní modulu na adrese 39h, byl v době od posledního zadání příkazu k přečtení statusu resetování zapnut, nebo resetován. Pokud se příkaz zadá ještějednou, modul vrátí !390(cr).

#### **\$AAF**

- **Název**<sup>Č</sup>ti verzi firmwaru
- **Popis** <sup>P</sup>říkaz požadující vrácení kódu verze firmwaru z analogového výstupního modulu na adrese AA.

#### **Syntaxe**\$AAF(cr)

\$ je oddělovací znak. AA (rozsah 00-FF) představuje 2 znakovou hexadecimální adresu analogového výstupního modulu, na který směruje dotaz. F identifikuje příkaz k přečtení verze firmwaru. (cr) je znak konce řetězce, návrat na začátek řádku (0Dh).

#### **Odezva**!AA(verze)(cr) jestliže je příkaz platný.

Jestliže modul detekuje chybu syntaxe nebo chybu komunikace, nebo pokud zadaná adresa neexistuje, modul nereaguje. ! Oddělovací znak označuje, že byl přijat platný příkaz.

 AA (rozsah 00-FF) představuje 2 znakovou hexadecimální adresu analogového výstupního modulu.

 (Verze) představuje kód verze firmwaru analogového výstupního modulu na adrese AA (cr) je znak konce řetězce, návrat na začátek řádku (0Dh).

### **\$AAM**

 **Název** <sup>Č</sup>ti název modulu **Popis**<sup>P</sup>říkaz požadující vrácení názvu analogového výstupního modulu na adrese AA.

#### **Syntaxe**\$AAM(cr)

\$ je oddělovací znak. AA (rozsah 00-FF) představuje 2 znakovou hexadecimální adresu analogového výstupního modulu, na který směruje dotaz. M identifikuje příkaz "Čti název modulu". (cr) je znak konce řetězce, návrat na začátek řádku (0Dh).

**Odezva**!AA(Název modulu)(cr) jestliže je příkaz platný. Jestliže modul detekuje chybu syntaxe nebo chybu komunikace, nebo pokud zadaná adresa neexistuje, modul nereaguje. ! Oddělovací znak označuje, že byl přijat platný příkaz. AA (rozsah 00-FF) představuje 2 znakovou hexadecimální adresu analogového výstupního modulu. (Název modulu) představuje název modulu na adrese AA, například: 4021. (cr) je znak konce řetězce, návrat na začátek řádku (0Dh).

### **Definice pinů a schéma připojení modulu ADAM 4024**

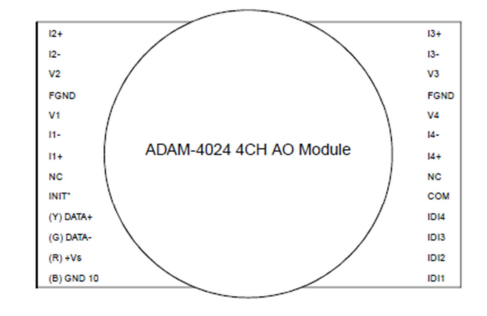

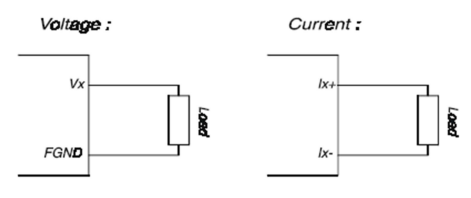

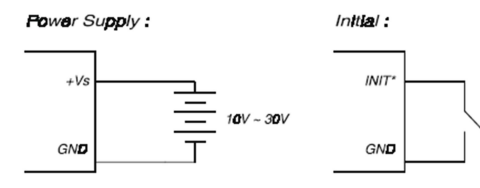

#### Isolation Input:

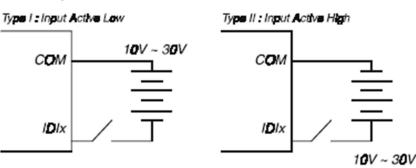

#### **Příkazy pro digitální I/O a výstupní relé modul**

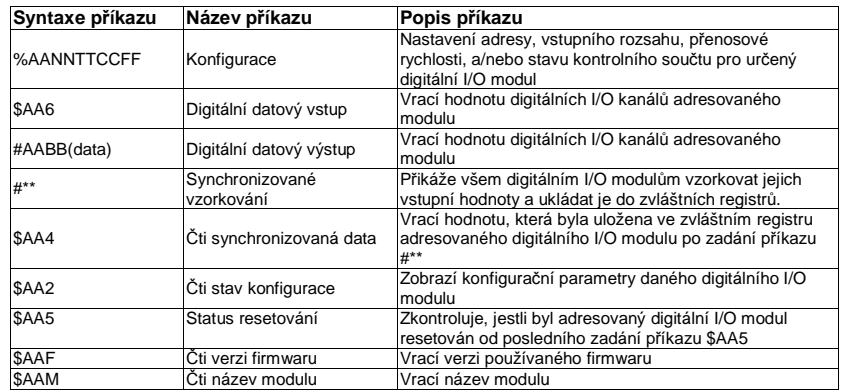

**Příkazová sada (moduly 4050, 4052, 4053, 4060, 4051, 4055, 4068)** 

#### **%AANNTTCCFF**

- v Konfigurace **Název**
- **Popis** Nastavení adresy, přenosové rychlosti a/nebo stavu kontrolního součtu adresovaného digitálního I/O modulu.
- **Syntaxe** %AANNTTCCFF(cr)
	- % je oddělovací znak

 AA (rozsah 00-FF) představuje 2 znakovou hexadecimální adresu digitálního I/O modulu určeného ke konfiguraci.

NN představuje novou hexadecimální adresu digitálního I/O modulu. Rozsah je od 00h do FFh.

 TT je kód typu, který je v případě digitálního I/O modulu vždy nastaven na 40. (ADAM-4050, 4052, 4053, 4060, 4068)

CC je kód přenosové rychlosti (viz níže tabulka 4 – 5).

 FF je hexadecimální číslo, které je ekvivalentní 8 bitovému parametru představujícímu status kontrolního součtu (viz níže obr. 4 – 3). Bity od 0 do 5 a bit 7 se nepoužívají a jsou nastaveny na nulu. (cr) je znak konce řetězce, návrat na začátek řádku (0Dh).

7 6 5 4 3 2 1 0 Status kontrolního součtu Nepoužívají se 0: Zakázáno (000000) 1: Povoleno Nepoužívá se

Obr. 4 – 3: Parametr kontrolního sou*č*tu

**Odezva** !AA(cr) jestliže je příkaz platný. ?AA(cr) jestliže byl zadán neplatný parametr, nebo když svorka INIT\* nebyla při pokusu o změnu přenosové rychlosti nebo kontrolního součtu uzemněna. Jestliže modul detekuje chybu syntaxe nebo chybu komunikace, nebo pokud zadaná adresa neexistuje, modul nereaguje. ! Oddělovací znak označuje, že byl přijat platný příkaz. ? Oddělovací znak označuje, že příkaz je neplatný. AA (rozsah 00-FF) představuje 2 znakovou hexadecimální adresu digitálního I/O modulu. (cr) je znak konce řetězce, návrat na začátek řádku (0Dh).

**Příklad**<sup>P</sup>říkaz: %2324400600(cr)

> Odezva: !24(cr) Příkazem se pokoušíme nastavit modul na adrese 23h na novou adresu 24h, s přenosovou rychlostí 9600, bez kontrolního součtu. Odezva ukazuje, že příkaz byl úspěšně přijat.

#### Tabulka 4 - 5

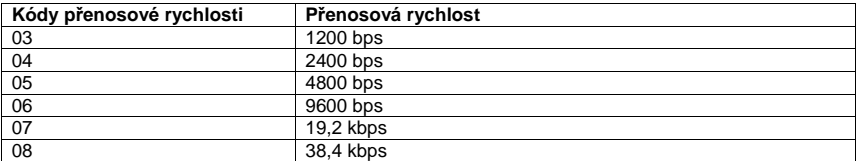

**Poznámka:** Všechny konfigura*č*ní parametry s výjimkou parametr*ů* kontrolního sou*č*tu a p*ř*enosové rychlosti lze m*ě*nit dynamicky. Tyto parametry lze m*ě*nit jen, když je svorka INIT\* uzemn*ě*na (viz výše Nastavení p*ř*enosové rychlosti a kontrolního sou*č*tu).

#### **\$AA6**

 **Název**Digitální datový vstup

**Popis** Adresovaný modul (AA) je instruován, aby vrátil stav svých digitálních vstupních kanál<sup>ů</sup>a přečetl hodnotu svých výstupních kanálů.

**Syntaxe**\$AA6(cr)

\$ je oddělovací znak.

 AA (rozsah 00-FF) představuje 2 znakovou hexadecimální adresu digitálního I/O modulu.

- 6 je příkaz pro digitální datový vstup.
- cr) je znak konce řetězce, návrat na začátek řádku (0Dh).

**Odezva** !(Výstup dat)(Vstup dat)(cr) jestliže je příkaz platný (ADAM-4050) !(Vstup dat)0000(cr) jestliže je příkaz platný (ADAM-4052) !(Vstup dat)(Výstup dat)(cr) jestliže je příkaz platný (ADAM-4053) !(Výstup dat)0000(cr) jestliže je příkaz platný (ADAM-4060 a 4068) ?AA(cr) jestliže byl zadán neplatný parametr. Jestliže modul detekuje chybu syntaxe nebo chybu komunikace, nebo pokud zadaná adresa neexistuje, modul nereaguje. ! Oddělovací znak označuje, že byl přijat platný příkaz. ? Oddělovací znak označuje, že příkaz je neplatný. AA (rozsah 00-FF) představuje 2 znakovou hexadecimální adresu osloveného digitálního I/O modulu. (Výstup dat) je 2 znaková hexadecimální hodnota, která představuje buď stav digitálního výstupního kanálu, nebo relé. (Vstup dat) je 2 znaková hexadecimální hodnota, která představuje vstupní hodnoty digitálního výstupního kanálu.

(cr) je znak konce řetězce, návrat na začátek řádku (0Dh).

#### **Příklad**<sup>P</sup>říkaz: \$336(cr)

Odezva: !2200(cr)

První dva znaky odezvy, hodnota 11h (00010001) naznačují, že digitální výstupní kanály 0 a 4 jsou zapnuty a kanály 1, 2, 3, 5, 7 jsou vypnuty. Druhé 2 znaky odezvy, hodnota 22h (00100010), značí, že digitální vstupní kanály 1 a 5 jsou kanály HIGH a kanály 0, 2, 3, 4, 6 a 7 jsou LOW.

#### **Příklad**<sup>P</sup>říkaz: \$036(cr)

Odezva: !BEDE00(cr)

První dva znaky odezvy, hodnota BEh(10111110), znamenají, že digitální vstupní kanály 8 a 14 jsou LOW a kanály 9, 10, 11, 12, 13 a 15 jsou HIGH. Druhé 2 znaky odezvy, hodnota DEh(11011110) znamenají, že digitální vstupní kanály 0 a 5 jsou LOW a kanály 1, 2, 3, 4, 6 a 7 jsou HIGH.

#### **\$AABB**

- **Název**Digitální datový výstup
- **Popis** Tento příkaz buď nastavuje jeden kanál digitálního výstupu, nebo nastavuje všechny digitální výstupní kanály současně.

**Syntaxe**#AABB(data)(cr)

#### # je oddělovací znak

 AA (rozsah 00-FF) představuje 2 znakovou hexadecimální adresu digitálního I/O modulu, jehož výstupní hodnotu chcete nastavit.

 BB slouží k označení, jestli se nastaví všechny kanály, nebo jen jeden kanál. V tom druhém případě se označuje i to, o který kanál se jedná. V případě všech kanálů se oba znaky rovnají nule (BB = 00) a pokud jde o zápis jednoho kanálu, bude první znak 1 a druhý znak bude určovat číslo kanálu, o který se jedná v rozsahu 0 až 7.

 (data) je hexadecimální hodnota, která představuje digitální výstupní hodnotu (hodnoty).

(cr) je znak konce řetězce, návrat na začátek řádku (0Dh).

 **Při zápisu na jeden kanál** (bit), je první znak vždy nula. Hodnota druhého znaku je buď 0, nebo 1.

 **Při zápisu na všechny kanály** (byte), jsou oba znaky v rozsahu 00h – FFh. Digitální ekvivalent těchto dvou hexadecimálních znaků představuje hodnoty kanálů.

 Počet kanálů na modulech ADAM-4050, ADAM-4055, ADAM-4060 a ADAM-4068 je různý. Hodnota 7A tak bude představovat následujících 8 kanálů na modulech ADAM-4050, ADAM-4055 a ADAM-4068:

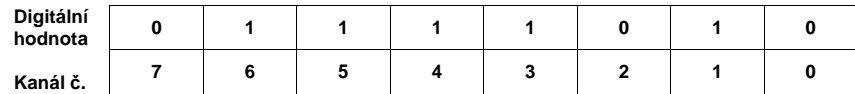

Protože ADAM-4060 má jenom 4 výstupní kanály, všechny plné hodnoty leží mezi 00h a 0Fh. Hodnota 0Ah představuje v případě modulu ADAM-4060 následující:

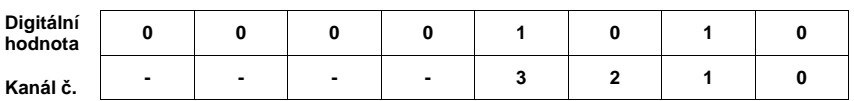

## **Odezva** >(cr) jestliže je příkaz platný.

**#\*\*** 

 ?AA(cr) jestliže byla zadána hodnota, která je mimo rozsah. Jestliže modul detekuje chybu syntaxe nebo chybu komunikace, nebo pokud zadaná adresa neexistuje, modul nereaguje. > Oddělovací znak ? Oddělovací znak označuje, že příkaz je neplatný. AA (rozsah 00-FF) představuje 2 znakovou hexadecimální adresu digitálního I/O modulu. (cr) je znak konce řetězce, návrat na začátek řádku (0Dh). **Příklad** <sup>P</sup>říkaz: #140005(cr) Odezva: >(cr) Výstupní byte s hodnotou 05h (00000101) je odeslán na digitální I/O modul na adrese 14h (buď ADAM-4050, nebo ADAM 4060). Jeho kanály 0 a 2 se nastaví na ON (zapnuto). Ostatní kanály jsou nastaveny na OFF (vypnuto). Příkaz: #151201(cr) Odezva: >(cr) Výstupní bit s hodnotou 1 je odeslán na digitální I/O modul na adrese 15h (buď ADAM-4050, nebo ADAM-4060). Kanál 2 na digitálním I/O modulu je nastaven na ON. **Název** Synchronizované vzorkování **Popis** <sup>P</sup>řikáže všem (analogovým, nebo digitálním) vstupním modulům vzorkovat jejich vstupní hodnoty a ukládat je do zvláštních registrů. **Syntaxe** #\*\* # je oddělovací znak. \*\* je příkaz k synchronizovanému vzorkování. Znak konce řetězce (0Dh) není vyžadován. **Odezva** Po příkazu k synchronizovanému vzorkování nebude digitální I/O modul reagovat. Aby se ukázala data, budete muset pro každý modul zadat zvláštní příkaz pro čtení synchronizovaných dat. **\$AA4 Název** <sup>Č</sup>ti synchronizovaná data **Popis** <sup>P</sup>říkaz adresovanému digitálnímu I/O modulu, aby vrátil vstupní hodnotu, která byla uložena v registru adresovaného modulu po provedení příkazu k synchronizovanému vzorkování #\*\*. **Syntaxe** \$AA4(cr) \$ je oddělovací znak. AA (rozsah 00-FF) představuje 2 znakovou hexadecimální adresu digitálního I/O modulu, z kterého se mají odeslat data. 4 je příkaz k přečtení synchronizovaných dat. (cr) je znak konce řetězce, návrat na začátek řádku (0Dh).

**Odezva** !(status)(výstupní data)(vstupní data)00(cr) jestliže je příkaz platný (ADAM-4050) !(status)(vstupní data)0000(cr) jestliže je příkaz platný. (ADAM-4052) !(status)(vstupní data)(vstupní data)00(cr) jestliže je příkaz platný. (ADAM-4053) !(status)(výstupní data)0000(cr) jestliže je příkaz platný. (ADAM-4060/4068) ?AA(cr) jestliže byl zadán neplatný parametr. Jestliže modul detekuje chybu syntaxe nebo chybu komunikace, nebo pokud zadaná adresa neexistuje, modul nereaguje. ! Oddělovací znak označuje, že byl přijat platný příkaz. ? Oddělovací znak označuje, že příkaz je neplatný. AA (rozsah 00-FF) představuje 2 znakovou hexadecimální adresu digitálního I/O modulu, který vrací odezvu. (status) vám říká, jestli data (data) byla od posledního příkazu k synchronizovanému vzorkování (#\*\*) odeslána. Pokud status ukazuje 1, pak data byla odeslána od zadání příkazu k synchronizovanému vzorkování poprvé. Jestliže je status 0, tak data byla odeslána už alespoň jedenkrát po odeslání příkazu k synchronizovanému vzorkování. (Výstupní data) představují 2 znakovou hexadecimální hodnotu, která je buď hodnotou digitálního výstupního kanálu, nebo relé. (Vstupní data) jsou 2 znakovou hexadecimální hodnotou, která představuje vstupní hodnoty digitálního I/O modulu. (cr) je znak konce řetězce, návrat na začátek řádku (0Dh). **Příklad** <sup>P</sup>říkaz: \$064(cr) Odezva: !1055100(cr) Příkaz vyžaduje od digitálního I/O modulu ADAM-4050 na adrese 06h, aby odeslal svá digitální vstupní data, která se shromáždila po posledním příkazu k synchronizovanému vzorkování. Modul vrací 1055100, což znamená, že status = 1 : data předtím nebyla odeslána; datový výstup = 05h (00000101) : digitální výstupní kanály 0 a 2 jsou ON a kanály 1, 3, 4, 5, 6 a 7 jsou OFF; datový vstup = 51h (01010001) : digitální vstupní kanály 0, 4 a 6 jsou HIGH a kanály 1, 2, 3, 4, 5 jsou LOW. Digitální I/O modul reaguje data = 055100 a status = 1, což znamená, že to je poprvé, kdy došlo k odeslání dat. Příkaz: \$064(cr) Odezva: !0055100(cr) Příkaz vyžaduje od digitálního I/O modulu na adrese 06h, aby odeslal svá digitální vstupní data. Digitální I/O modul reaguje data = 055100 a status = 0, což znamená, že stejná data už dříve odeslal alespoň jednou. Může to znamenat, že předchozí příkaz k synchronizovanému vzorkování nebyl přijat! **\$AA2 Název** <sup>Č</sup>ti status konfigurace **Popis** <sup>P</sup>říkaz požadující vrácení konfiguračních dat z adresovaného digitálního I/O modulu. **Syntaxe** \$AA2(cr) \$ je oddělovací znak. AA (rozsah 00-FF) představuje 2 znakovou hexadecimální adresu digitálního I/O modulu, na který směruje dotaz. 2 je příkaz "Čti stav konfigurace". (cr) je znak konce řetězce, návrat na začátek řádku (0Dh). **Odezva** !AATTCCFF(cr) jestliže je příkaz platný. ?AA(cr) jestliže byl zadán neplatný parametr. Jestliže modul detekuje chybu syntaxe nebo chybu komunikace, nebo pokud zadaná adresa neexistuje, modul nereaguje.

! Oddělovací znak označuje, že byl přijat platný příkaz. ? Oddělovací znak označuje, že příkaz je neplatný. AA (rozsah 00-FF) představuje 2 znakovou hexadecimální adresu digitálního I/O modulu. TT představuje kód typu, který je vždy 40.

CC představuje kód přenosové rychlosti (viz tabulka 4 – 6).

 FF je hexadecimální číslo, které je ekvivalentní 8 bitovému parametru představujícímu status kontrolního součtu a identifikaci modulu.

 Bity 3 až 5 a bit 7 se nepoužívají a jsou nastaveny na nulu (viz níže obrázek 4 – 4). (cr) je znak konce řetězce, návrat na začátek řádku (0Dh).

#### **Příklad**<sup>P</sup>říkaz: \$452(cr)

Odezva: !45400600(cr)

 Příkaz vyžaduje od digitálního I/O modulu na adrese 45h, aby poslal svá konfigurační data.

 Digitální I/O modul na adrese 45h vrátí přenosovou rychlost 9600 bps a žádný kontrolní součet, přičemž se modul identifikuje jako ADAM-4050.

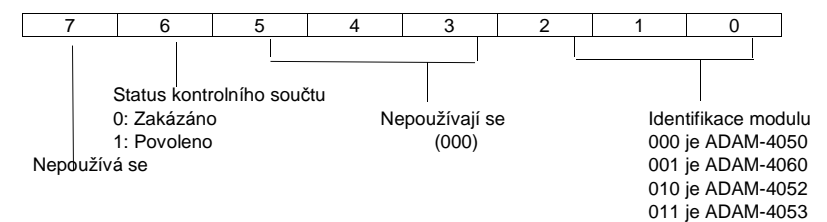

Obr. 4 – 4: Parametr kontrolního sou*č*tu a identifikace

#### Tabulka 4 - 6

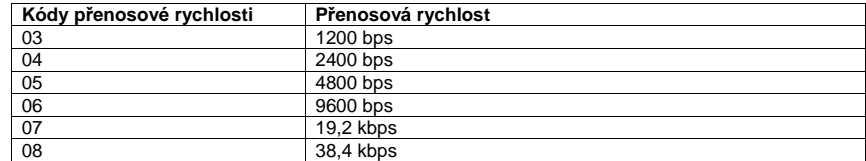

#### **\$AA5**

 **Název**Status resetování

**Popis** Kontroluje stav resetování adresovaného digitálního I/O modulu, aby bylo jasné, jestli byl resetován v době od posledního zadání příkazu k vrácení statusu resetování.

**Syntaxe** \$AA5(cr)

\$ je oddělovací znak. AA (rozsah 00-FF) představuje 2 znakovou hexadecimální adresu digitálního I/O modulu, jehož status resetování se má vrátit. 5 je příkaz pro vrácení statusu resetování. (cr) je znak konce řetězce, návrat na začátek řádku (0Dh).

#### **Odezva** !AAS(cr) jestliže je příkaz platný. ?AA(cr) jestliže byl zadán neplatný parametr. Jestliže modul detekuje chybu syntaxe nebo chybu komunikace, nebo pokud zadaná adresa neexistuje, modul nereaguje. ! Oddělovací znak označuje, že byl přijat platný příkaz. ? Oddělovací znak označuje, že příkaz je neplatný.

 AA (rozsah 00-FF) představuje 2 znakovou hexadecimální adresu digitálního I/O modulu.

S představuje bit statusu, který vrací digitálního I/O modul. Pokud S = 1, tak modul. byl v době od posledního zadání příkazu k vrácení statusu resetování už resetován. Pokud S = 0, tak modul nebyl v průběhu této doby resetován. (cr) je znak konce řetězce, návrat na začátek řádku (0Dh).

**Příklad**<sup>P</sup>říkaz: \$395(cr)

Odezva: !390(cr)

 Příkaz říká digitálnímu I/O modulu na adrese 39h, aby vrátil svůj resetovací status. Digitální I/O modul na adrese 39h,vrací hodnotu S = 0, což znamená, že v době od posledního zadání příkazu k přečtení statusu resetování nebyl zapnut, nebo resetován.

### **\$AAF**

- **Název**<sup>Č</sup>ti verzi firmwaru
- **Popis**<sup>P</sup>říkaz požadující od digitálního I/O modulu na adrese AA vrácení kódu verze firmwaru.

#### **Syntaxe**\$AAF(cr)

\$ je oddělovací znak. AA (rozsah 00-FF) představuje 2 znakovou hexadecimální adresu digitálního I/O modulu, na který směruje dotaz. F identifikuje příkaz k přečtení verze firmwaru. (cr) je znak konce řetězce, návrat na začátek řádku (0Dh) !AA(verze)(cr) jestliže je příkaz platný. Jestliže modul detekuje chybu syntaxe nebo chybu komunikace, nebo pokud zadaná adresa neexistuje, modul nereaguje. ! Oddělovací znak označuje, že byl přijat platný příkaz. AA (rozsah 00-FF) představuje 2 znakovou hexadecimální adresu digitálního I/O modulu. (Verze) představuje kód verze firmwaru digitálního I/O modulu na adrese AA. (cr) je znak konce řetězce, návrat na začátek řádku (0Dh)

#### **\$AAM**

**Odezva**

- **Název**<sup>Č</sup>ti název modulu
- **Popis**<sup>P</sup>říkaz požadující vrácení názvu digitálního I/O modulu na adrese AA.

#### **Syntaxe**\$AAM(cr)

\$ je oddělovací znak. AA (rozsah 00-FF) představuje 2 znakovou hexadecimální adresu digitálního I/O modulu, na který směruje dotaz. M identifikuje příkaz "Čti název modulu". (cr) je znak konce řetězce, návrat na začátek řádku (0Dh).

**Odezva** !AA(Název modulu)(cr) jestliže je příkaz platný. Jestliže modul detekuje chybu syntaxe nebo chybu komunikace, nebo pokud zadaná adresa neexistuje, modul nereaguje. ! Oddělovací znak označuje, že byl přijat platný příkaz. AA (rozsah 00-FF) představuje 2 znakovou hexadecimální adresu digitálního I/O modulu. (Název modulu) představuje název modulu na adrese AA, například: 4052. (cr) je znak konce řetězce, návrat na začátek řádku (0Dh).

## **Kalibrace**

Analogové vstupní a výstupní moduly jsou při dodání kalibrovány, ale z času na čas vznikne potřeba jejich kalibraci zopakovat. Nebudete k tomu potřebovat žádný šroubovák, protože kalibrace probíhá softwarově pomocí kalibračních parametrů uložených v paměti modulů ADAM (EEPROM).

 Moduly ADAM jsou dodávány s programem, který podporuje kalibraci analogových vstupů a výstupů. Kromě kalibrace, která probíhá pomocí softwaru, dochází v modulech po každém zapnutí nebo resetování ke kalibraci odchylky od nulové linie (ZERO calibration) a odchylky měření (Span Calibration).

#### **Kalibrace analogového vstupního modulu**

Moduly: ADAM 4011, 4011D, 4012, 4014D, 4016, 4017, 4017+, 4018, 4018+, 4018M

- 1. Připojte modul k napájení a nechte jej asi 30 minut zahřívat.
- 2. Ubezpečte se, že modul je správně nainstalován a že je nakonfigurován na vstupní rozsah, který chcete kalibrovat. Kontrolu můžete provést softwarem ADAM Utility (viz příloha D – "Utility Software").
- 3. Pro přívod kalibračního napětí na svorky +IN a -IN modulů ADAM-4011, 4011D a 4012 použijte zdroj přesného napětí. Zdroj přesného napětí použijte i pro přívod kalibračního napětí na svorky Vin+ a Vin- (nebo Iin+ a Iin-) modulů ADAM-4014D a 4016; a na svorky Vin0+ a Vin0- v případěmodulů ADAM-4017, 4017+, 4018, 4018+ a 4018M.

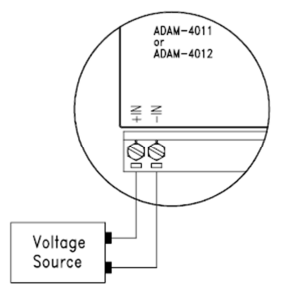

Obr. 5 – 1: p*ř*ipojení kalibra*č*ního nap*ě*tí

4. Zadejte příkaz ke kalibraci ofsetu. Příkaz se zadává v programu ADAM Utility (viz možnost "Offset Calibration" v podnabídce menu "Calibration" programu ADAM Utility).

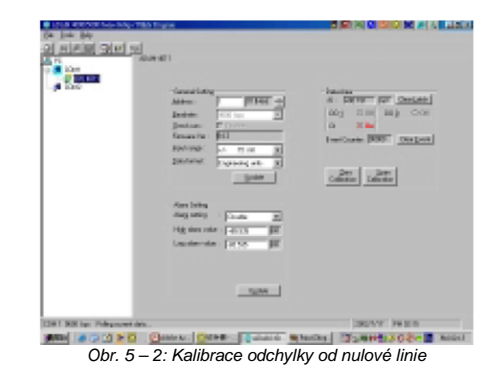

5. Zadejte příkaz ke kalibraci měření. Příkaz se zadává v programu ADAM Utility (viz možnost "Span Calibration" v podnabídce menu "Calibration" programu ADAM Utility).

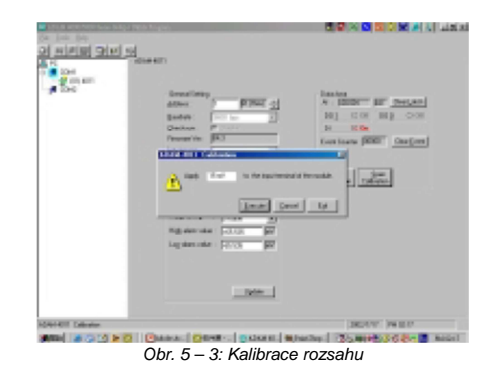

6. Jen u modelů ADAM 4011, 4011D, 4018, 4018M:

 Zadejte příkaz ke kalibraci senzoru studených spojů (CJC). I tento příkaz se zadává v programu ADAM Utility (viz možnost "CJC Calibration" v podnabídce menu "Calibration" programu ADAM Utility).

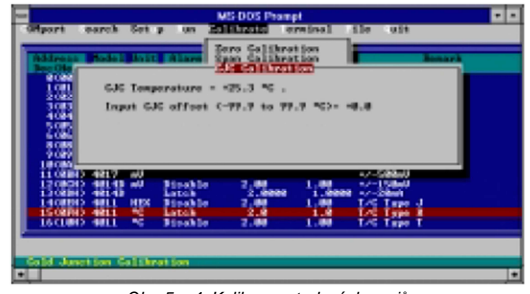

Obr. 5 – 4: Kalibrace studených spoj*ů*

#### Tabulka 5 – 1: Kalibra*č*ní nap*ě*tí

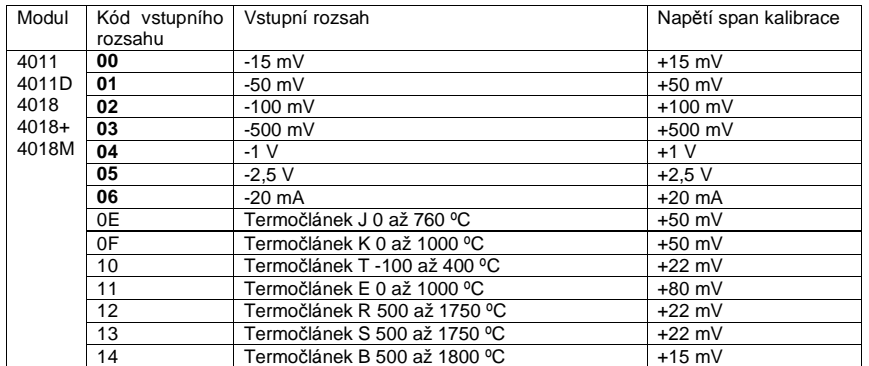

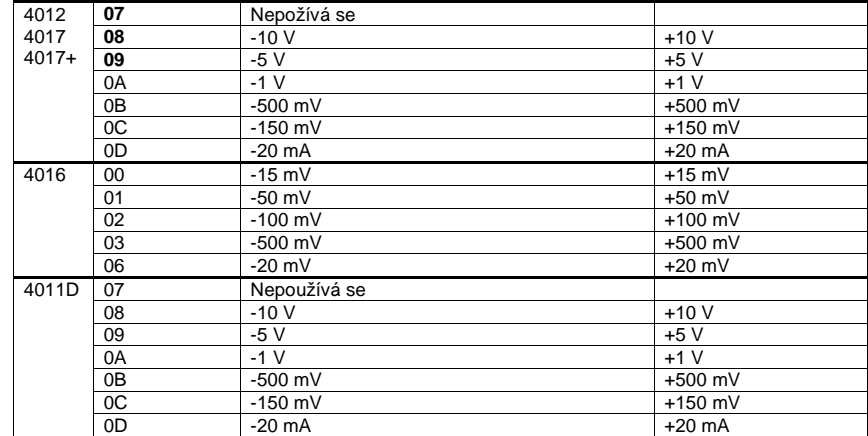

**Poznámka:** 2,5 V můžete zaměnit za 20 mA, pokud odstraníte rezistor konverze proudu daného kanálu. Přesnost kalibrace se tím však kvůli povolené odchylce rezistoru omezí na 0,1%.

#### **Kalibrace odporu analogového vstupu**

Model: ADAM-4013

- 1. Připojte modul k napájení a nechte jej asi 30 minut zahřívat.
- 2. Ubezpečte se, že modul je správně nainstalován a že je nakonfigurován na vstupní rozsah, který chcete kalibrovat. Kontrolu můžete provést softwarem ADAM Utility (viz příloha D – "Utility Software").
- 3. Pomocí 4 vodičů přiveďte na šroubové svorky kalibrační odpor. Správný kalibrační odpor najdete v tabulce 5 – 2 a správné připojení je znázorněno na obrázku 5 – 5. Použijte přesnou odporovou dekádu, nebo diskrétní rezistory s následujícími hodnotami: 10 W, 15 W, 60 W, 140 W, 200 W a 440 W.
- 4. Na svorky modulu přiveďte referenční odpor ofsetu. (Pro výběr správného kalibračního odporu ofsetu viz tabulka 5 – 2).
- 5. Zadejte modulu příkaz pro kalibraci ofsetu. Příkaz se zadává v nabídce "Calibrate" v programu ADAM Utility (viz příloha D – "Utility Software").
- 6. Zadejte příkaz ke kalibraci měření. Příkaz se zadává v programu ADAM Utility (viz příloha  $D -$  "Utility Software").

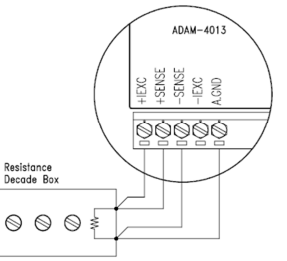

Obr. 5 – 5: P*ř*ipojení kalibra*č*ního odporu

Tabulka 5 – 2: Kalibrace odporu

| Modul | Kód vstupního | Vstupní rozsah        | Odpor kalibrace | Odpor kalibrace |
|-------|---------------|-----------------------|-----------------|-----------------|
|       | rozsahu (Hex) |                       | rozsahu         | ofsetu          |
| 4013  | 20            | Pt, -100 °C až 100 °C | 140 $\Omega$    | $60\Omega$      |
|       |               | $\alpha = 0.00385$    |                 |                 |
|       | 21            | Pt. -100 °C až 100 °C | 140 $\Omega$    | $60 \Omega$     |
|       |               | $\alpha = 0.00385$    |                 |                 |
|       | 22            | Pt. -100 °C až 200 °C | $200 \Omega$    | $60 \Omega$     |
|       |               | $\alpha = 0.00385$    |                 |                 |
|       | 23            | Pt, -100 °C až 600 °C | $440 \Omega$    | $60 \Omega$     |
|       |               | $\alpha = 0.00385$    |                 |                 |
|       | 24            | Pt. -100 °C až 100 °C | 140 $\Omega$    | $60 \Omega$     |
|       |               | $\alpha = 0.003916$   |                 |                 |
|       | 25            | Pt. -100 °C až 100 °C | 140 $\Omega$    | $60\ \Omega$    |
|       |               | $\alpha = 0.003916$   |                 |                 |
|       | 26            | Pt, -100 °C až 200 °C | $200 \Omega$    | $60 \Omega$     |
|       |               | $\alpha = 0.003916$   |                 |                 |
|       | 27            | Pt. -100 °C až 600 °C | $440 \Omega$    | $60 \Omega$     |
|       |               | $\alpha = 0.003916$   |                 |                 |
|       | 28            | Ni. -80 °C až 100 °C  | $200 \Omega$    | $60 \Omega$     |
|       | 29            | Ni. 0 °C až 100 °C    | $200 \Omega$    | $60\Omega$      |

#### **Kalibrace analogového výstupu**

Model: ADAM-4021

 Výstupní proud analogového výstupního modulu lze kalibrovat pomocí spodní a horní kalibrační hodnoty. Analogový výstupní modul může být nakonfigurován na jeden ze dvou rozsahů: 0 – 20 mA a 4 – 20 mA. Protože spodní hranice rozsahu 0 – 20 mA (0 mA) je interně absolutní referencí (nulový proud, nebo neměřitelný proud), budou pro kalibraci potřebné jen dvě úrovně: 4 mA a 20 mA.

- 1. Připojte modul k napájení a nechte jej asi 30 minut zahřívat.
- 2. Ubezpečte se, že modul je správně nainstalován a že je nakonfigurován na výstupní rozsah, který chcete kalibrovat. Kontrolu můžete provést softwarem ADAM Utility (viz příloha D – "Utility Software").
- 3. K šroubovým svorkám modulu připojte buď 5 místní miliampérmetr, nebo voltmetr s odporovým bočníkem (250 Ω, 0,01% a 10 ppm).

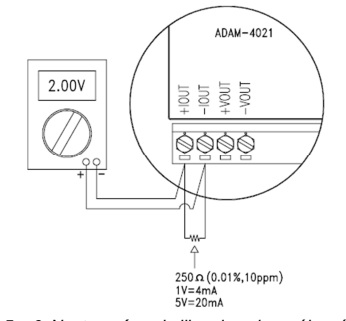

Obr. 5 – 6: Nastavení pro kalibraci analogového výstupu

- 4. Zadejte modulu příkaz pro výstup analogových dat s výstupní hodnotou 4 mA.
- 5. Zkontrolujte skutečnou výstupní hodnotu na svorkách modulu. Pokud se nerovná 4 mA, použijte možnost "Trim" v podnabídce "Calibrate" a změňte skutečný výstup. Vyrovnávejte hodnotu, dokud miliampérmetr nebude ukazovat přesně 4 mA, nebo v případě použití voltmetru s odporovým bočníkem, nebude měřič ukazovat přesně napětí 1 V. (Když kalibrujete pomocí voltmetru a odporového bočníku na 20 mA, správné napětí bude 5 V.)
- 6. Zadejte příkaz kalibrace 4 mA, aby se ukázalo, že výstup je správně kalibrován a kalibrační parametry by se měly uložit do EEPROM paměti modulu.
- 7. Zadejte modulu příkaz pro výstup analogových dat s výstupní hodnotou 20 mA. Výstup modulu bude přibližně 20 mA.
- 8. Tak často, jak to bude potřebné, zadávejte příkaz pro kalibraci vyvážení, až dokud výstupní proud nebude přesně 20 mA.
- 9. Zadejte příkaz kalibrace 20 mA, aby se ukázalo, že současný výstup je přesně 20 mA. Analogový výstupní modul uloží kalibrační parametry do EEPROM paměti modulu.

#### Modul ADAM-4016

- 1. Vstupní modul tenzometru připojte k napájení a nechte jej asi 30 minut zahřívat.
- 2. Ubezpečte se, že modul je správně nainstalován a k šroubovým svorkám modulu připojte voltmetr.

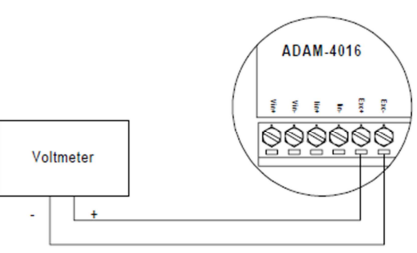

Obr. 5 – 7: nastavení pro kalibraci výstupního nap*ě*tí

3. Zadejte příkaz pro nulovou kalibraci. Příkaz se zadává v programu ADAM Utility (viz možnost "A/O 0 V Calibration" v podnabídce menu "Calibration" programu ADAM Utility).

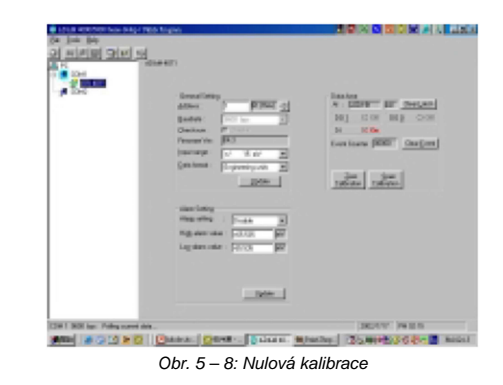

4. Zadejte příkaz ke kalibraci rozsahu. Příkaz se zadává v programu ADAM Utility (viz možnost "A/O 10 V Calibration" v podnabídce menu "Calibration" programu ADAM Utility).

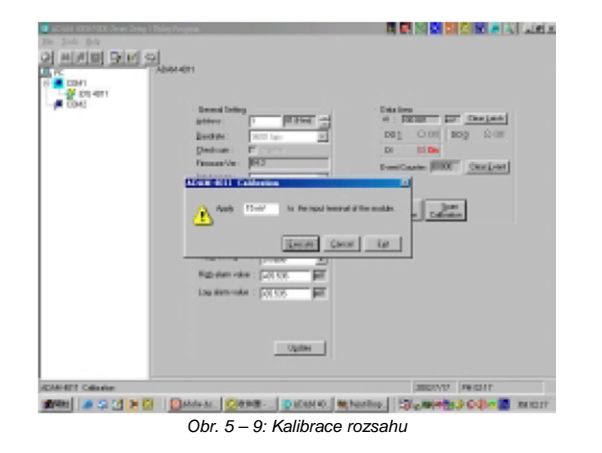

5. Zkontrolujte skutečnou výstupní hodnotu na svorkách modulu. Pokud se nerovná 0 V nebo 10 V, použijte příkaz ke kalibraci vyvážení, abyste výstupní hodnotu změnili. Příkaz se rovněž zadává v programu ADAM Utility. (Po provedení příkazu "A/O 0 V Calibration" nebo "A/O 10 V Calibration" použijte pro úpravu výstupní hodnoty tlačítka šipek. Tlačítka Right a Up jsou určeny ke zvýšení a tlačítka Left a Down ke snížení).

# **Technické údaje**

## **A.1 ADAM-4011 Vstupní modul termočlánku**

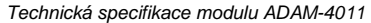

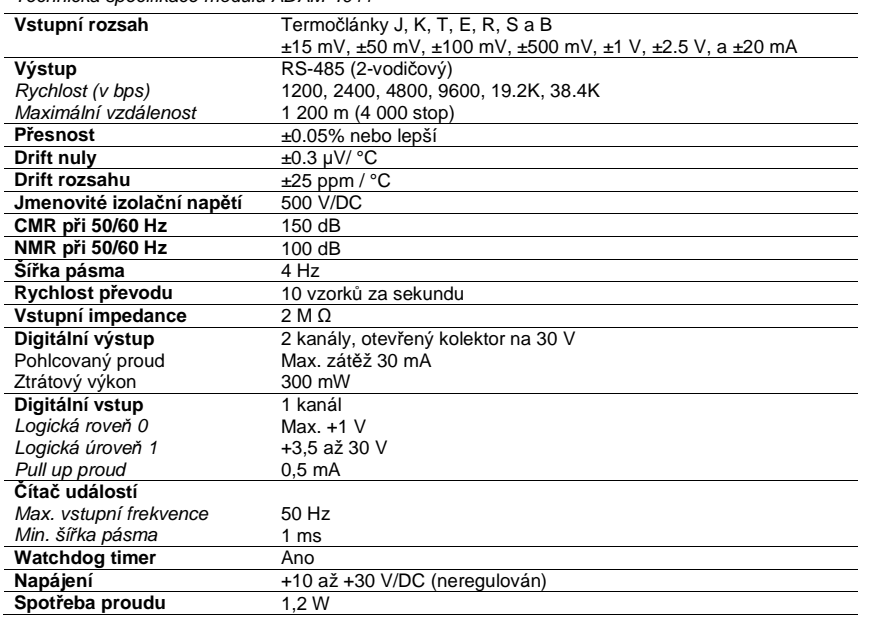

ADAM-4011: Přesnost rozsahu - termočlánek

| Kód vstupního<br>rozsahu (Hex) | Vstupní rozsah                    | Obvyklá přesnost | Max. chyba | Jednotky |
|--------------------------------|-----------------------------------|------------------|------------|----------|
| 0E                             | Termočlánek J<br>0 až 760 °C      | $-0.5$           | $-0.75$    | °C       |
| 0F                             | Termočlánek K<br>0 až 1000 °C     | $-0.5$           | $-0.75$    | °C       |
| 10                             | Termočlánek T<br>$-100$ až 400 °C | $-0.5$           | $-0.75$    | °C       |
| 11                             | Termočlánek E<br>0 až 1000 °C     | $-0.5$           | $-0,75$    | °C       |
| 12                             | Termočlánek R<br>500 až 1750 °C   | $-0,6$           | $-1,5$     | °C       |
| 13                             | Termočlánek S<br>500 až 1750 °C   | $-0,6$           | $-1,5$     | °C       |
| 14                             | Termočlánek B<br>500 až 1800 °C   | $-1,2$           | $-2,0$     | °C       |

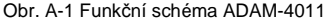

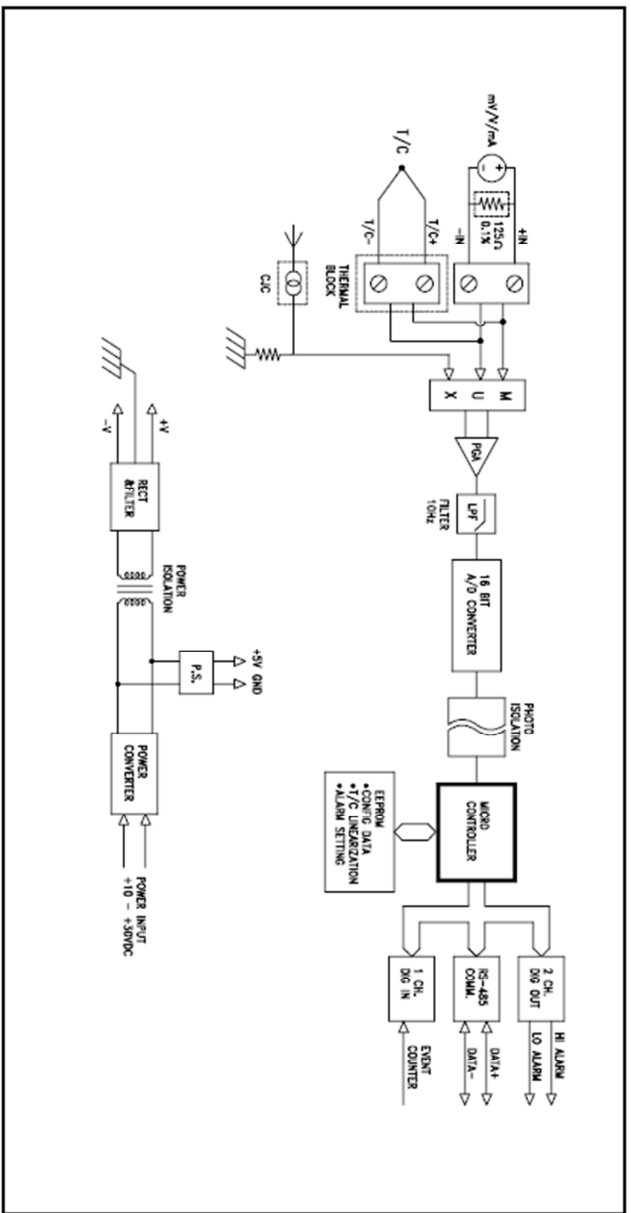

## Obr. A-1 Funkční schéma ADAM-4011 **And Adam Adam ADAM-4011D Vstupní modul termočlánku s LED displejem**

Technická specifikace modulu ADAM-4011D

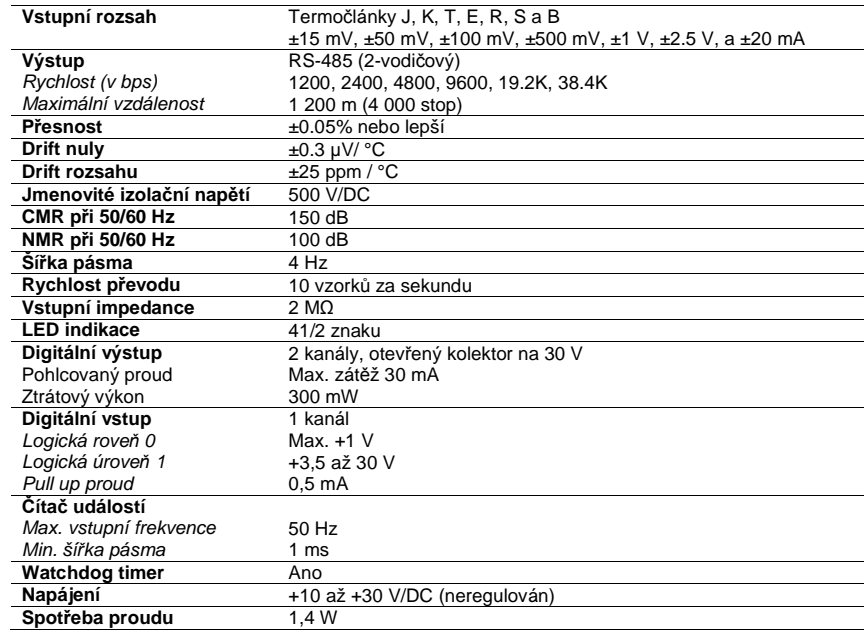

#### ADAM-4011D: Přesnost rozsahu – termočlánek

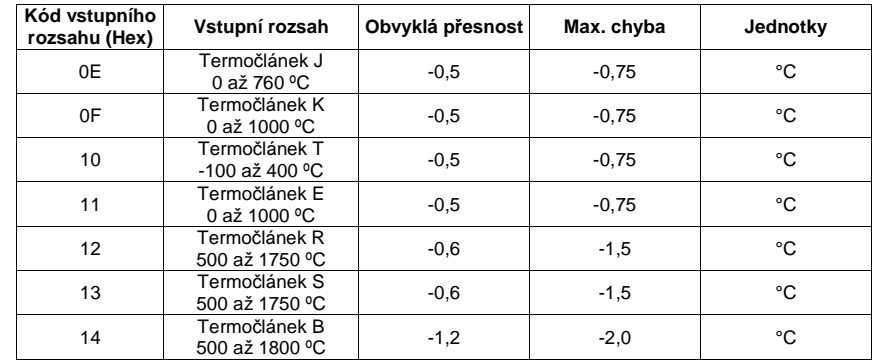

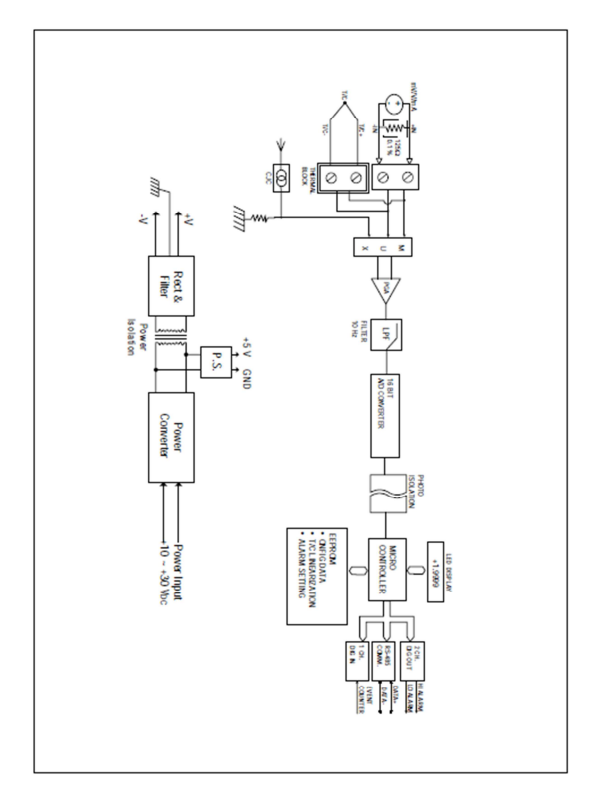

## Obr. A-2 Funkční schéma ADAM-4011D **A.3 ADAM-4012 Analogový vstupní modul**

Technická specifikace modulu ADAM-4012

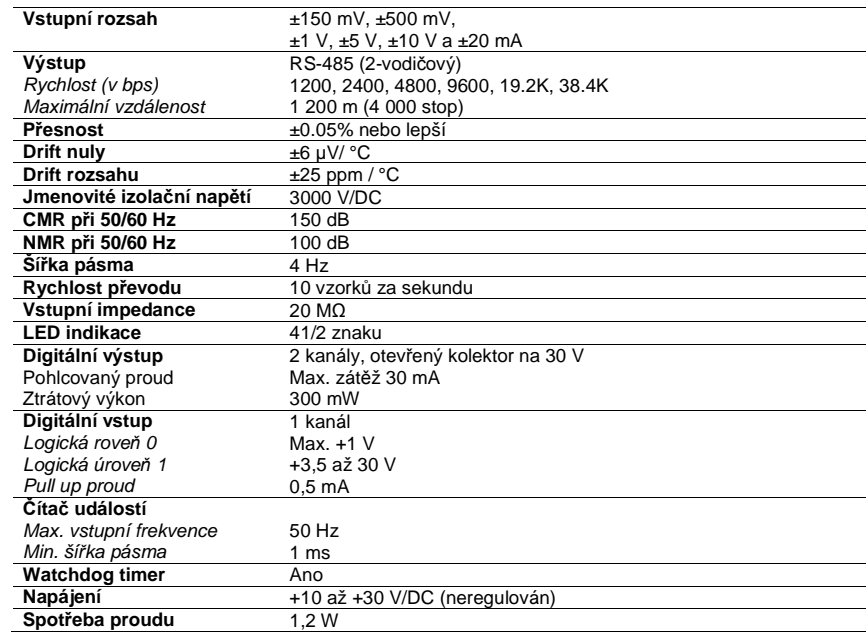

Obr. A-3 Funkční diagram ADAM-4012

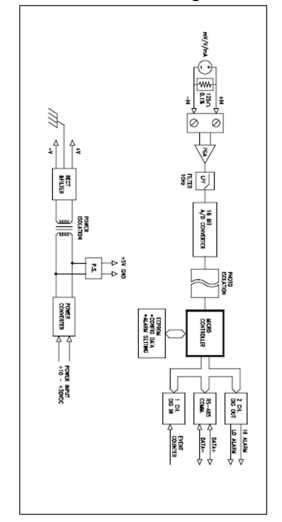

## **A.4 ADAM-4013 Vstupní modul RTD**

Technická specifikace modulu ADAM-4013

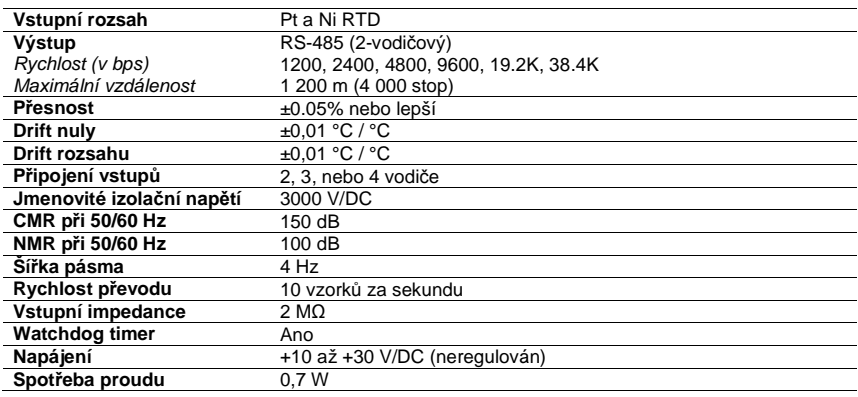

Obr. A-3 Funkční diagram ADAM-4012

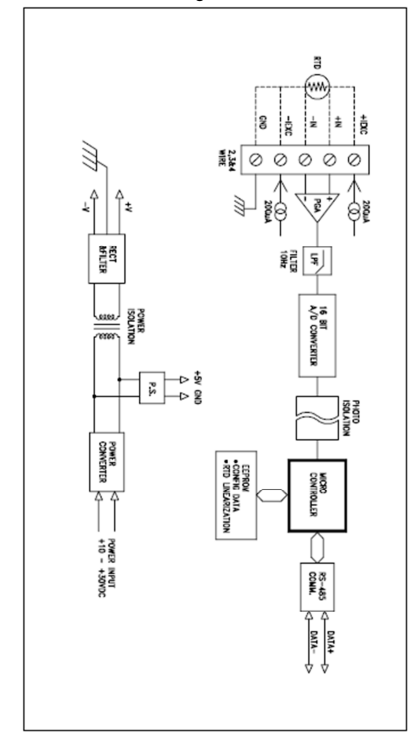

## **A.5 ADAM-4014D Analogový vstupní modul s LED displejem**

**1**  Technická specifikace modulu ADAM-4014D

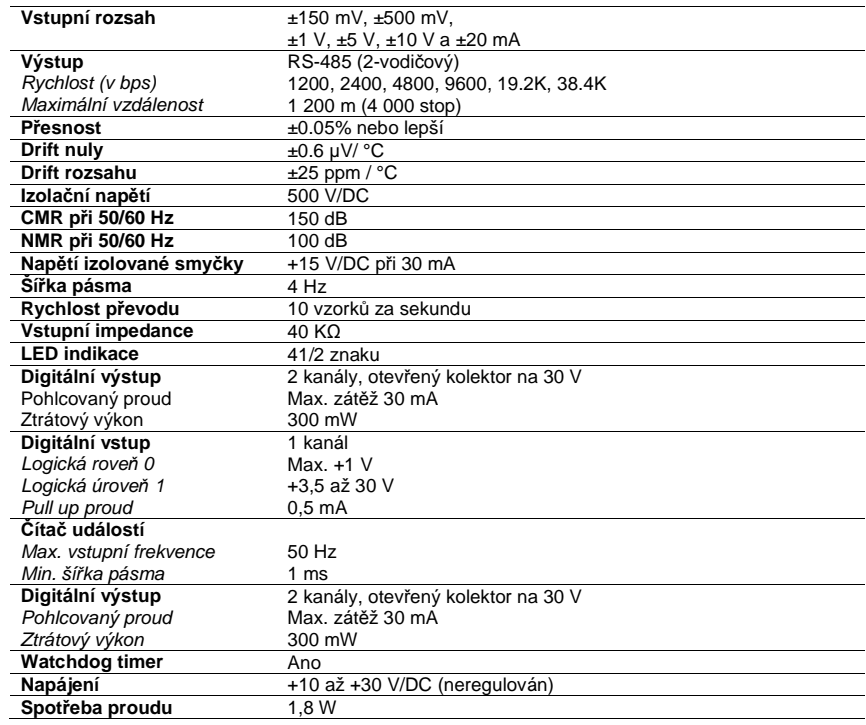

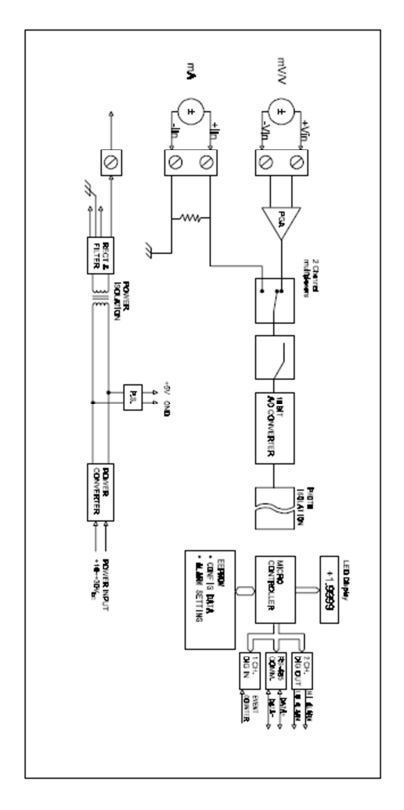

#### Obr. A-5 Funkční schéma ADAM-4014D **A.6 ADAM-4016 Vstupní modul tenzometru**

Technická specifikace modulu ADAM-4016

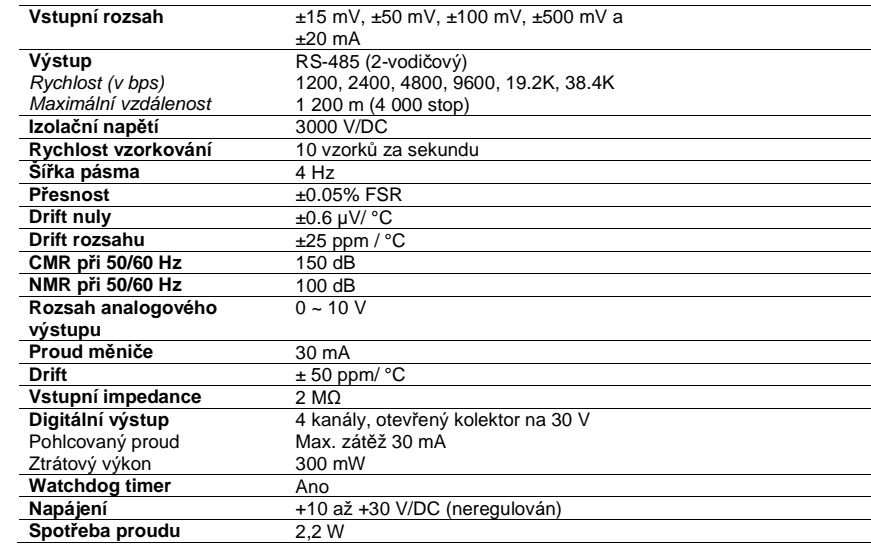

Obr. A-6 Funkční schéma ADAM-4016

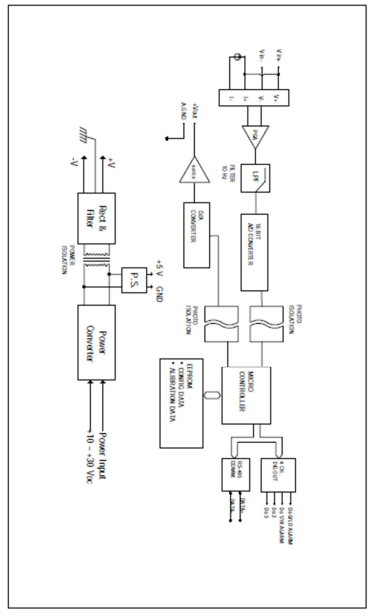

## **A.7 ADAM-4017, 4017+ 8-kanálový analogový vstupní modul**

Technická specifikace modulu ADAM-4017

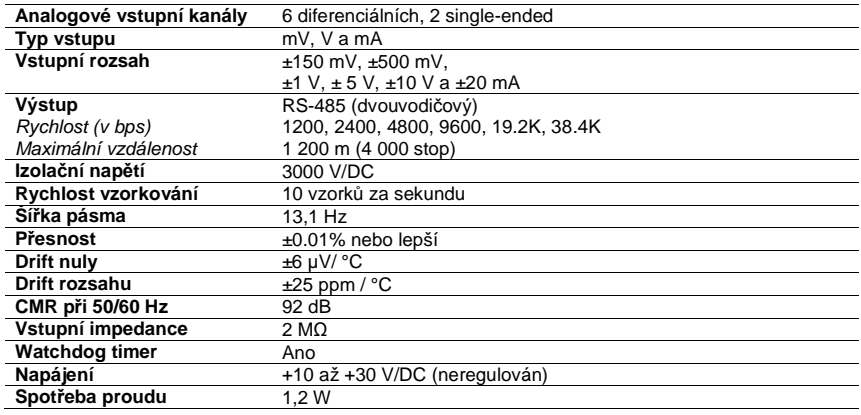

Obr. A-7 Funkční schéma ADAM-4017

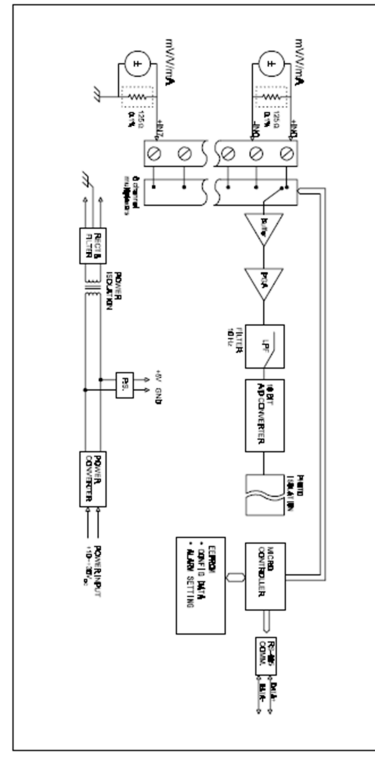

## **A.8 ADAM-4018, 4018+ 8-kanálový analogový vstupní modul**

Technická specifikace modulu ADAM-4018

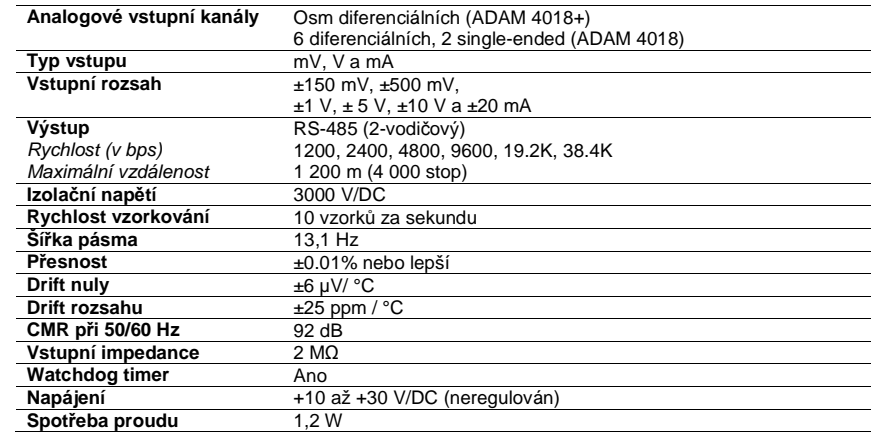

ADAM-4018: Přesnost rozsahu - termočlánek

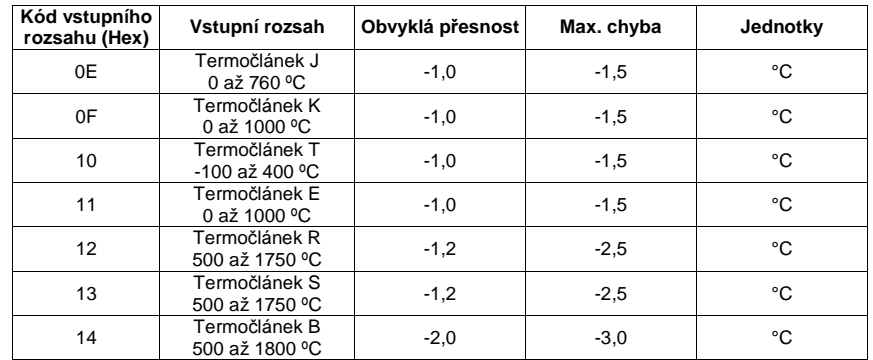

Poznámka: Protože CJC senzor modulu ADAM-4018 a 4018M je umístěn na stranách kanálů 0 až 4, v měření kanálů 0 ~ 4 a kanálů 5 ~ 7 bude rozdíl ±1 °C.

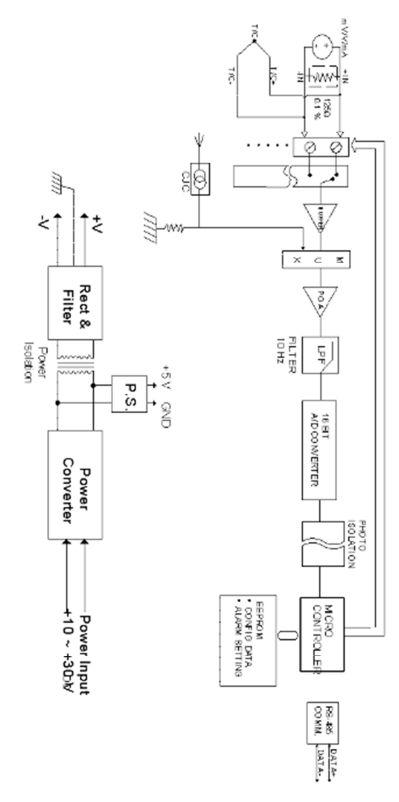

## Obr. A-8 Funkční schéma ADAM-4018 **A.9 ADAM-4018M, 8-kanálový analogový vstupní modul dataloggeru**

Technická specifikace modulu ADAM-4018M

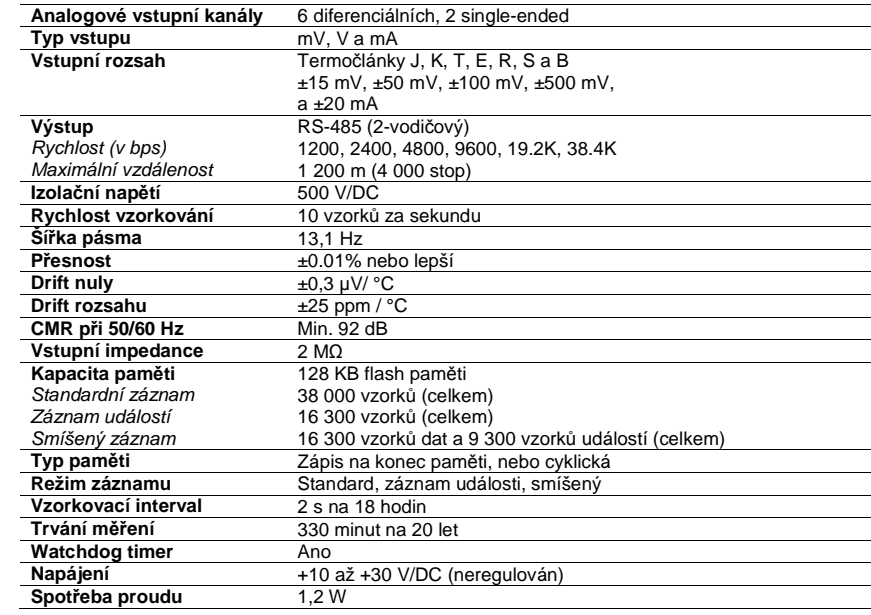

## **A.10 ADAM-4021 analogový výstupní modul**

Technická specifikace modulu ADAM-4021

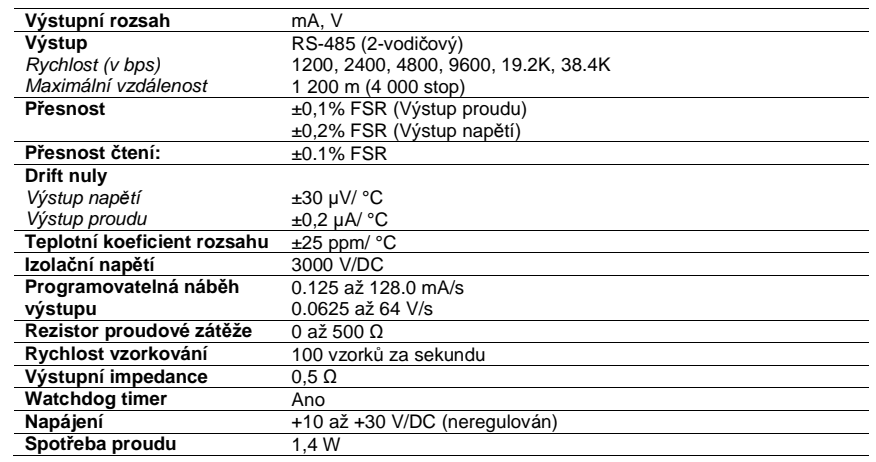

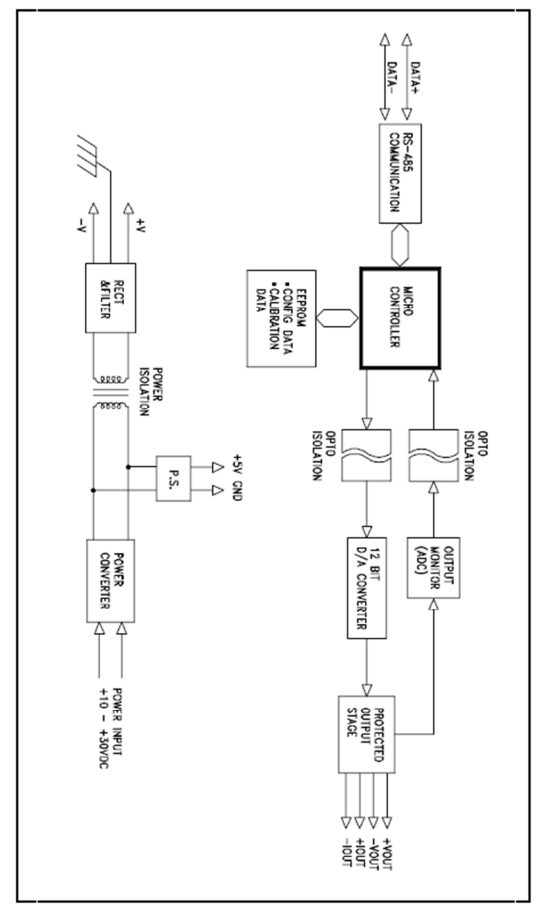

## Obr. A-9 Funkční schéma ADAM-4021 **A.11 ADAM-4050 Digitální I/O modul**

Technická specifikace modulu ADAM-4050

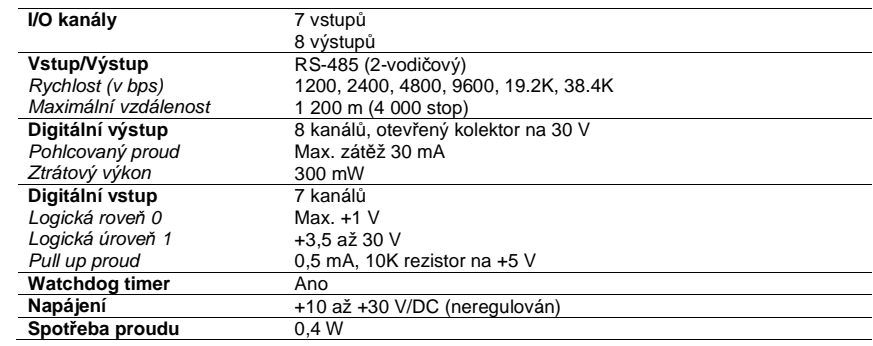

Obr. A-10 Funkční schéma ADAM-4050

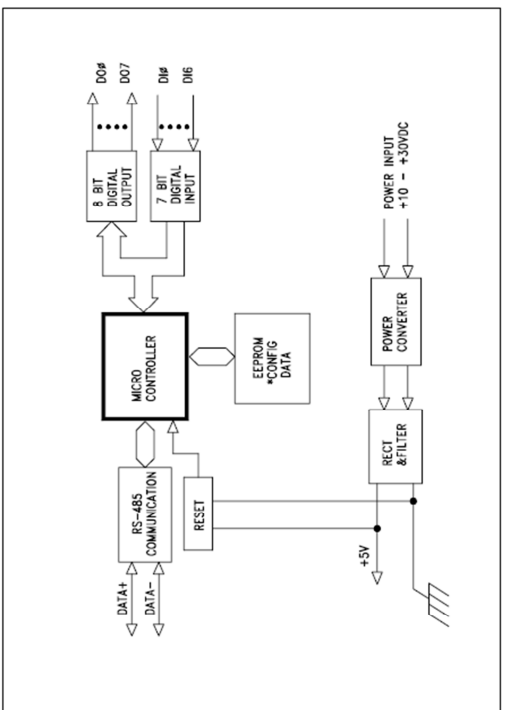

## **A.12 ADAM-4051 a 4052 Izolovaný digitální vstupní modul**

Technická specifikace modulu ADAM-4052

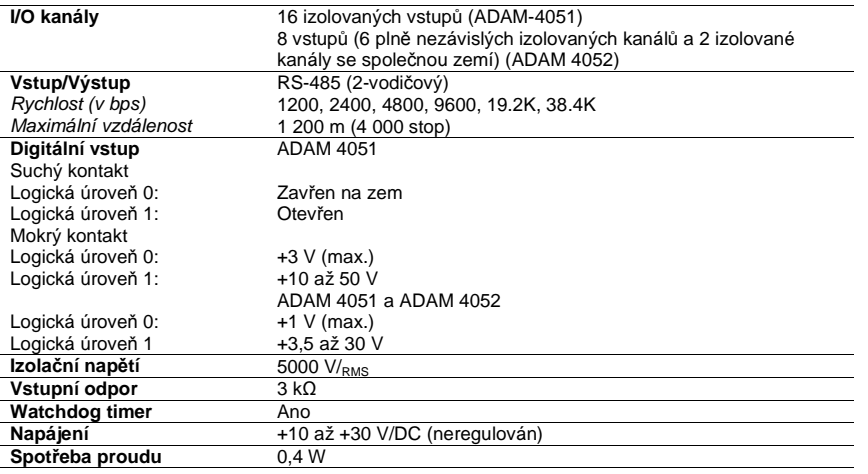

### Obr. A-11 Funkční schéma ADAM-4052

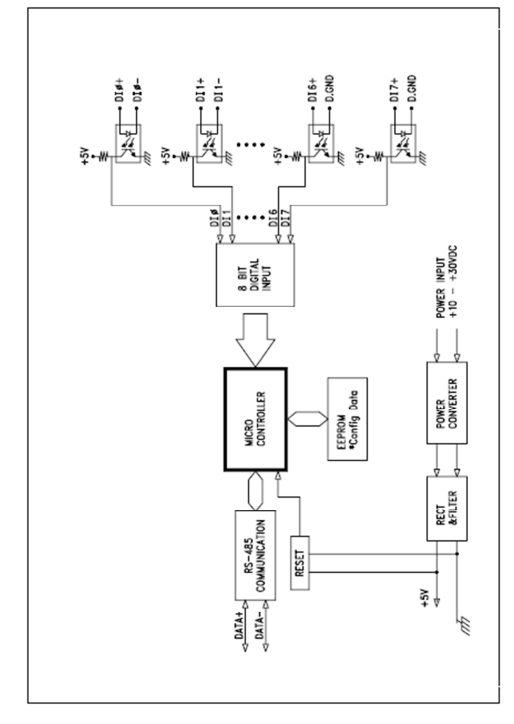

## **A.13 ADAM-4053 16 kanálový digitální vstupní modul**

Technická specifikace modulu ADAM-4053

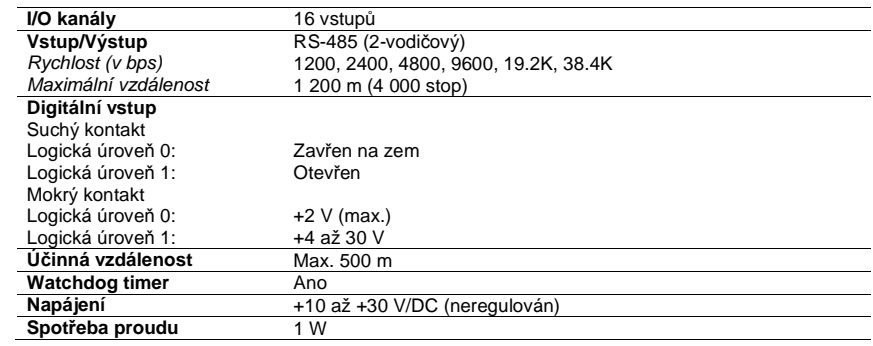

Obr. A-12 Funkční schéma ADAM 4053

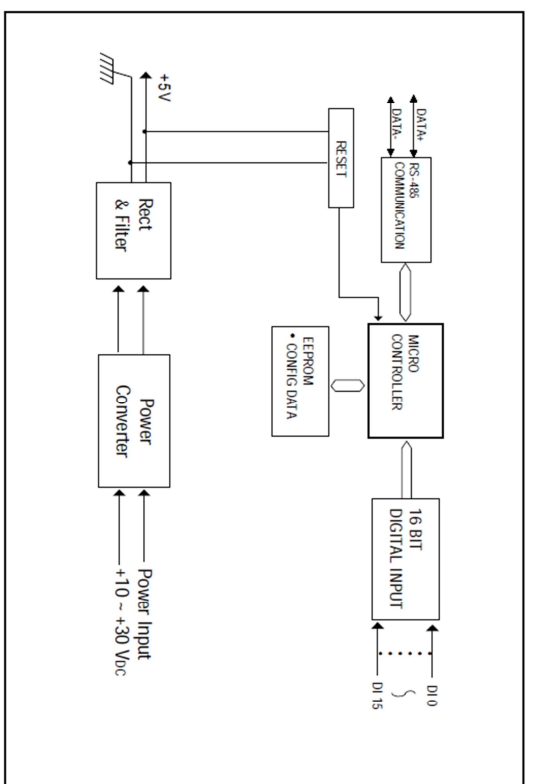

#### **A.14 ADAM-4060 Výstupní modul relé**

Technická specifikace modulu ADAM-4060

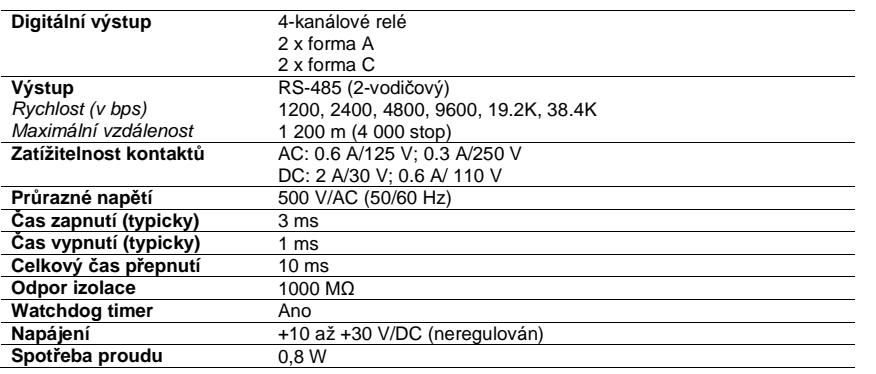

Obr. A-13 Funkční schéma ADAM 4060

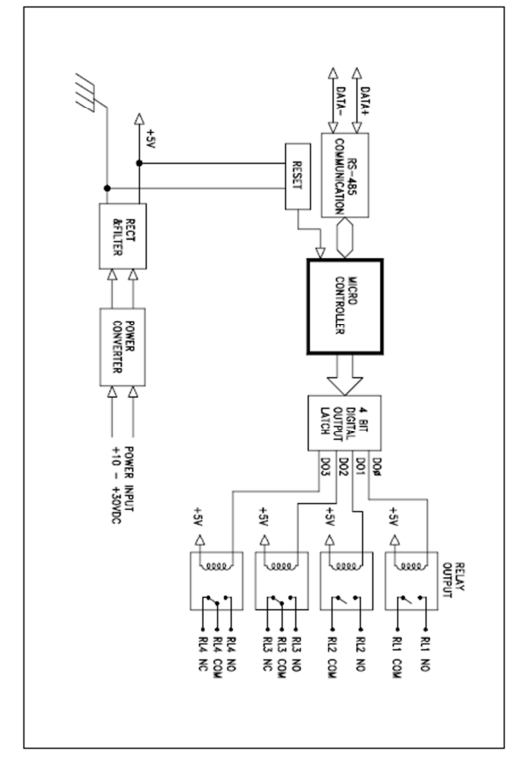

## Příloha B

## **Datové formáty a I/O rozsahy**

#### **Analogové vstupní formáty**

#### **1. Technické jednotky**

 Data mohou být ve formě technických jednotek, když se bitům 0 a 1 parametru datového formátu, kontrolního součtu, integračního času přiřadí hodnota 00.

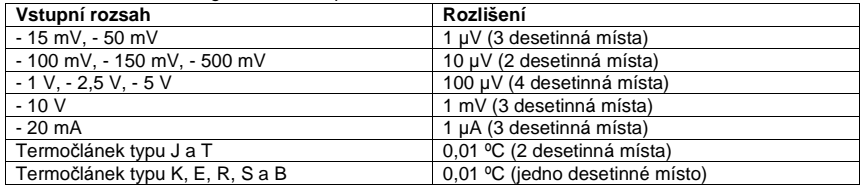

Data se pojí se znaménkem (+) plus, nebo (-) minus, po kterém následuje pět číslic desítkové řady a desetinné místo. Použitým vstupním rozsahem se určuje rozlišení nebo počet desetinných míst (viz příklad).

Příklad 1: Vstupní hodnota je -2,65 a příslušný analogový vstupní modul je nastaven na rozsah ± 5. Odezva na příkaz analogového datového vstupu bude: -2.6500(cr)

Příklad 2: Vstupní hodnota je 305.5 °C. Analogový vstupní modul je nastaven na termočlánek typu J, jehož rozsah je 0 ºC až 760 ºC. Odezva na příkaz analogového datového vstupu bude: +305.50(cr)

#### **2. Procenta FSR**

 Tento režim se použije nastavením bitů 0 a 1 parametru datového formátu, kontrolního součtu, integračního času na 01. Formát procent FSR se skládá z plus (+) nebo minus (-) a pěti číslic včetnědesetinného bodu. Maximální možné rozlišení je 0,01%. Desetinné místo je pevně dané. Data vyjadřují poměr vstupního signálu k hodnotě plného rozsahu.

Příklad: vstupní hodnota je 652.5 ºC. Analogový vstupní modul je nastaven na termočlánek typu K (s rozsahem 0 ºC až 1000 ºC). Odezva na příkaz analogového datového vstupu bude: +065.25(cr)

 Výsledek ukazuje, že hodnota vstupu (652.5 ºC) je 65,25% hodnoty kalibrovaného celkového rozsahu  $(1000 °C)$ .

#### **3. Hexadecimální hodnota s dvojkovým doplňkem**

 Hexadecimální formát s dvojkovým doplňkem představuje data v hexadecimální formě ASCII, což umožňuje rychlou komunikaci, vysoké rozlišení a snadnou konverzi na formát celého čísla kompatibilního s počítačem.

 Aby bylo tento formát možné použít, musí se bity 0 a 1 datového formátu, kontrolního součtu, integračního času nastavit na 10. Tento formát zobrazuje data ve formě 4 znakového hexadecimálního řetězce. Řetězec představuje 16 bitovou binární hodnotu s dvojkovým doplňkem. Kladná hodnota celého rozsahu je označena jako 7FFF (+32,767), zatímco zápornou hodnotu plného rozsahu představuje 8000 (-32,768). Rozlišení jeden nejméně významný bit (LSB) z 16 bitů.

#### **4. Ohmy**

 Pro použití ohmů se bity 0 a 1 parametru datového formátu, kontrolního součtu, integračního času nastavit na 11. Tento formát je platný jen pro analogový vstupní modul ADAM-4013.

 Ohmový formát vám umožňuje číst odpor RTD v ohmech. Skládá se ze znaků plus (+) a minus (-), po nichž následuje 5 číslic a desetinný bod. Rozlišení (poloha desetinného bodu) pro platinový a niklový RTD je 10 mΩ (dvě desetinná místa).

Například v případě 100 Ω platinového odporového detektoru odporu určeného pro -100 až +100 ºC, se +100 °C bude rovnat odporu +138,5 Ω a -100 °C odpovídá +060,60 Ω.

Příloha C

## **Rozsahy analogových vstupů**

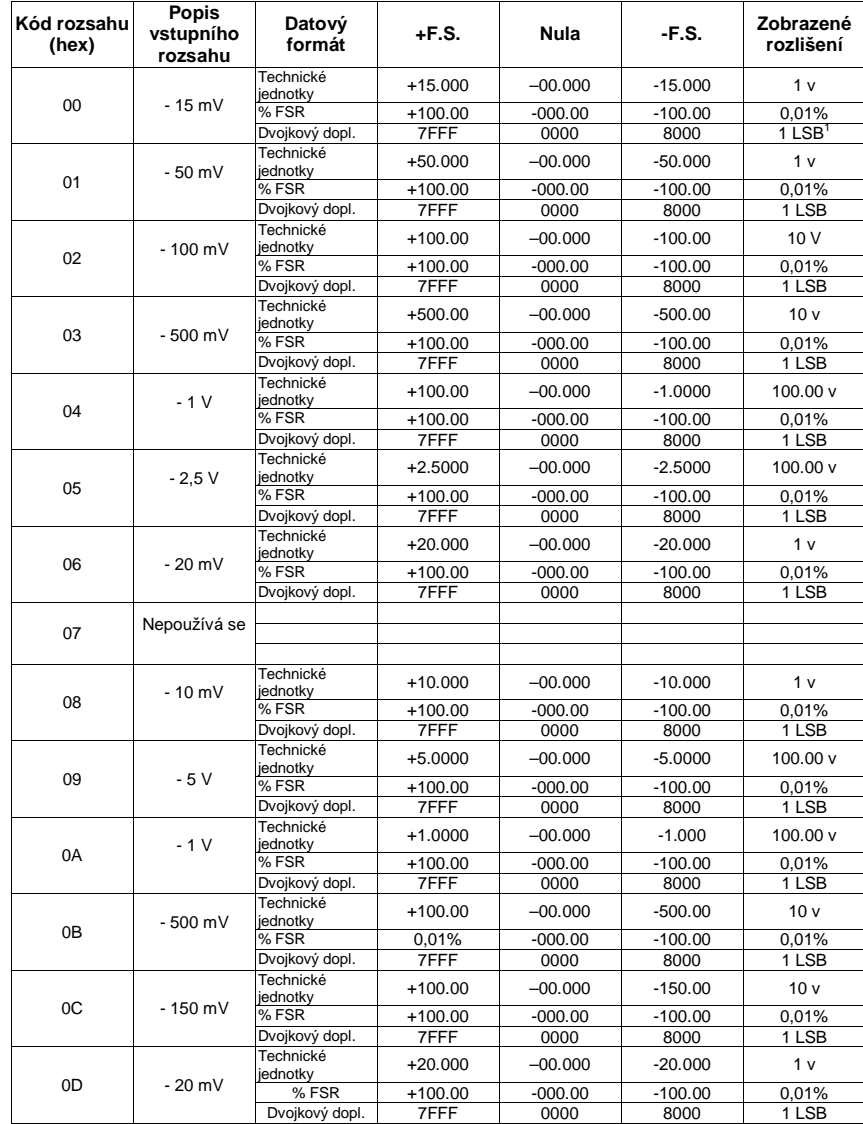

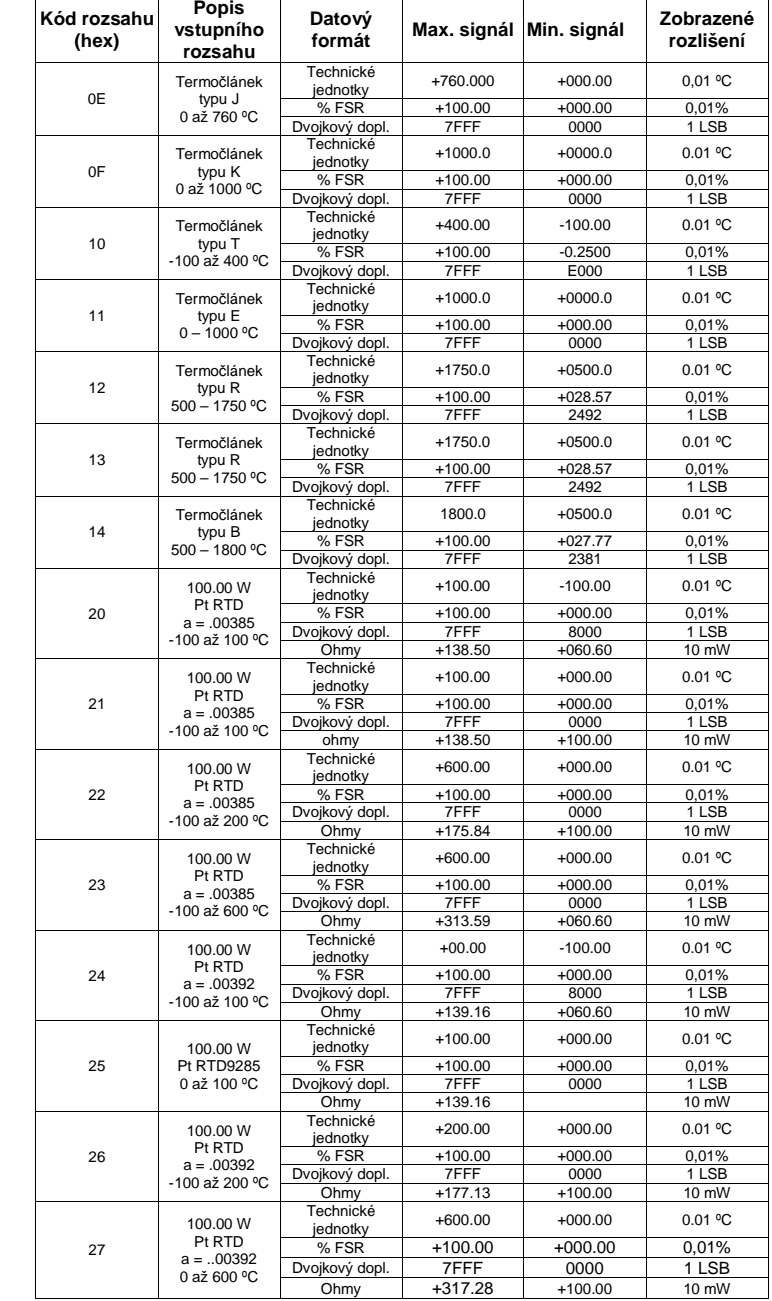

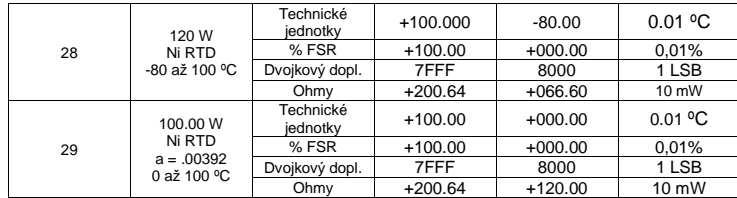

Poznámka <sup>1</sup> Rozlišení je jeden nejméně významný bit (LSB) z 16 bitů

### **Analogové výstupní rozsahy**

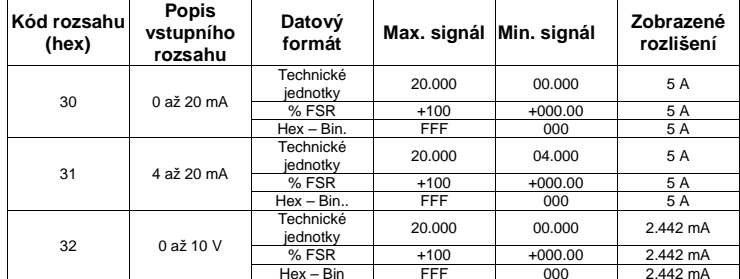

Příloha D

## **Software modulů sériové řady ADAM-4000**

Společně s moduly ADAM dostáváte i disk se softwarem k jejich obsluze, s kterým můžete provádět:

- konfiguraci modulu
- kalibraci modulu
- vstup a výstup dat
- nastavení alarmu
- autoscan připojených modulů
- emulaci terminálu
- V následující části najdete stručný návod k používání programu.

#### **Hlavní menu**

 Hlavní obrazovka se skládá z lišty menu v horní části obrazovky a ze stavového pole, na kterém se zobrazují informace o připojených modulech. Když program poprvé otevřete, automaticky začne vyhledávat připojené moduly a zobrazovat jejich data. Ve stavovém poli se zobrazuje charakteristika modulu, jeho konfigurační parametry a vstupní nebo výstupní hodnoty.

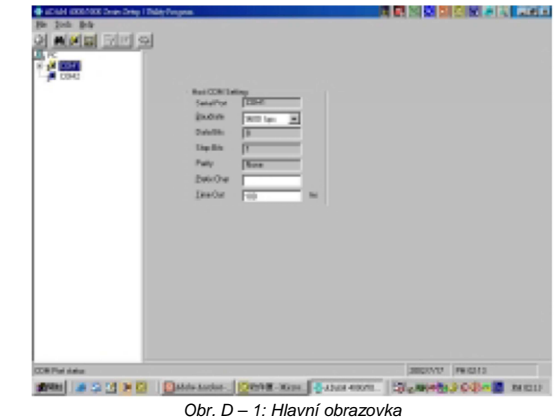

K prohledávání sítě použijete příkaz k vyhledávání. Zvýrazněte si příkaz SEARCH v liště menu a stiskněte <Enter> (nebo jednoduše stiskněte klávesu "s"). Objeví se okno pro vyhledávání modulů "Search Installed Modules" a vyzve vás, abyste zadali rozsah, který má prohledat. Zadejte hodnotu 0 a 256.

**Poznámka.:** <sup>P</sup>*ř*i zm*ě*n*ě* nastavení, kalibrace nebo parametr*ů* alarmu, byste m*ě*li dát pozor, aby se objevilo okno, které vám oznámí, že cílový modul potvrdil zm*ě*ny. Znak hv*ě*zdi*č*ky p*ř*ed adresou modulu signalizuje, že modul je ve stavu INIT\*.

#### **Nastavení**

V horní liště vyberte Setup a v stavovém poli se objeví lišta výběru. Nejdříve přesuňte lištu výběru na modul, který chcete nastavit a vyberte jej stisknutím <Enter>. Objeví se konfigurační okno s dostupným nastavením zvoleného typu modulu a aktuální hodnoty jeho vstupů. Příklad pro modul ADAM-4011 je znázorněn na obr. D – 2.

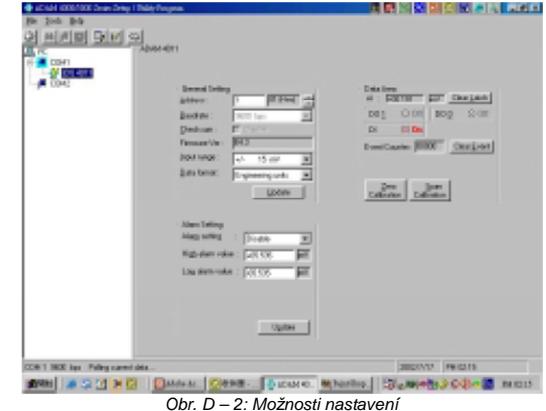

Zde máte 3 různé možnosti: Configure, Edit-data and Alarm/Counter. Pro změnu základního nastavení vyberte Configure a stiskněte <Enter>. (Pro návrat na přechozí obrazovku aniž byste udělali nějakou změnu, stiskněte <ESC>. Funguje to u většiny obrazovek v programu.)

Zvýrazněte parametr, který chcete změnit a stiskněte <Enter>. Objeví se okno s dostupnými možnostmi nastavení daného parametru. Zvýrazněte vhodnou hodnotu a stiskněte <Enter>. U některých parametrů, jako např. hodnoty pro horní a spodní hranici alarmu budete muset po výběru parametru požadované hodnoty zapsat.

Kontrolní součet a přenosová rychlost vyžadují zvláštní pozornost, protože je lze měnit, jen pokud je modul ADAM v stavu INIT\*. Aby se modul dostal do stavu INIT, musí být jeho svorka INIT propojena se svorkou GND (viz výše v návodu Přenosová rychlost a kontrolní součet). Pokud se modul nedostane do stavu INIT, objeví se chybová zpráva. Jestliže bude v stavu INIT, objeví se podle vašeho výběru buď okno pro změnu kontrolního součtu, nebo okno s možnostmi, ve kterém se ukážou platné hodnoty přenosové rychlosti.

Po provedení změn určitého bloku parametrů stiskněte <ESC>. Program se zeptá, jestli jste spokojeni s provedenými změnami, nebo ne. Odpovězte kliknutím na Y pro zachování změn, nebo na N pro odchod beze změny hodnot.

Obdobný postup se uplatní při nastavení alarmu. Myslete na to, že alarm a čítač událostí mají pouze analogové vstupní moduly ADAM-4011 a ADAM-4012.

Pokud chcete nastavit výstupy modulu, zvolte na obrazovce konfigurační menu a stiskněte <Enter>. Poté zvýrazněte výstupní kanál a mezerníkem procházejte jeho hodnoty. Všimněte si, že digitální výstupy nelze používat, když jsou aktivní funkce alarmu.

Po provedení všech potřebných změn v nastavení modulu musíte zadat příkaz Run, abyste odeslali data na moduly a změny se mohly uskutečnit. Pokud namísto Run zvolíte Quit, změny, které jste právě udělali, se neuskuteční a program se ukončí.

#### **Kalibrace**

 V horní liště zvýrazněte možnost Calibrate a stiskněte <Enter>. V stavovém poli se objeví lišta výběru. Přesuňte lištu výběru na modul, který chcete kalibrovat a vyberte jej stisknutím <Enter>.Kalibrovat lze jen analogové vstupní a výstupní moduly. Pokud se jedná o analogový vstupní modul, budete moci vybrat například možnost Zero Calibration. Obrazovka bude poté vypadat, jak znázorňuje obrázek D – 3. Kroky jak postupovat při kalibraci vstupů a výstupů modulu, jsou uvedeny výše v části "Kalibrace".

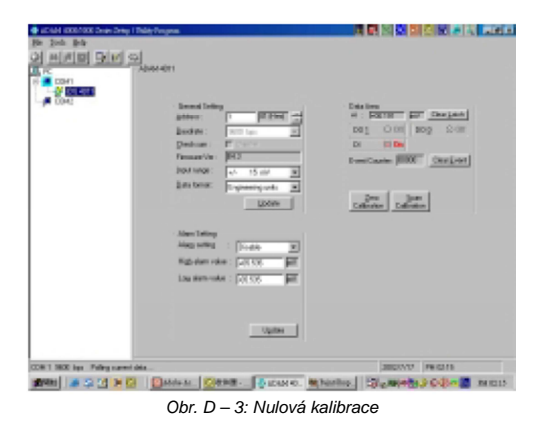

#### **Soubor**

 Tato možnost vám umožňuje aktualizovat stavové pole a kopírovat, resp. vytisknout stav všech připojených modulů, které jsou zobrazeny na obrazovce.

#### **Terminál**

 Pomocí terminálu můžete přímo odesílat a přijímat příkazy přes komunikační linku RS-485. Terminál nabízí 2 možnosti: testování příkazu (Command Test) a emulace terminálu (Terminal Emulation). Při testování příkazu odesíláte příkazy jeden po druhém tak, že je zapisujete do horního prázdného pole a stisknete <Enter>. Odezva se objeví ve spodním prázdném poli označeném jako "Response". Emulace terminálu je celoobrazovková verze testování příkazu (viz níže obr. D – 4), když se přehled předchozích příkazů a odezev zobrazuje na obrazovce. Pokud chcete opakovaně odeslat určitý příkaz, stiskněte <F10> a objeví se dialogové okno, do kterého příkaz zapíšete a stisknutím <Enter> jej odesíláte. Opakované odesílání příkazu zastavíte stisknutím libovolné klávesy.

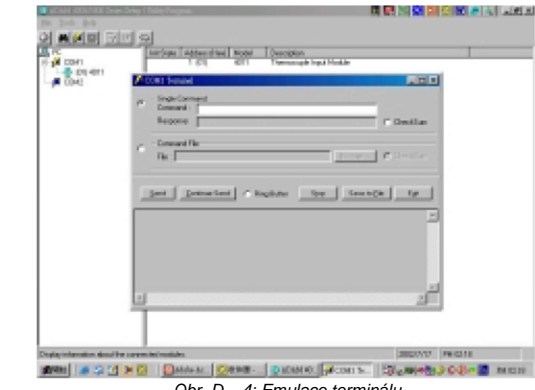

Obr. D – 4: Emulace terminálu

 V okně na pravé straně obrazovky se zobrazují komunikační parametry sériového připojení, jako přenosová rychlost a počet stop bitů.

#### **Ukončení programu**

Program ukončíte, když zvolíte možnost "Quit".

#### **Program pro ADAM-4018M**

ADAM-4018 je navržen jako přídavná paměť pro ADAM-4018. Kvůli zjednodušení používá stejný program jako ADAM-4018, ale s několika dalšími funkcemi pro nastavení paměti:

- nastavené konfigurace
- nastavení paměti
- nastavení provozu
- čtení dat
- V následující části najdete stručný úvod do používání programu.

#### **Nastavení konfigurace**

 V nastavení konfigurace můžete upravit nastavení vzorkovacího intervalu, samostatný režim, režim dataloggeru a status kanálu (povolen/zakázán). Vzorkovací interval lze nastavit v rozmezí od 2 do 65,535 sekundy. Pro práci s modulem ADAM-4018M musíte paměťový modul zapnout povolením samostatného režimu (klikněte na "YES"). V opačném případě se záznam dat nebude provádět.

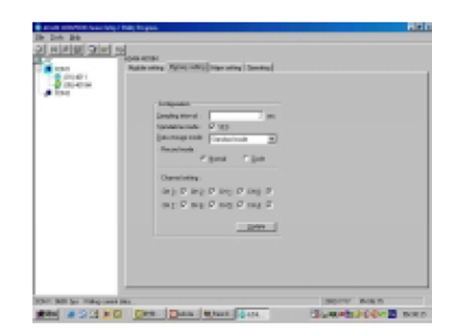

Můžete použít tři režimu záznamu:

- 1. **Standardní režim**: Všech osm kanálů slouží jako standardní záznamník dat pro sběr běžných dat v souladu se vzorkovacím intervalem.
- 2. **Režim záznamu událostí**: Všech osm kanálů slouží pro záznam událostí pro případ, pokud hodnota zapisovaného údaje buď překročí horní hranici alarmu, nebo je pod spodní hranicí alarmu.
- 3. **Smíšený režim**: Kanály 0 3 slouží jako standardní záznamník, zatímco kanály 4 7 jsou určeny pro záznam událostí.

#### **Nastavení alarmu**

 Na této obrazovce může uživatel nastavit horní a spodní hranici alarmu v rozsahu od 65,535 do +65,535.

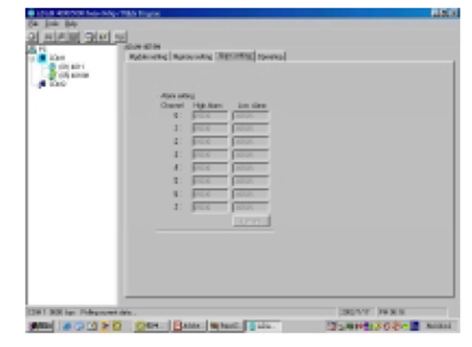

#### **Provozní nastavení**

 Obrazovka vám umožňuje spustit a zastavit funkci ukládání paměťového modulu a zvolit možnost přenosu dat z paměti ADAM-4018M na řídící počítač.

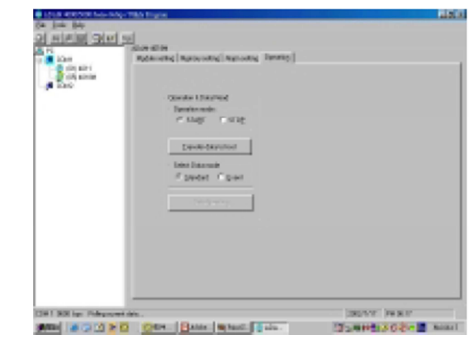

## **Čtení dat**

 Tato obrazovka dovoluje uživatelů <sup>č</sup>íst data, které jsou uložena v paměti a přenesena na řídící počítač.

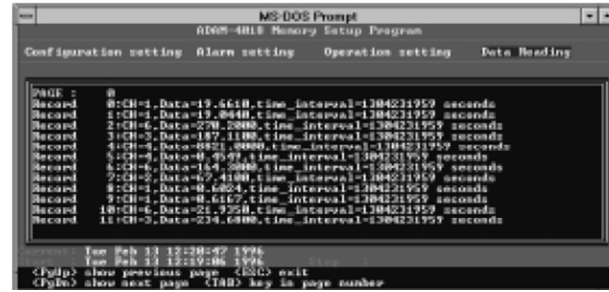

Poznámka: Pokud je samostatný režim (v nastavení konfigurace paměti) nastaven na "NO" a chcete *č*íst data z dataloggeru, MUSÍTE nastavit provozní režim na "STOP".

Pozn.: Pokud v samostatném režimu za*č*ne 15 sekund po zapnutí blikat LED kontrolka (1x za sekundu), znamená to, že pam*ěť* nepracuje. Vypn*ě*te a znovu zapn*ě*te napájení a pam*ěť*zkontrolujte.

Jak už bylo vedeno výše, k přenosu a příjmu dat se využívá přenosový standard EIA RS-485. Podrobnější informace k zapojení modulů ADAM do sítě jsou dostupné na webových stránkách výrobce (viz níže uvedený odkaz). Najdete tam rovněž návod na práci s funkcí kontrolního součtu a mnoho technických nákresů k montáži modulů.

Odkaz na stránky výrobce:

 http://support.advantech.com.tw/support/DownloadSRDetail\_New.aspx?SR\_ID=1%2BGE%2B715&Doc\_Source=Download

## **Rozměry modulů ADAM**

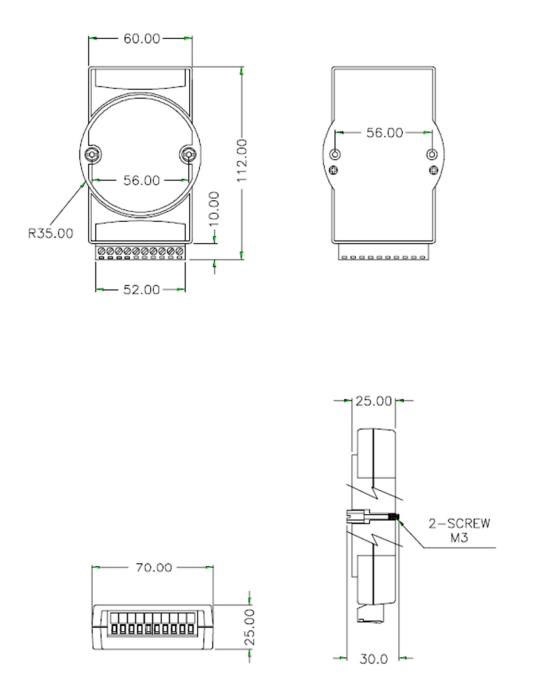

# **Recyklace**

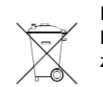

Elektronické a elektrické produkty nesmějí být vhazovány do domovních odpadů. Likviduje odpad na konci doby životnosti výrobku přiměřeně podle platných zákonných ustanovení.

 **Šetřete životní prostředí! Přispějte k jeho ochraně!** 

# **Záruka**

Na počítačový modul pro sběr dat Adam série 4000 poskytujeme **záruku 24 měsíců.**  Záruka se nevztahuje na škody, které vyplývají z neodborného zacházení, nehody, opotřebení, nedodržení návodu k obsluze nebo změn na výrobku, provedených třetí osobou.

**Překlad tohoto návodu zajistila společnost Conrad Electronic Česká republika, s. r. o.** .<br>Všechna práva vyhrazena. Jakékoliv druhy kopií tohoto návodu, jako např. fotokopie, jsou předmětem souhlasu společnosti<br>Conrad Electronic Česká republika, s. r. o. Návod k použití odpovídá technickému stavu při tisku! **Z** © Copyright Conrad Electronic Česká republika, s. r. o. **VAL/9/2014**